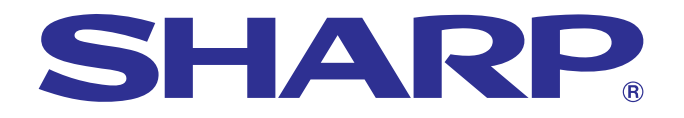

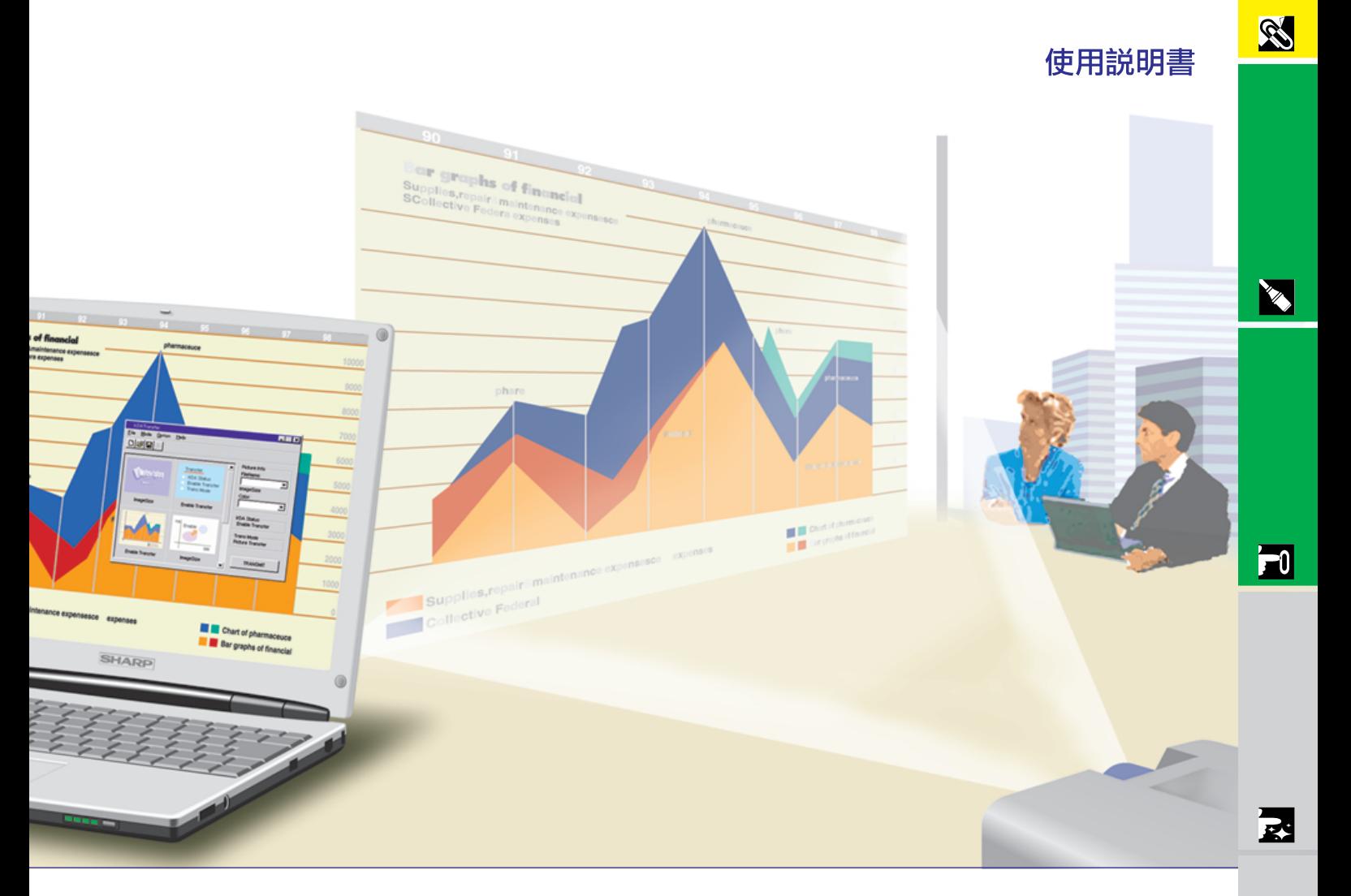

## 型號 **PG-C20XE**

#### 液晶投影機

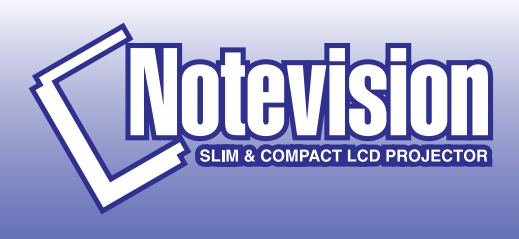

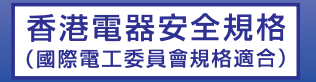

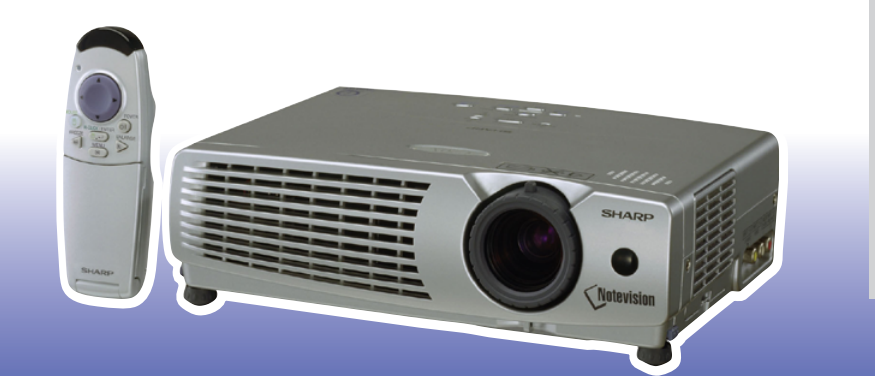

 $\blacksquare$ 

 $\sqrt{}$ 

This equipment complies with the requirements of Directives 89/336/EEC and 73/23/EEC as amended by 93/68/EEC.

Dieses Gerät entspricht den Anforderungen der EG-Richtlinien 89/336/ EWG und 73/23/EWG mit Änderung 93/68/EWG.

Ce matériel répond aux exigences contenues dans les directives 89/ 336/CEE et 73/23/CEE modifiées par la directive 93/68/CEE.

Dit apparaat voldoet aan de eisen van de richtlijnen 89/336/EEG en 73/ 23/EEG, gewijzigd door 93/68/EEG.

Dette udstyr overholder kravene i direktiv nr. 89/336/EEC og 73/23/EEC med tillæg nr. 93/68/EEC.

Quest' apparecchio è conforme ai requisiti delle direttive 89/336/EEC e 73/23/EEC, come emendata dalla direttiva 93/68/EEC.

Η εγκατάσταση αυτή ανταποκρίνεται στις απαιτήσεις των οδηγιών της Ευρωπαϊκής Ενωσης 89/336/ΕΟΚ και 73/23/ΕΟΚ, όπως οι κανονισμοί αυτοί συμπληρώθηκαν από την οδηγία 93/68/ΕΟΚ.

Este equipamento obedece às exigências das directivas 89/336/CEE e 73/23/CEE, na sua versão corrigida pela directiva 93/68/CEE.

Este aparato satisface las exigencias de las Directivas 89/336/CEE y 73/23/CEE, modificadas por medio de la 93/68/CEE.

Denna utrustning uppfyller kraven enligt riktlinjerna 89/336/EEC och 73/ 23/EEC så som kompletteras av 93/68/EEC.

Dette produktet oppfyller betingelsene i direktivene 89/336/EEC og 73/ 23/EEC i endringen 93/68/EEC.

Tämä laite täyttää direktiivien 89/336/EEC ja 73/23/EEC vaatimukset, joita on muutettu direktiivillä 93/68/EEC.

#### **SPECIAL NOTE FOR USERS IN THE U.K.**

The mains lead of this product is fitted with a non-rewireable (moulded) plug incorporating a 13A fuse. Should the fuse need to be replaced, a BSI or ASTA approved BS 1362 fuse marked  $\circledf$  or  $\circledast$  and of the same rating as above, which is also indicated on the pin face of the plug, must be used.

Always refit the fuse cover after replacing the fuse. Never use the plug without the fuse cover fitted. In the unlikely event of the socket outlet in your home not being compatible with the plug supplied, cut off the mains plug and fit an appropriate type.

#### **DANGER:**

The fuse from the cut-off plug should be removed and the cut-off plug destroyed immediately and disposed of in a safe manner.

Under no circumstances should the cut-off plug be inserted elsewhere into a 13A socket outlet, as a serious electric shock may occur.

To fit an appropriate plug to the mains lead, follow the instructions below:

#### **IMPORTANT:**

The wires in the mains lead are coloured in accordance with the following code:

- Blue: Neutral
- Brown: Live

As the colours of the wires in the mains lead of this product may not correspond with the coloured markings identifying the terminals in your plug, proceed as follows:

• The wire which is coloured blue must be connected to the plug terminal which is marked N or coloured black. • The wire which is coloured brown must be connected to the plug terminal which is marked L or coloured red. Ensure that neither the brown nor the blue wire is connected to the earth terminal in your three-pin plug. Before replacing the plug cover make sure that:

• If the new fitted plug contains a fuse, its value is the same as that removed from the cut-off plug.

• The cord grip is clamped over the sheath of the mains lead, and not simply over the lead wires.

IF YOU HAVE ANY DOUBT, CONSULT A QUALIFIED ELECTRICIAN.

The supplied CD-ROM contains operation instructions in English, German, French, Swedish, Spanish, Italian, Dutch, Chinese, Korean and Arabic. Carefully read through the operation instructions before operating the LCD projector.

Die mitgelieferte CD-ROM enthält Bedienungsanleitungen in Englisch, Deutsch, Französisch, Schwedisch, Spanisch, Italienisch, Niederländisch, Chinesisch, Koreanisch und Arabisch. Bitte lesen Sie die Bedienungsanleitung vor der Verwendung des LCD-Projektors sorgfältig durch.

Le CD-ROM fourni contient les instructions de fonctionnement en anglais, allemand, français, suédois, espagnol, italien, néerlandais, chinois, coréen et arabe. Veuillez lire attentivement ces instructions avant de faire fonctionner le projecteur LCD.

Den medföljande CD-ROM-skivan innehåller bruksanvisningar på engelska, tyska, franska, svenska, spanska, italienska, holländska, kinesiska, koreanska och arabiska. Läs noga igenom bruksanvisningen innan projektorn tas i bruk.

El CD-ROM suministrado contiene instrucciones de operación en inglés, alemán, francés, sueco, español, italiano, holandés, chino, coreano y árabe. Lea cuidadosamente las instrucciones de operación antes de utilizar el proyector LCD.

Il CD-ROM in dotazione contiene istruzioni per l'uso in inglese, tedesco, francese, svedese, spagnolo, italiano, olandese, cinese, coreano e arabo. Leggere attentamente le istruzioni per l'uso prima di usare il proiettore LCD.

De meegeleverde CD-ROM bevat handleidingen in het Engels, Duits, Frans, Zweeds, Spaans, Italiaans, Nederlands, Chinees, Koreaans en Arabisch. Lees de handleiding zorgvuldig door voor u de LCD projector in gebruik neemt.

附送之CD-ROM光碟中,有用英文、德文、法文、瑞典文、西班牙文、意大利文、荷蘭文、中文、韓國文和阿拉伯文 所寫的使用説明書。在操作液晶投影機之前,請務必仔細閲讀整本使用説明書。

제공된 CD-ROM에는 영어, 독일어, 프앙스어, 스웨덴어, 스페인어, 이탈리아어, 덴마크어, 중국어, 한국어, 그리고 아랍어로 작성된 조작 설명서가 포함되어 있습니다. LCD프로젝터를 조작하기 전에 조작 지침을 상세 하게 숙지하십시오.

تتاسطوانة CD-ROM الجهّزة تتضمن تعليمات التشفيل لكل من اللغات الانجليزية، الالمانية، الفرنسية، السبارية، الاسبانية، الايطالية، الهولندية، الصينية، الكورية والعربية. فم بعناية بقراءة تعليمات التشغيل فبل تشغيل جهاز العرض الاسقاطي بشاشة الكريستال السائل.

#### 型號: **PG-C20XE**

<span id="page-3-0"></span> $11 \t^{\alpha}$ 

 $\boxed{\square\times\triangleright}$ 

**SHARP** 

 $\overline{A}$ 

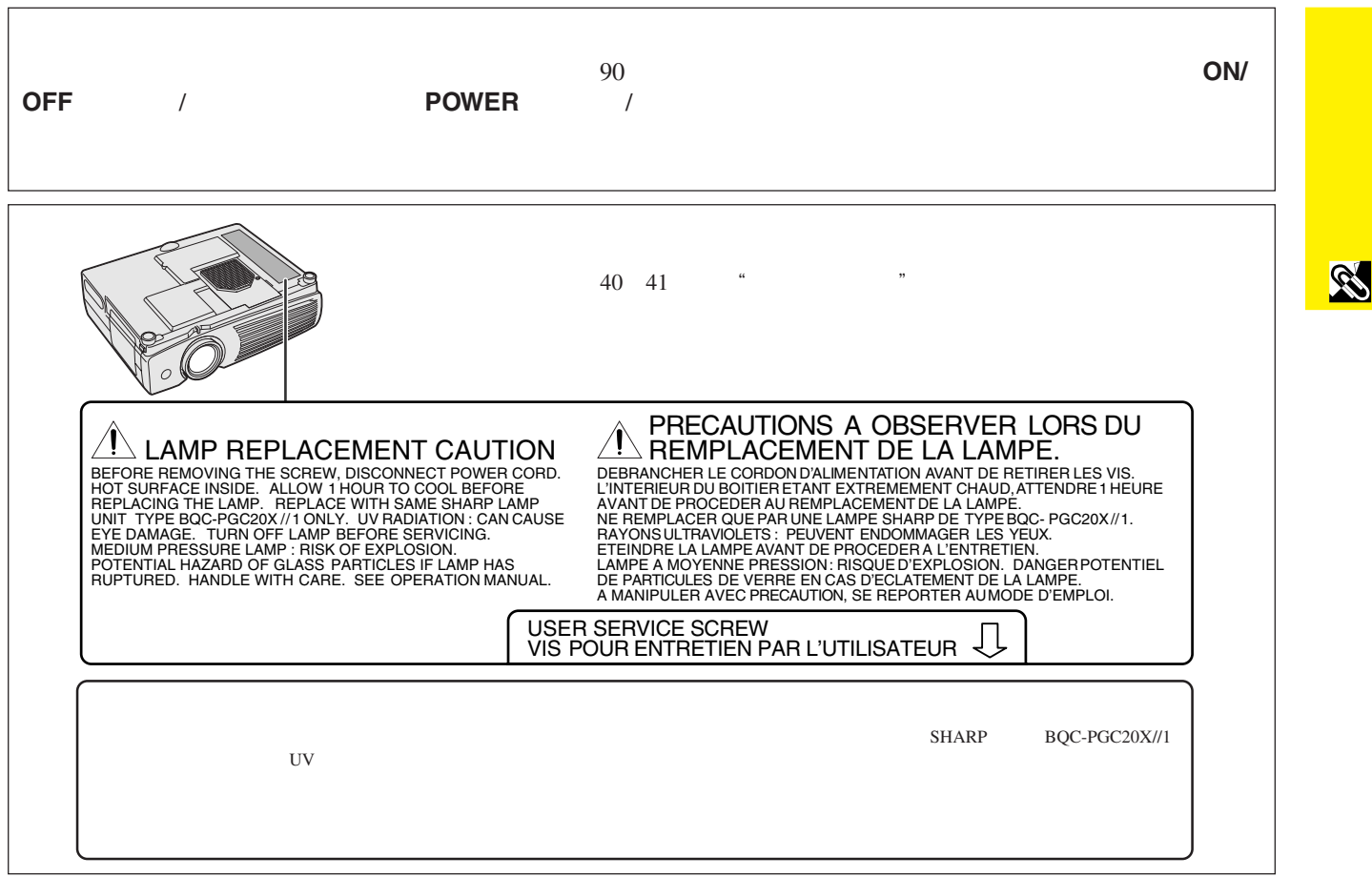

٦

<span id="page-5-0"></span> $\mathscr{B}$ 

- 1.  $\blacksquare$  $2.$  $3.$  $4.$  $5.$  $6.$
- $7.$
- $8.$
- $9.$
- $10.$
- $11.$
- $12.$
- $13.$
- $14.$

 $\alpha$ 

- $15.$
- $16.$
- $17.$ sHARP a.
	- $a.$  $\mathbf b$ . c.
	- $d.$
	- e.
- f.  $18.$
- SHARP
- 19.  $\blacksquare$

a.  $2$ <br>b.  $\overline{\mathbf{3}}$ 

<span id="page-6-0"></span>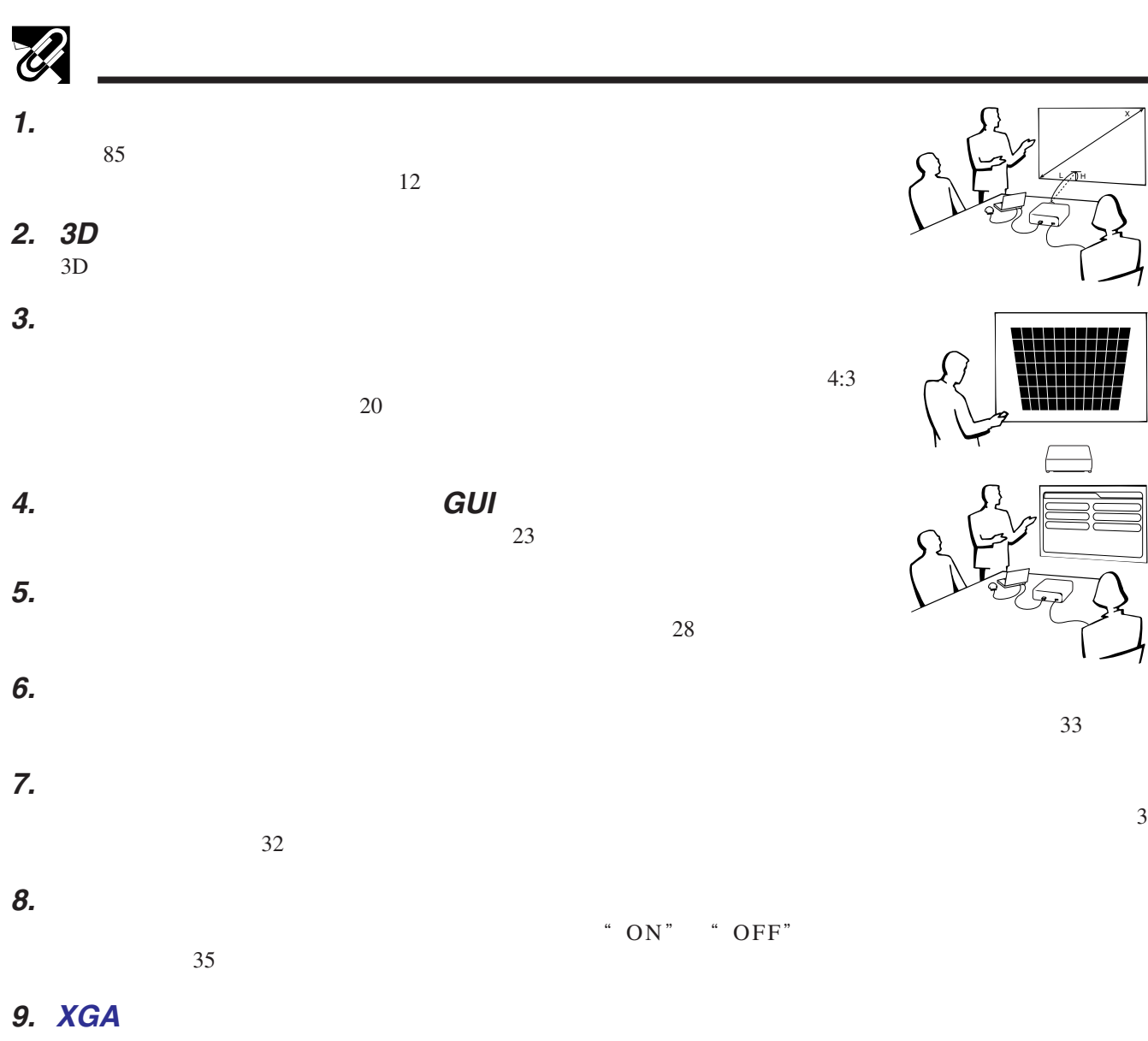

 $XGA$  1,024 $\times$ 768

#### **10. SXGA**

SXGA  $1,280\times1,024$   $1,024\times768$ 

**RS** 

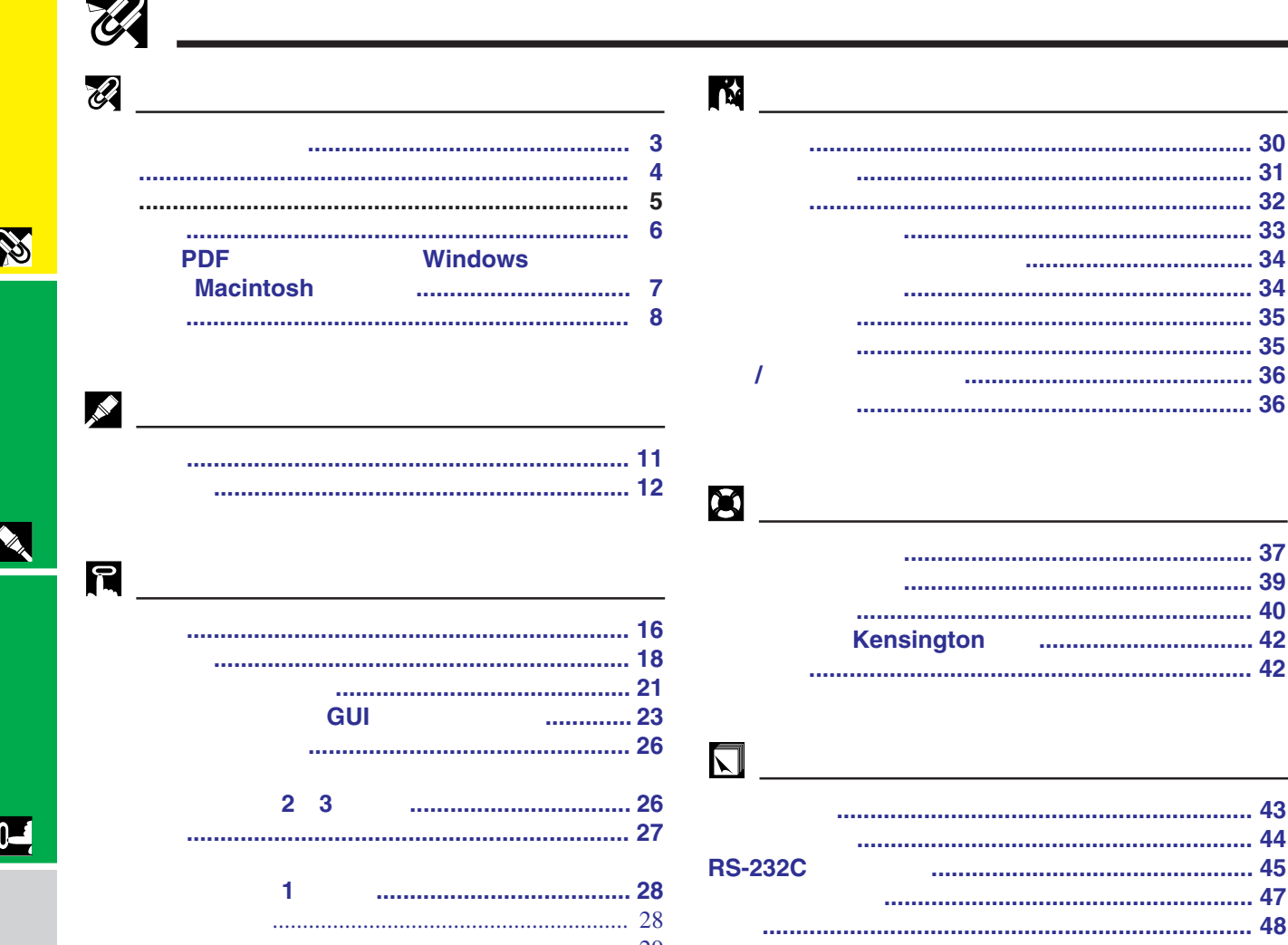

 $\overline{\phantom{a}}$ 

迳

因

 $\sqrt{2}$ 

<span id="page-8-0"></span>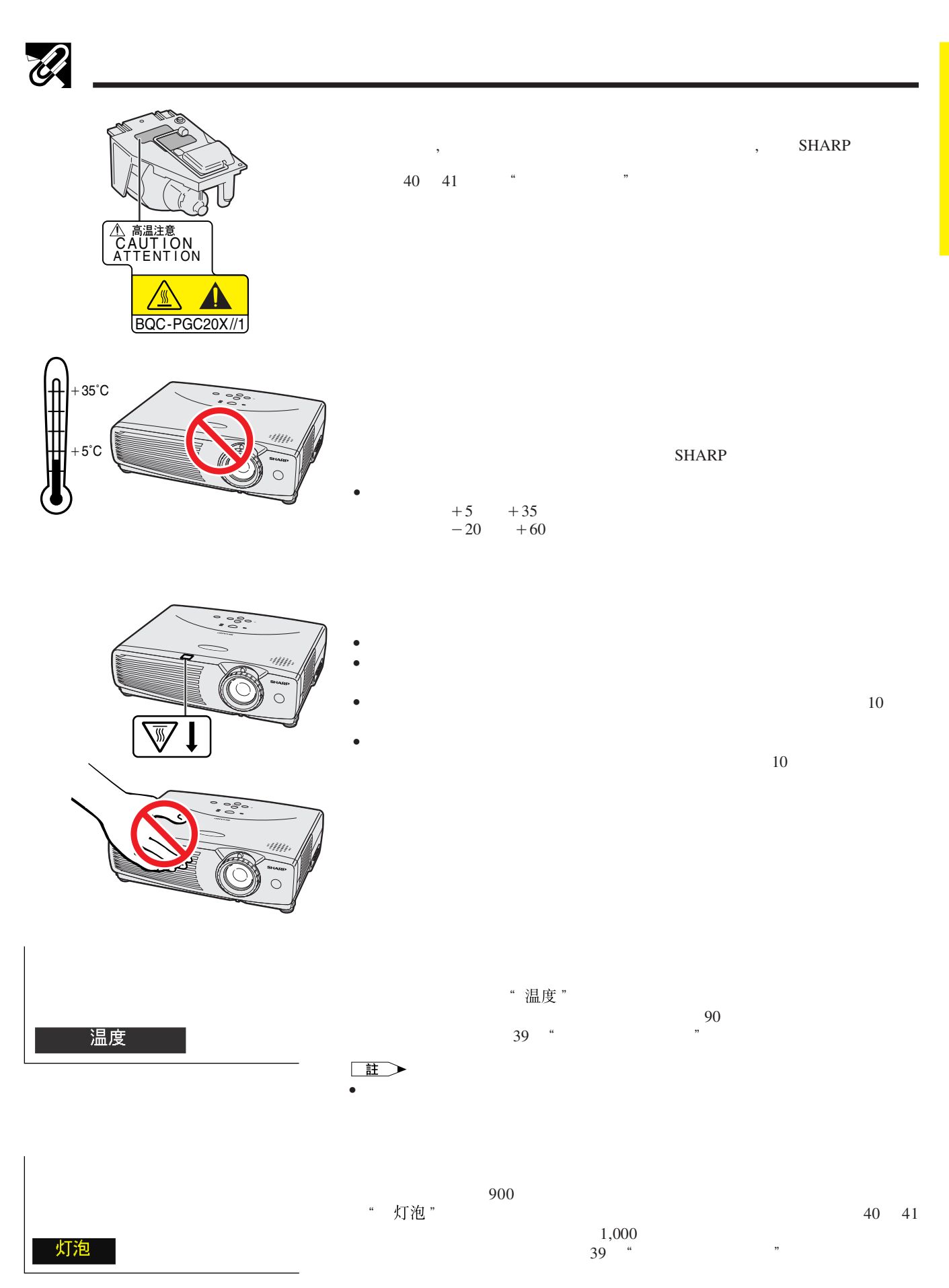

**RS** 

<span id="page-9-0"></span>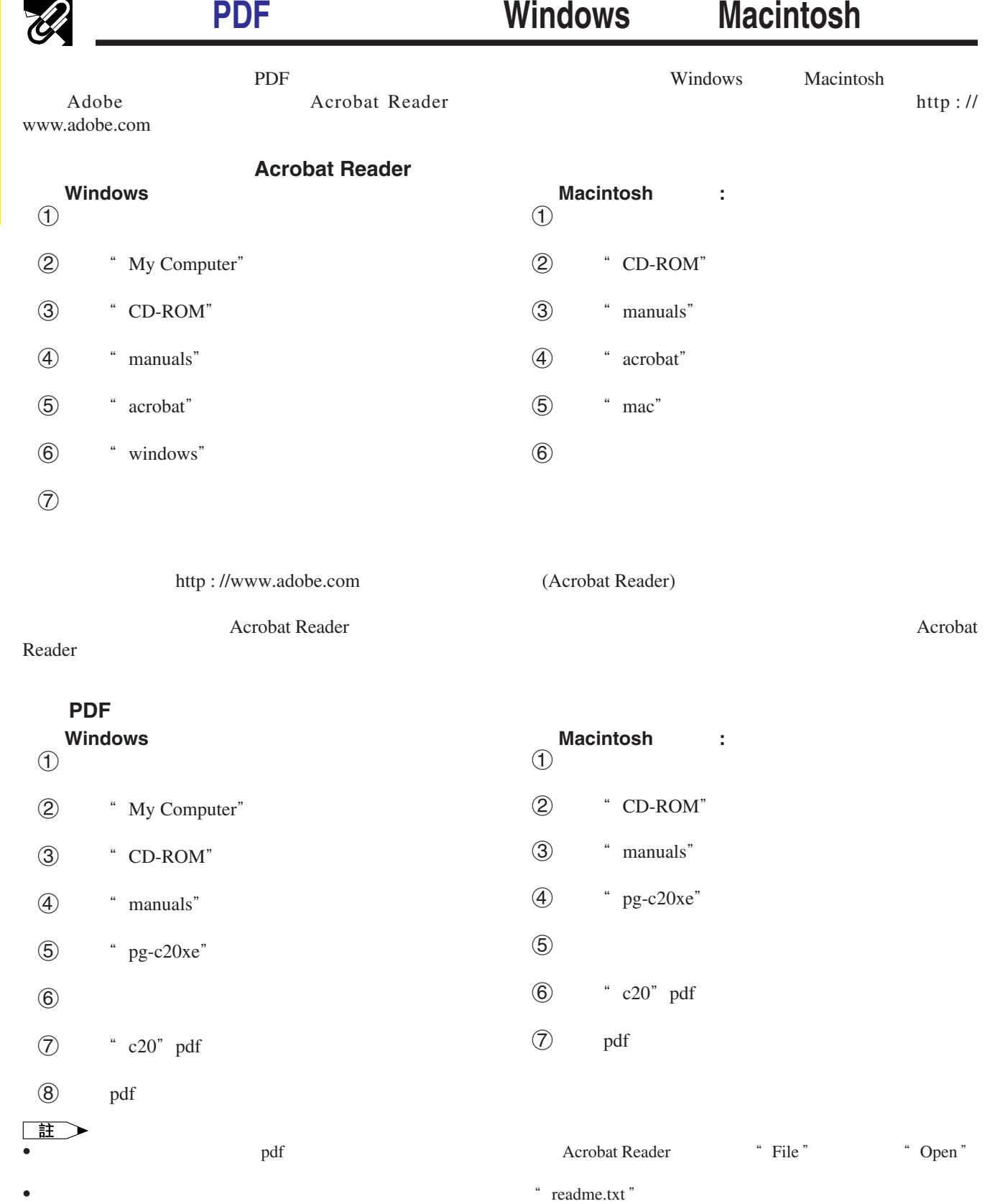

<span id="page-10-0"></span>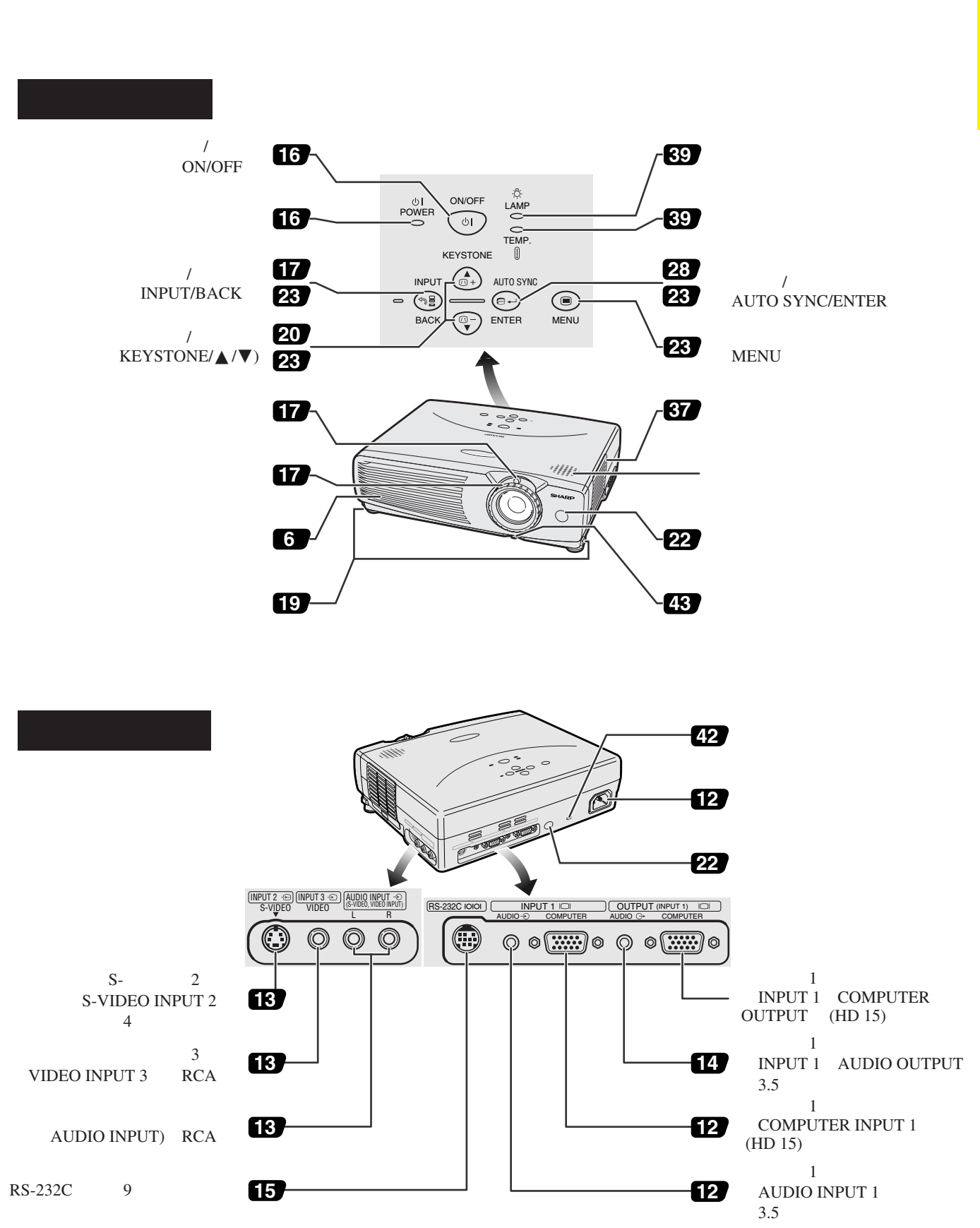

**RS** 

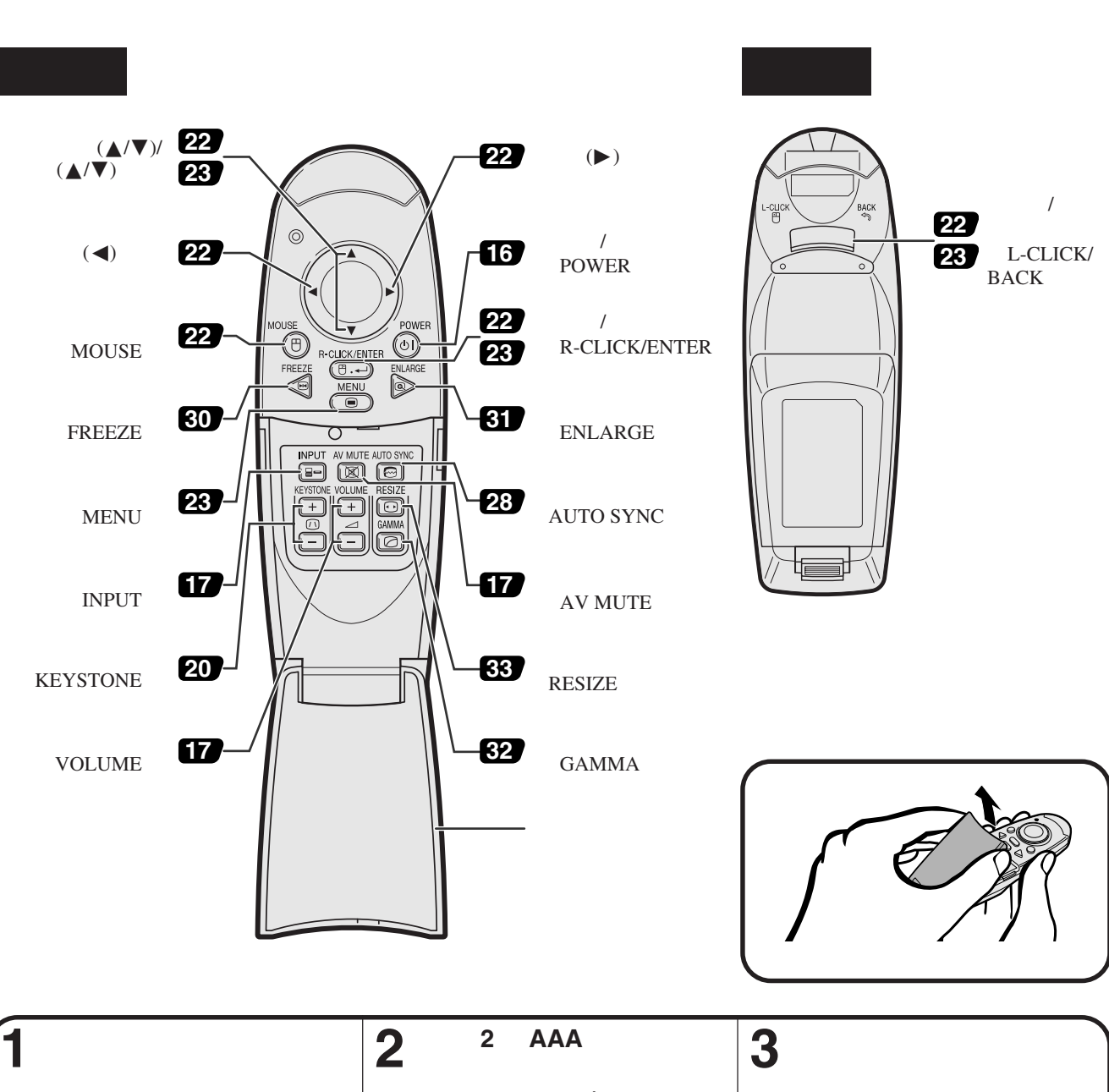

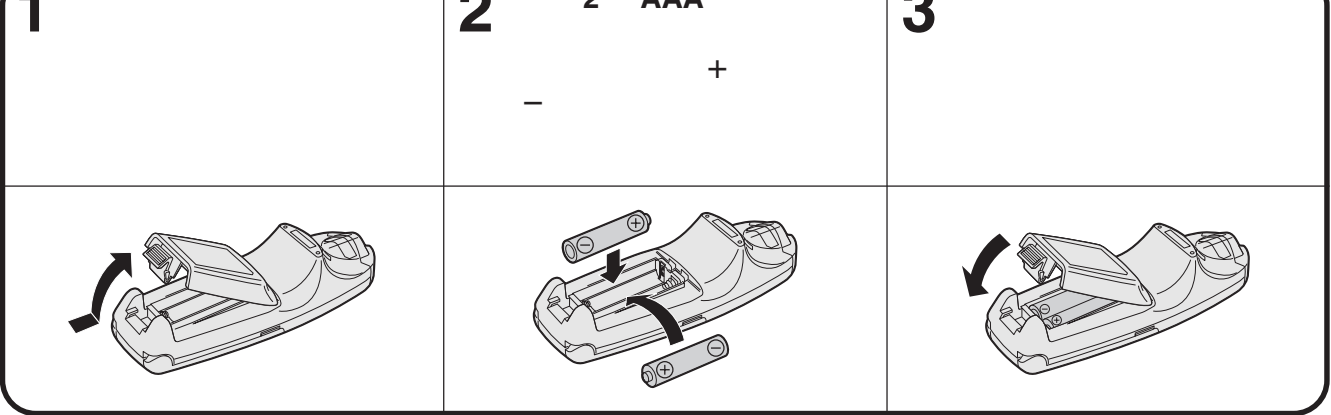

主

<span id="page-11-0"></span> $\mathscr{B}$ 

**B** 

- $\blacksquare$
- 不要將遙控器置於過熱或過於潮濕之處。 •  $\bullet$  and  $\bullet$  and  $\bullet$  and  $\bullet$  and  $\bullet$  and  $\bullet$  and  $\bullet$  and  $\bullet$  and  $\bullet$  and  $\bullet$
- **• •**  $\mathbf{a} = \mathbf{b}$ • 某些功能之操控,只能用遙控器來進行。請小心保管和維護遙控器。

<span id="page-12-0"></span>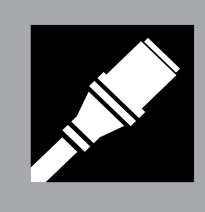

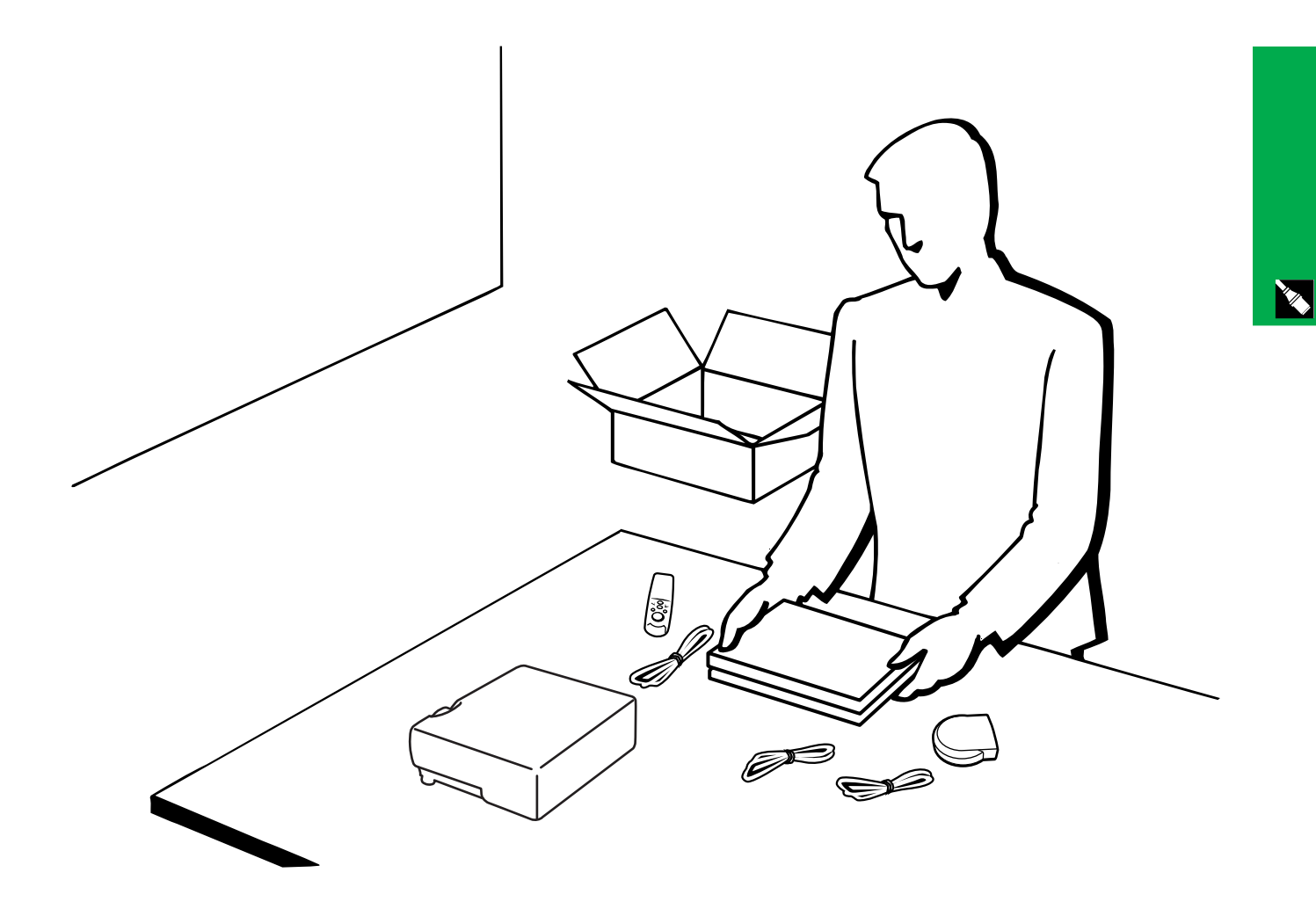

<span id="page-13-0"></span>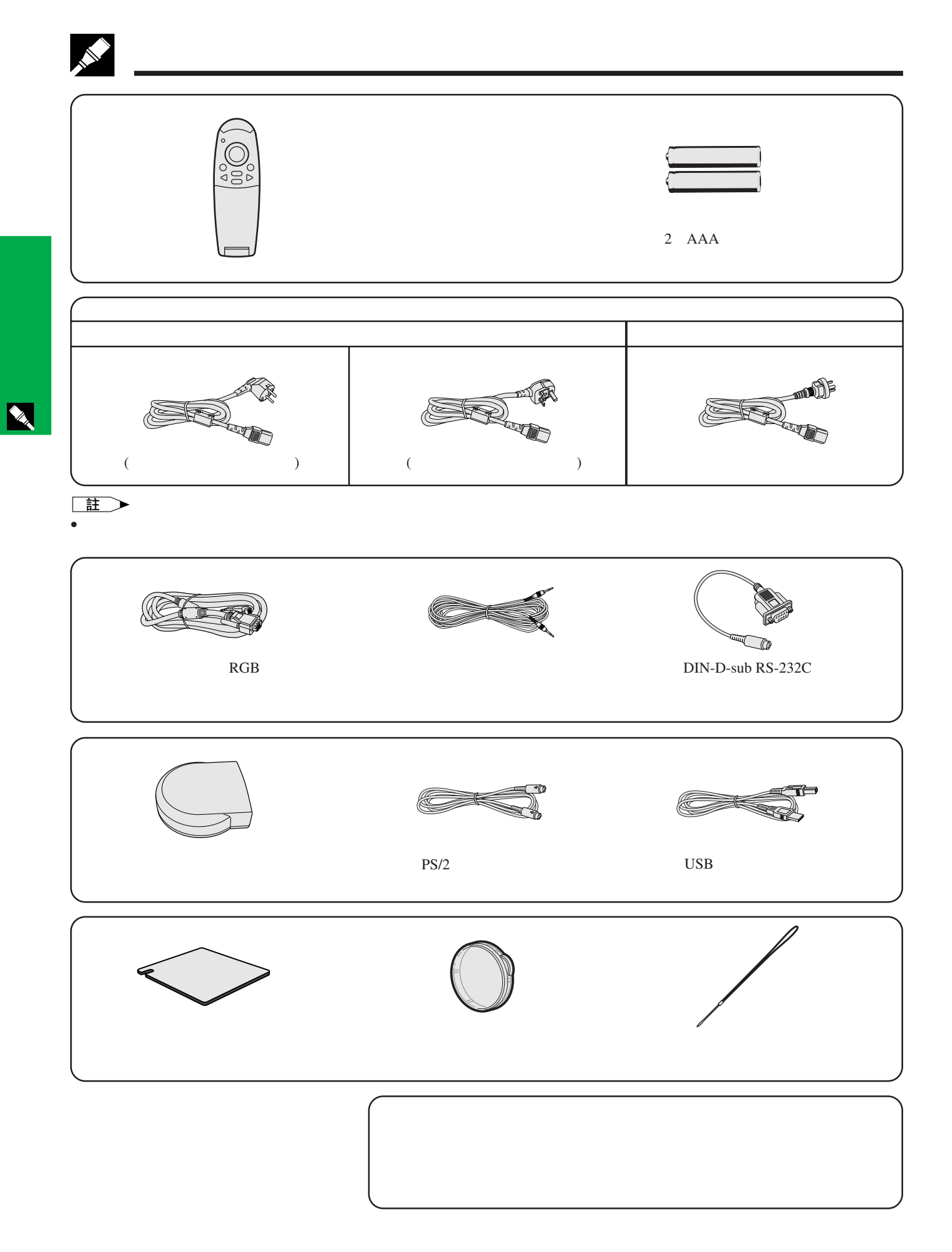

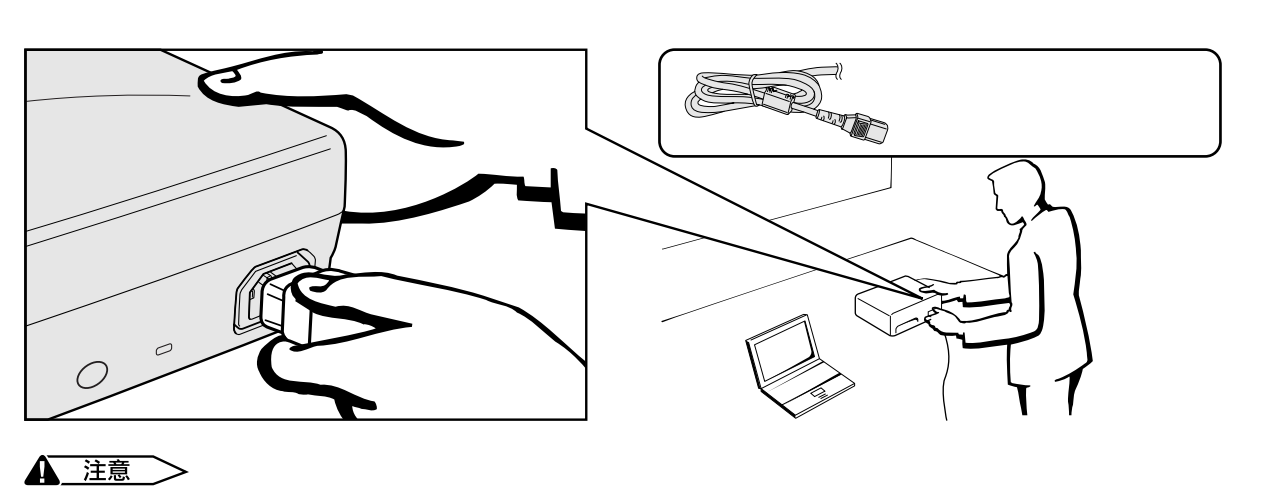

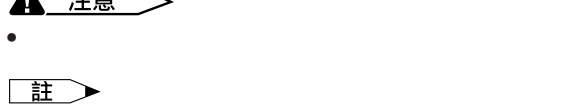

<span id="page-14-0"></span>**ANY** 

用標準**15**芯輸入來接駁電腦  $\overline{C}$ **A** 注意

• 各個國家之電源插座構造會各有不同。請選用與所在國家電源插座相對應之交流電源線。

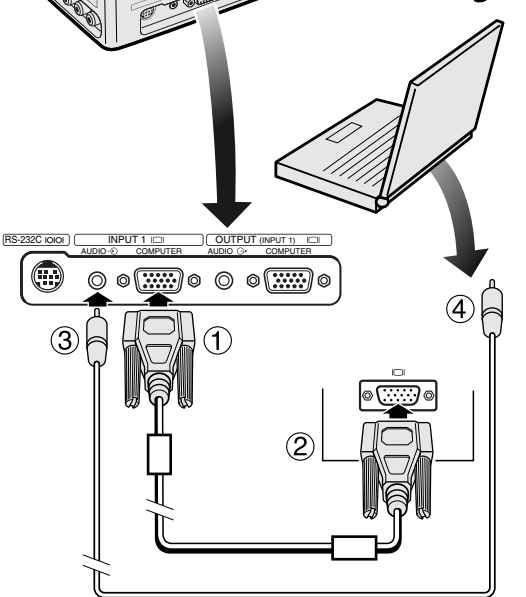

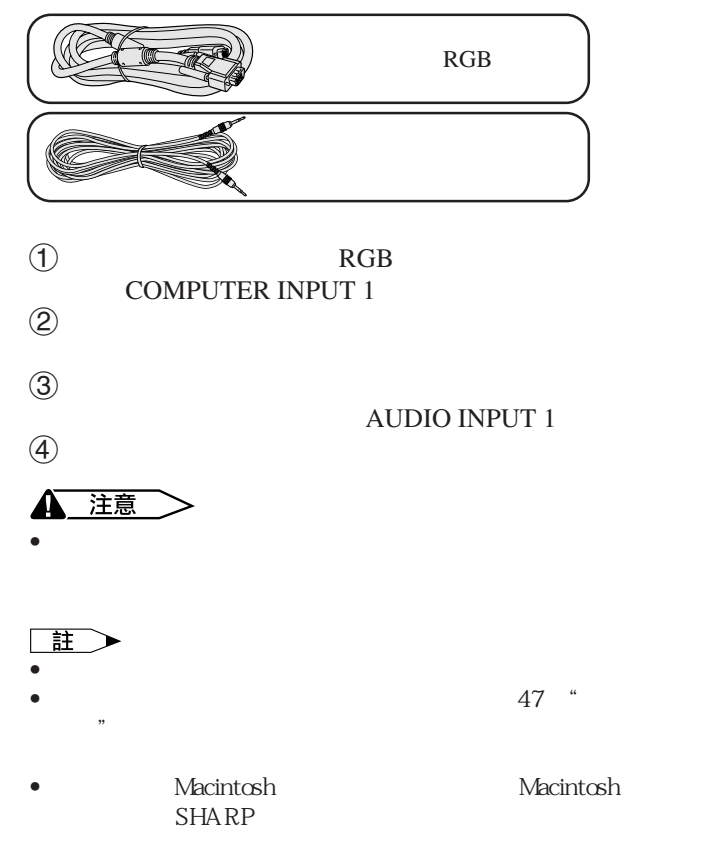

 $\mathbf{z}$ 

<span id="page-15-0"></span>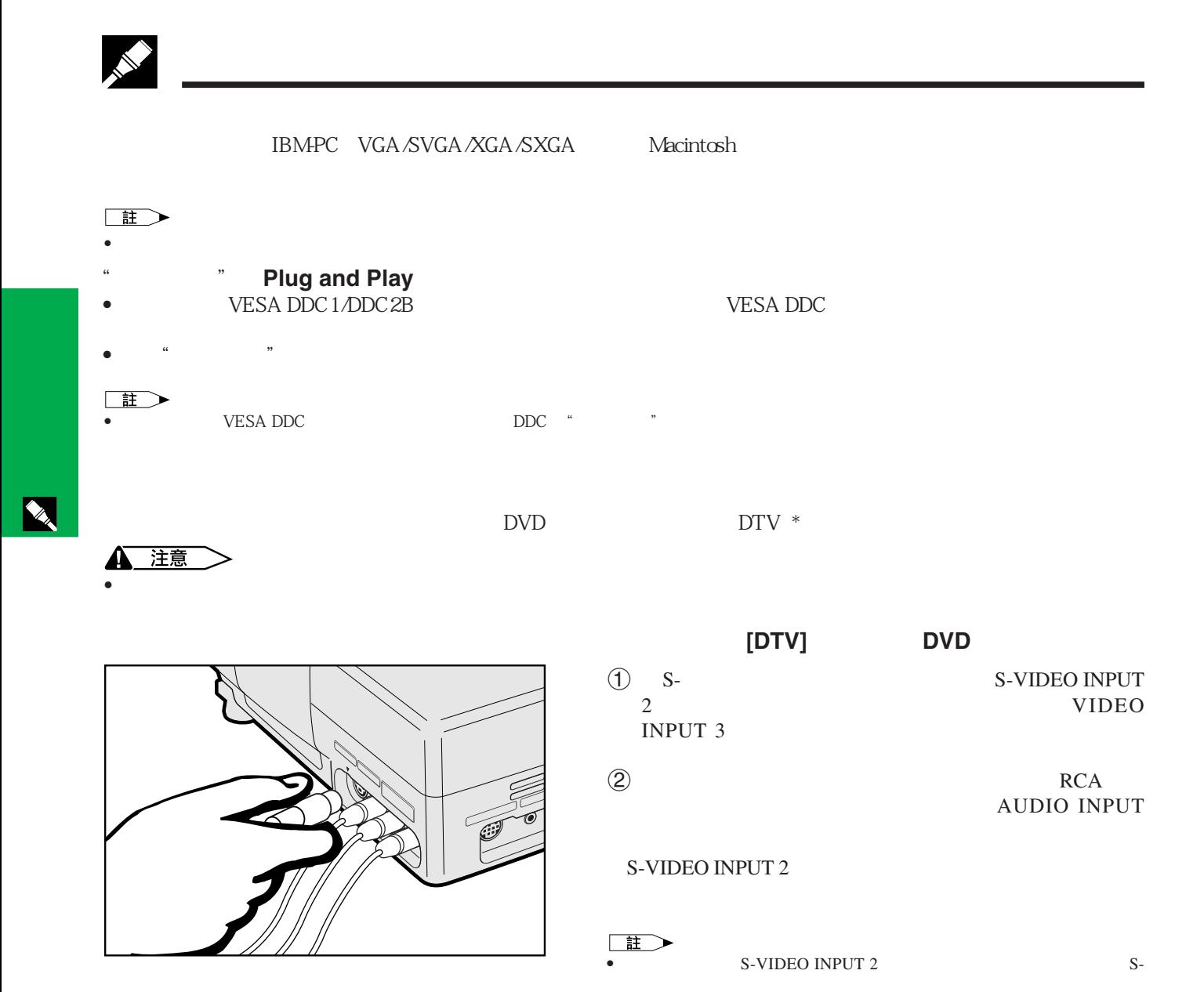

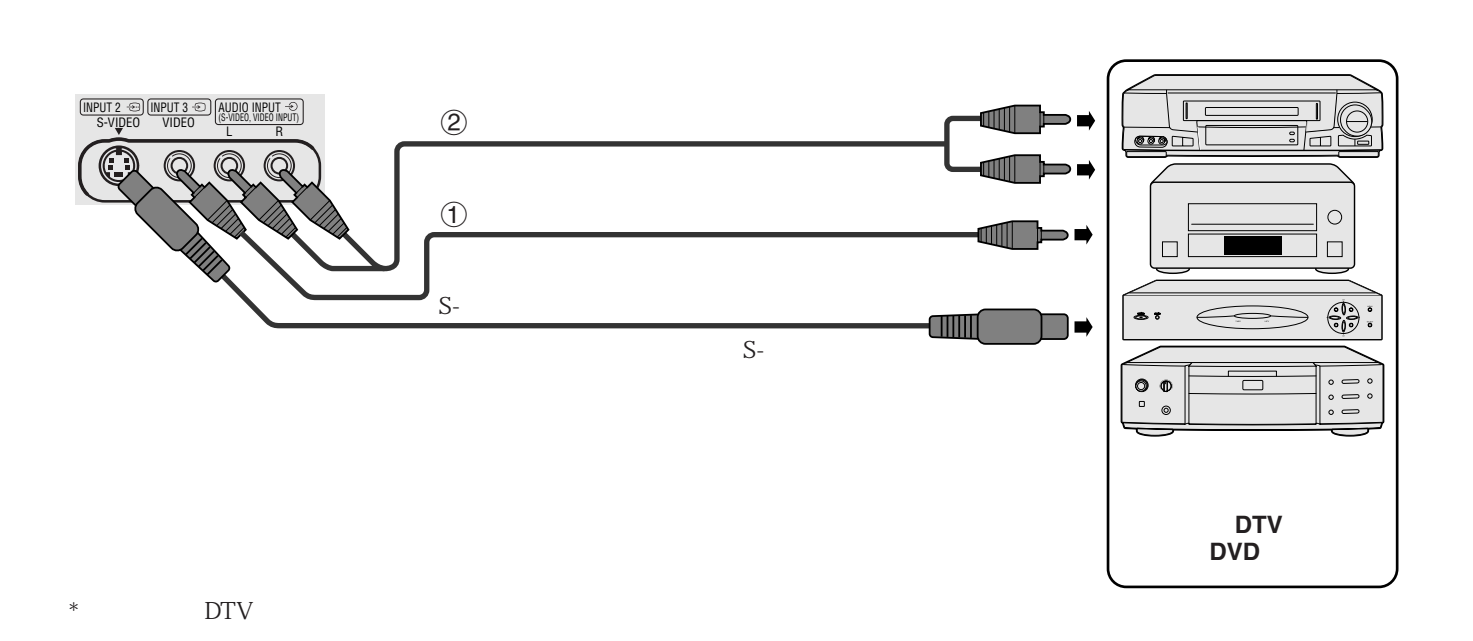

•  $S-$ 

<span id="page-16-0"></span>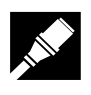

### **15**芯輸入來接駁視頻源(數碼電視**[DTV]**解碼器或**DVD**影碟機)

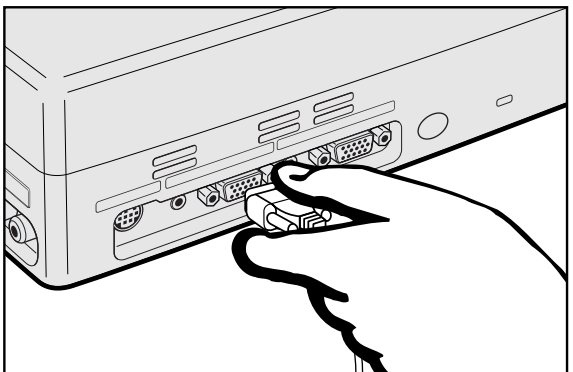

 $(1)$  HD-15/RCA HD-15-RGB COMPUTER INPUT 1  $(2)$ 

AUDIO INPUT 1

 $\textcircled{3}$ 

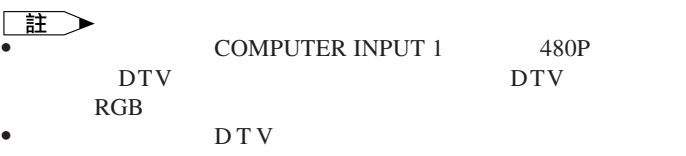

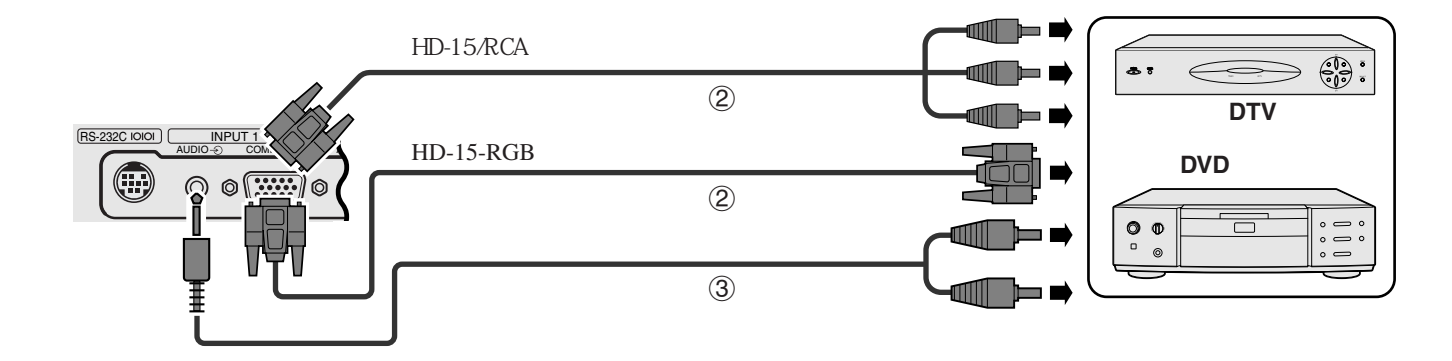

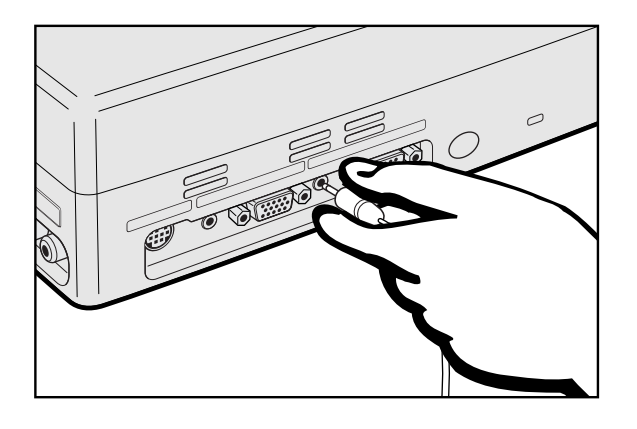

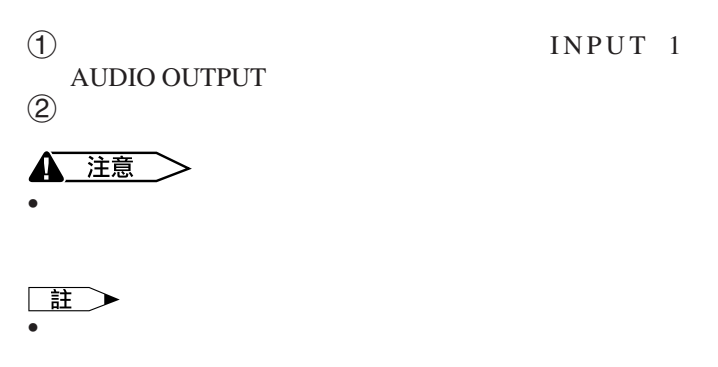

INPUT 1 AUDIO OUTPUT AUDIO INPUT 1

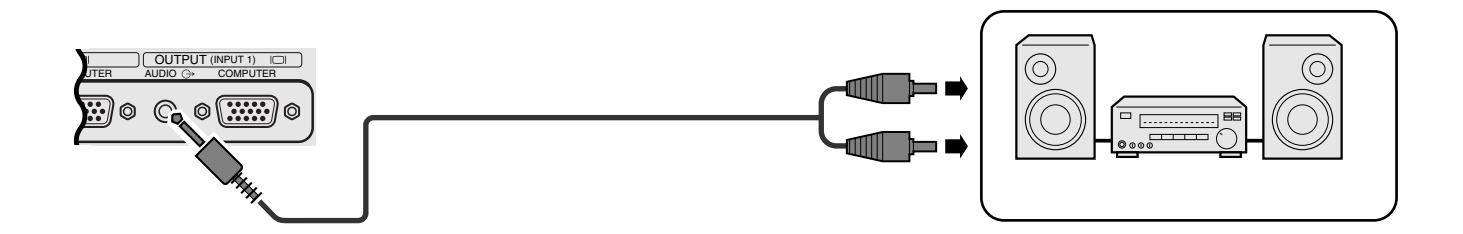

**YA** 

<span id="page-17-0"></span>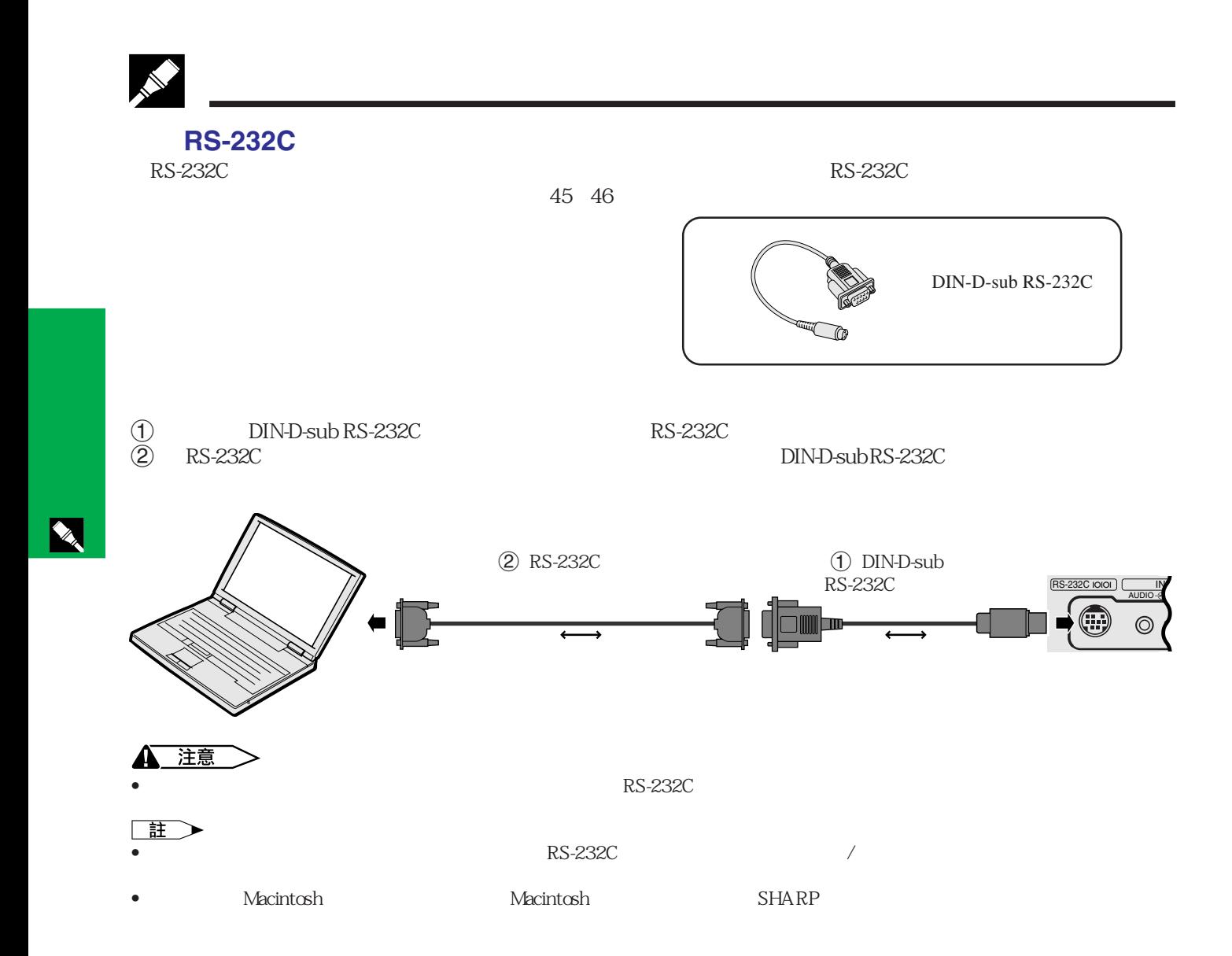

<span id="page-18-0"></span>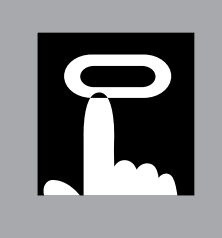

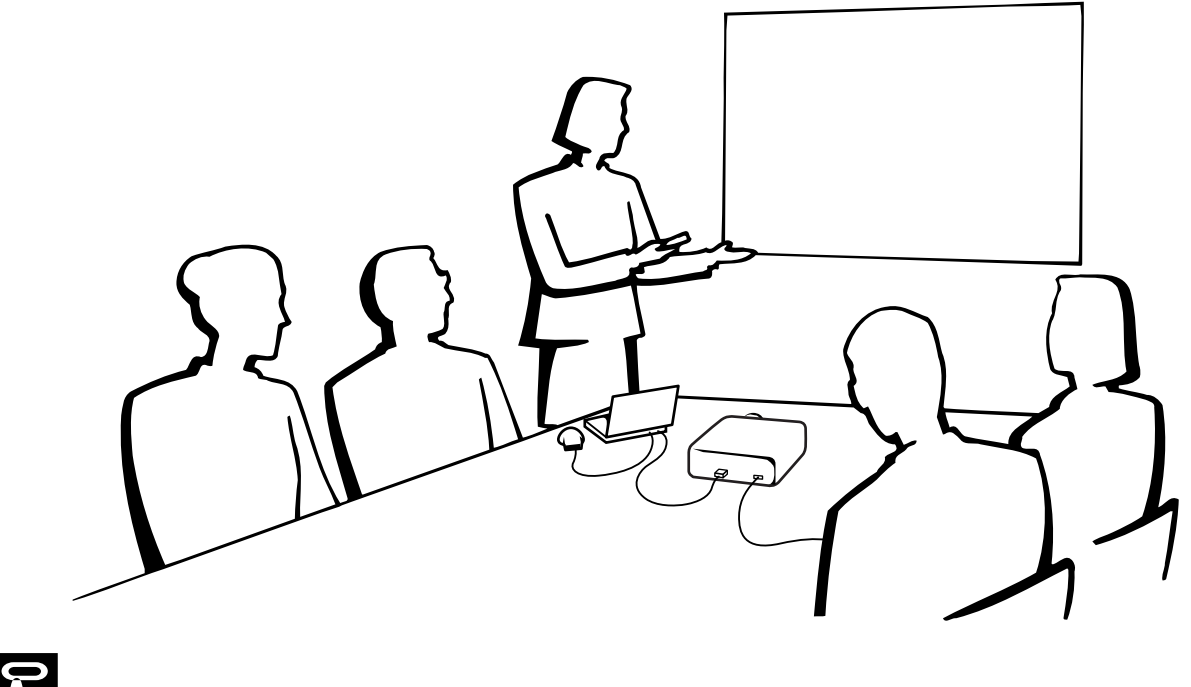

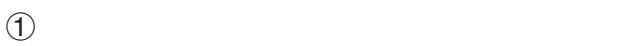

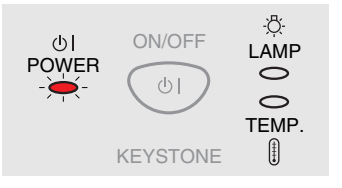

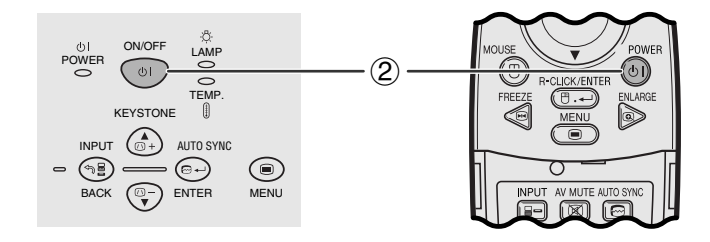

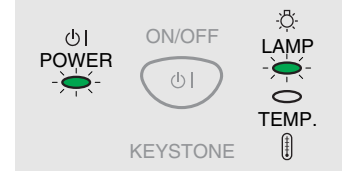

主 • 如果側面的空氣過濾網蓋沒有蓋好,那麼電源指示燈就會

2 **ON/OFF** / POWER

#### $E$

- $\bullet$  and  $\bullet$  in the contract of  $\bullet$  in the contract of  $\bullet$  in the contract of  $\bullet$ • 在開啟電源後的一分鐘之內,不可以馬上關閉電源。
- 如果關閉電源,然後又馬上再開啟電源,那麼在燈泡亮起
- $\bullet$   $\bullet$
- $\bullet$  and  $\bullet$  and  $\bullet$   $\ddot{\hspace{1cm}}$  , ON/OFF ( $\hspace{1cm}$ **POWER**

**17**

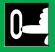

<span id="page-19-0"></span>R

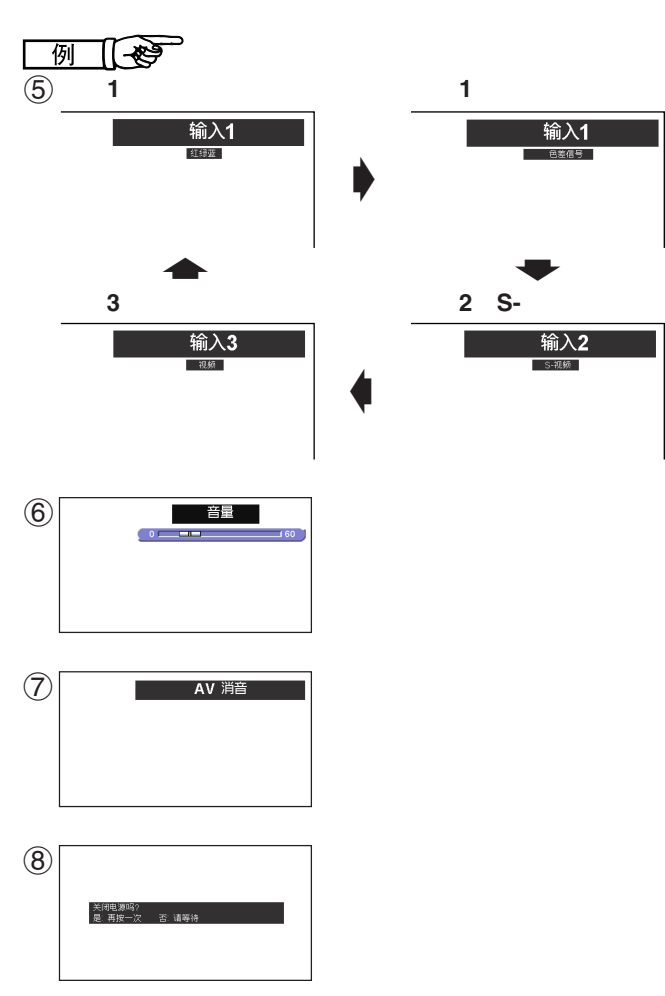

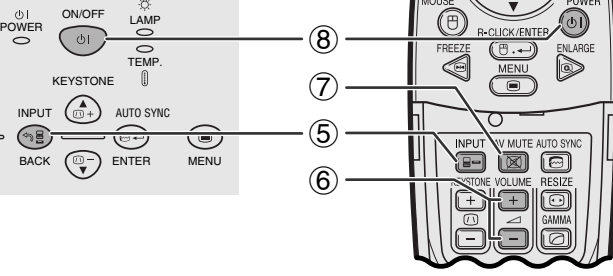

f

渝 $\overline{\lambda 2}$ 

输入1

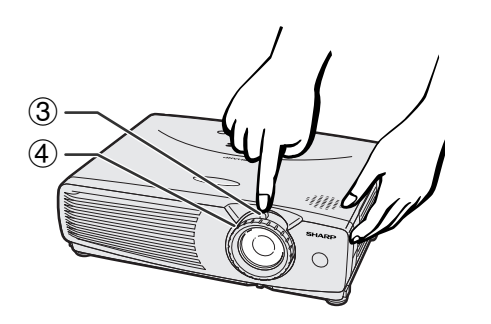

 $\Phi$ 

5 按下**INPUT**(輸入)來選擇所需的輸入模式。

正在调节图像"

王

- $\circled{3}$
- 

- 
- 
- $\bullet$  and  $\bullet$  and  $\bullet$

6 按下遙控器上的**VOLUME** (音量),來調校音

 $\circled{7}$  **AV MUTE** 

AV MUTE

8 **ON/OFF** / POWER<sup>( $\overline{a}$ </sup>)

**POWER** 

POWER<sup>(a)</sup>

• 如果不想關閉電源而又無意之中按下了**ON/OFF**(電源開/

• 2 ON/OFF / POWER /  $90$ 

• 等到冷卻風扇停止轉動之後,才可將交流電源線從電源插座

 $ON/OFF$  / POWER /

• 如果右側的空氣過濾網的蓋子沒有蓋好,那麼電源指示燈

 $,$   $,$   $90$ 

ON/OFF<sup>(a)</sup>  $\overline{Q}$  /  $\overline{Q}$  POWER(a)  $\overline{Q}$  $\overline{\phantom{a}}$ 

- **INPUT** 主
- -
- $\bullet$  and  $\bullet$  " 无信号" **"**未登记"

ON/OFF<sup>(</sup>

<span id="page-20-0"></span> $\mathbf{R}$ 

 $\bullet$  , we define the system of the system of the system of the system of the system of the system of the system of the system of the system of the system of the system of the system of the system of the system of the syst  $\bullet$  and  $\bullet$  in the form of the form of the form of the form of the form of the form of the form of the form of the form of the form of the form of the form of the form of the form of the form of the form of the form of

• 偏光屏幕不能與此投影機搭配使用。

**4 3**

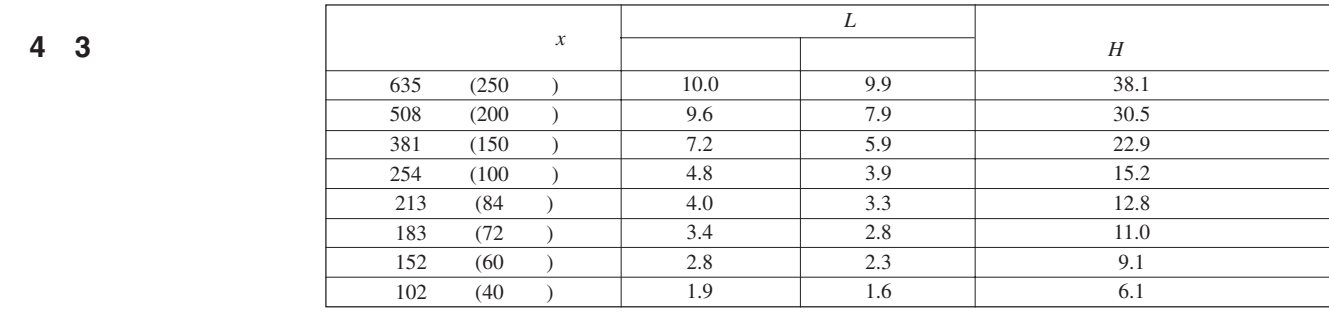

**16 9**

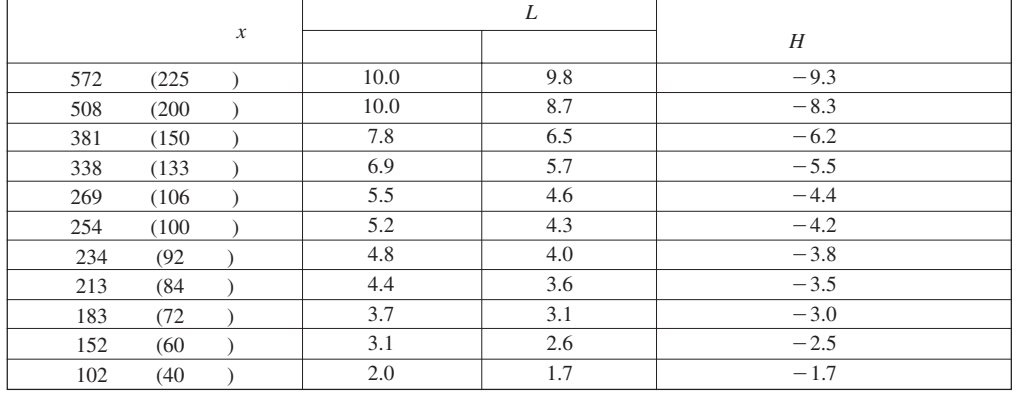

**4 3**

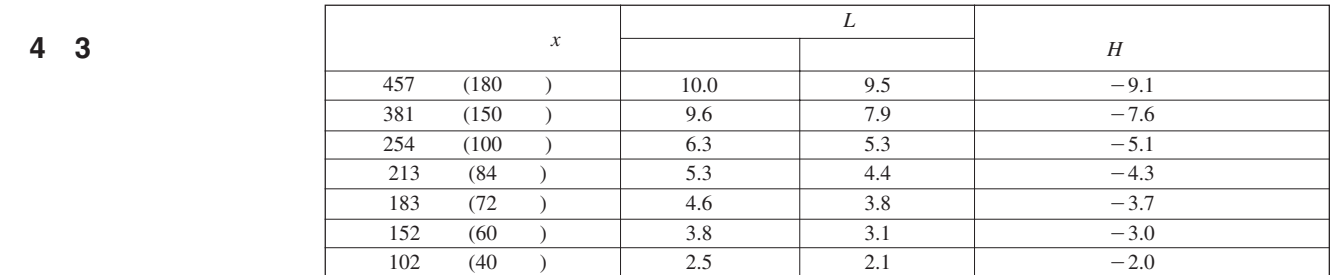

- 
- $\begin{tabular}{|c|c|} \hline \quad \quad & \quad \quad & \quad \quad & \quad \quad \\ \hline \begin{tabular}{|c|c|c|} \hline \quad \quad & \quad \quad & \quad \quad & \quad \quad \\ \hline \quad \quad & \quad \quad & \quad \quad & \quad \quad \\ \bullet \qquad \quad & \quad \quad & \quad \quad & \quad \quad \\ \end{tabular} \end{tabular}$ )的數值,表示鏡頭中心在銀幕底邊之下的距離。

 $\overline{F0}$ 

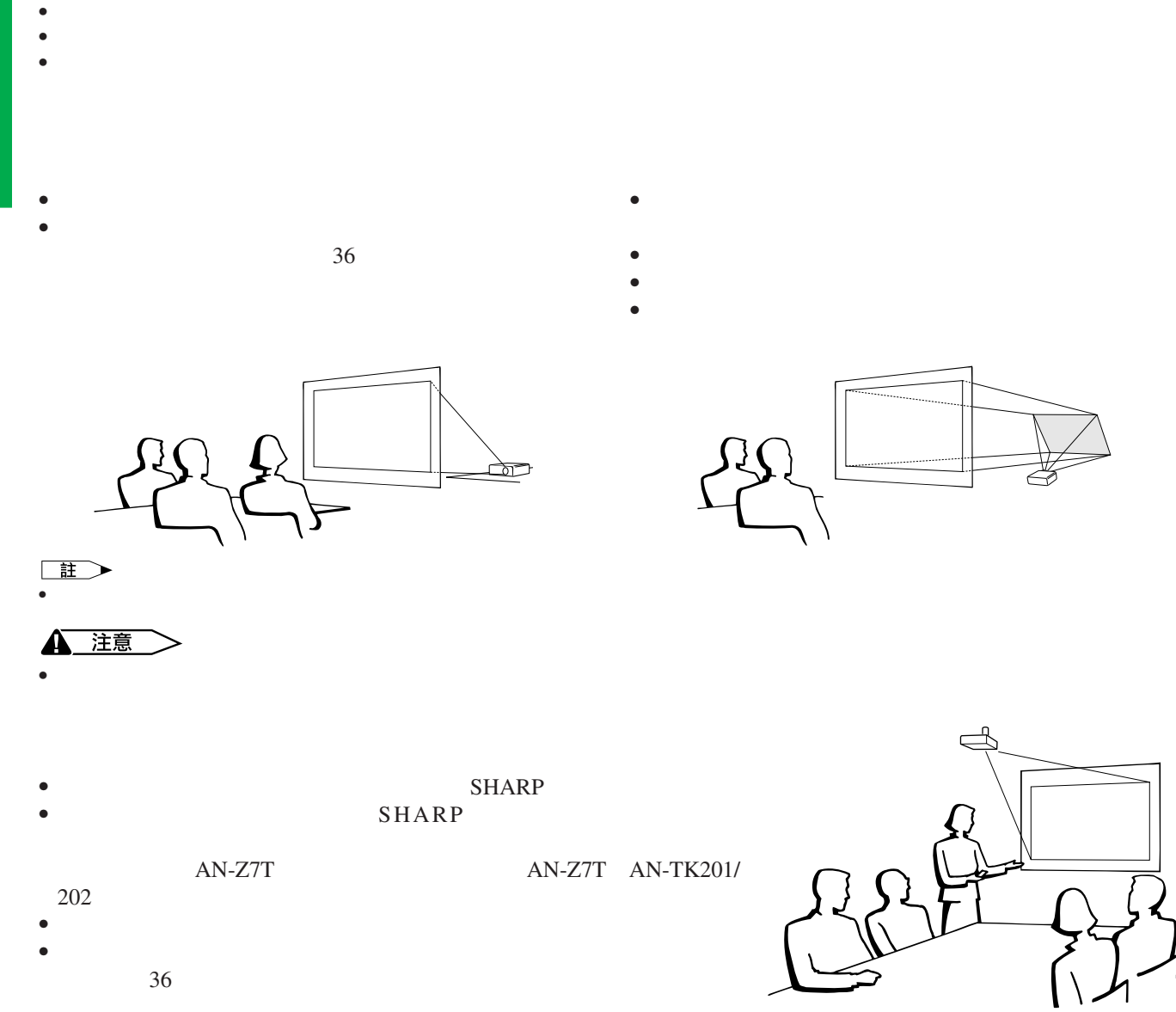

 $\Gamma$   $\left( \begin{matrix} 1 \end{matrix} \right)$ 

 $(2)$ 

 $\bullet$ 

可以調校到最大約7 °。)

 $\overline{3}$ 

 $\mathbf{C}$ 

<span id="page-21-0"></span>R

 $\overline{\circledcirc}$ 

 $\overline{\circledcirc}$ 

4 注意

్యా

<span id="page-22-0"></span>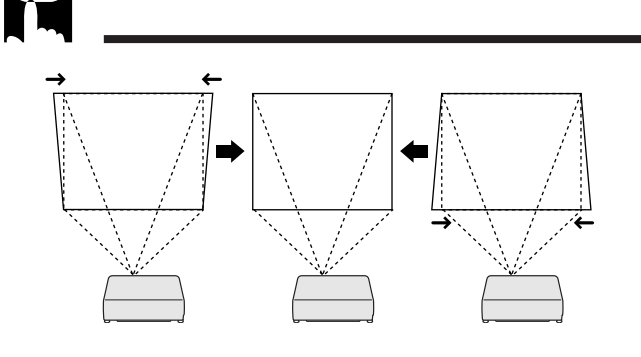

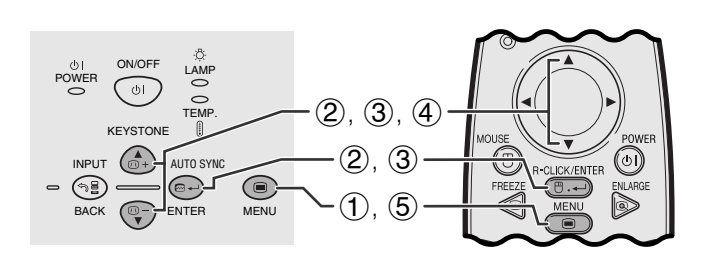

**GUI**)在屏幕上顯示

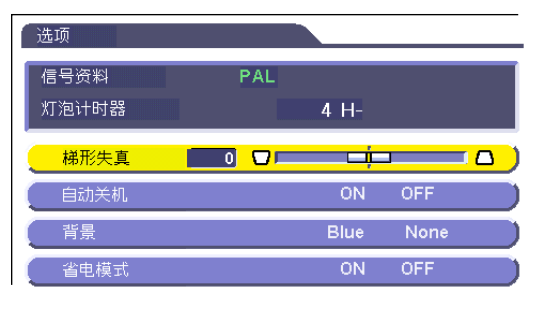

- **a** a state  $\mathbb{R}$  and  $\mathbb{R}$  a state  $\mathbb{R}$  and  $\mathbb{R}$  and  $\mathbb{R}$  and  $\mathbb{R}$  and  $\mathbb{R}$  and  $\mathbb{R}$  and  $\mathbb{R}$  and  $\mathbb{R}$  and  $\mathbb{R}$  and  $\mathbb{R}$  and  $\mathbb{R}$  and  $\mathbb{R}$  and  $\mathbb{R}$  and  $\mathbb{R}$
- **KEYSTONE**<br>GUI " 梯形失真"

使用圖形使用者界面(**GUI**)項目選擇表

- 1 按下**MENU**(項目選擇)。
- 2 按下∂ / ƒ ,選擇" ",然後按下**ENTER**
- ③ ▲ / ▼ " 梯形失真 " ENTER<sup>(</sup>
- 4 A/▼ ■■■ 5 按下**MENU**(項目選擇),退出圖形使用者界面
	- **GUI**

王

**BACK** • 在調校梯形失真的設置時,所顯示的影像上的直線和邊緣

<sup>(b)</sup> ON/OFF LAMP NPUT AVAUTE AUTO STATE<br>ED **(ED ) (ED )**<br>KEYSTOK VOLUME RESIZE<br>CD | CD | GIAMM<br>CD | CD | GIAMM TEMP. KEYSTONE  $\overline{\bigodot\limits_{\tiny{\sf MENU}}}$ INPUT  $\bigcirc$ BACK (<del>⊡</del> — FINTER MENU

#### **KEYSTONE**

(1) **KEYSTONE** 

 $\overline{\mathbf{F}^0}$ 

 $\mathbf{\mathbf{u}}$ 

<span id="page-23-0"></span> $\overline{R}$ 

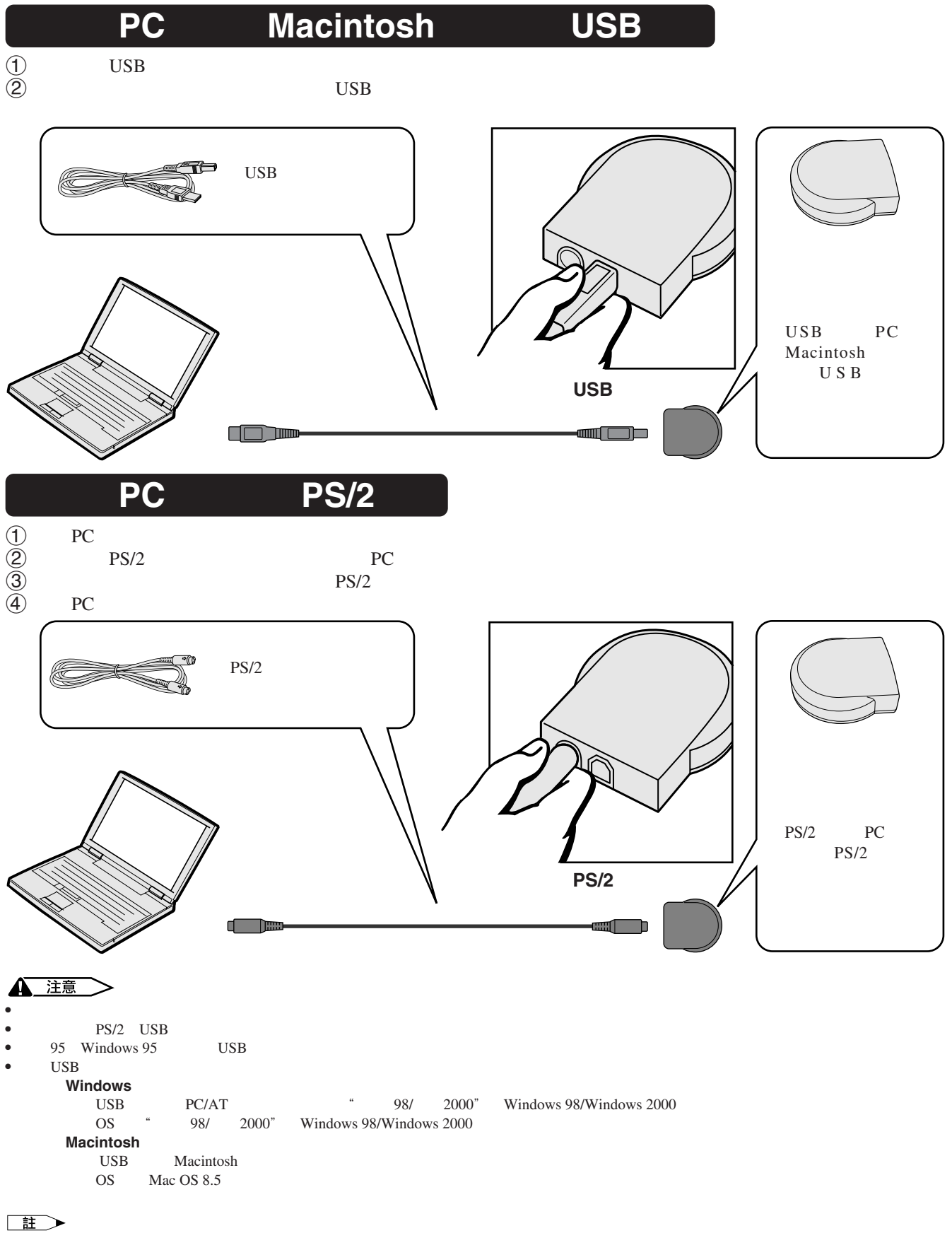

PS/2 USB

<span id="page-24-0"></span>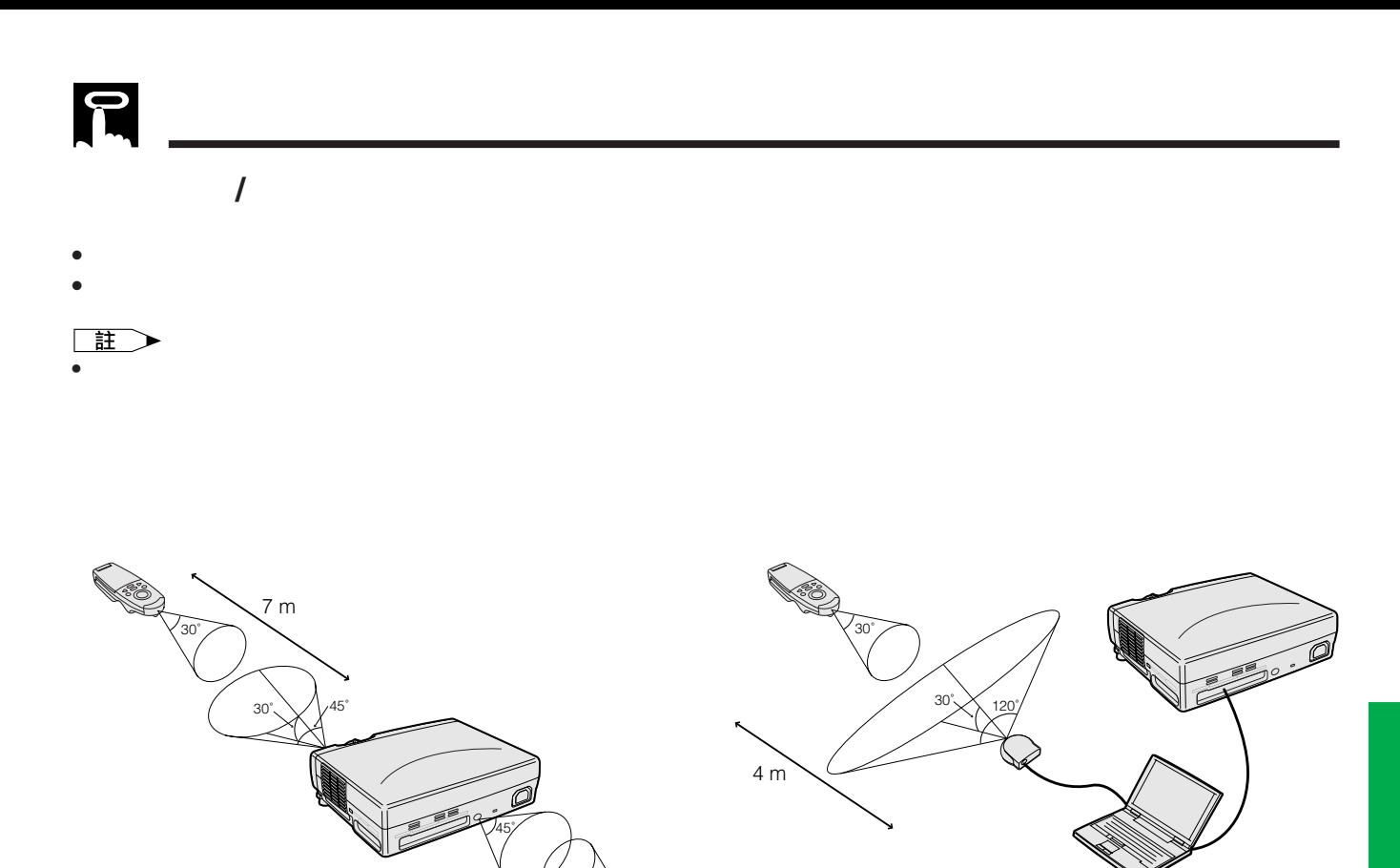

30˚

**MOUSE** 

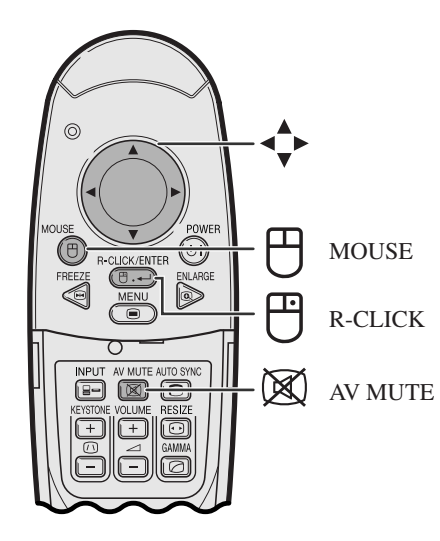

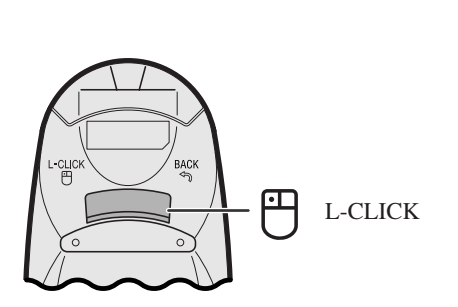

- **MOUSE**
- 在滑鼠模式下,遊標可以當作教鞭來用。當按鈕點亮
- $\overline{M}$ ENU  $^{10}$
- $\bullet$  and  $\bullet$  and  $\bullet$  and  $\bullet$  and  $\bullet$  and  $\bullet$  and  $\bullet$  and  $\bullet$  and  $\bullet$  and  $\bullet$

#### 王

- 如果電腦上的串列阜(串行端口)未能正確地設置,則無
- 對於單按鈕滑鼠,可使用**L-CLICK**(左滑鼠)或**R-CLICK**

 $ENLARGE$ 

 $\overline{F0}$ 

<span id="page-25-0"></span>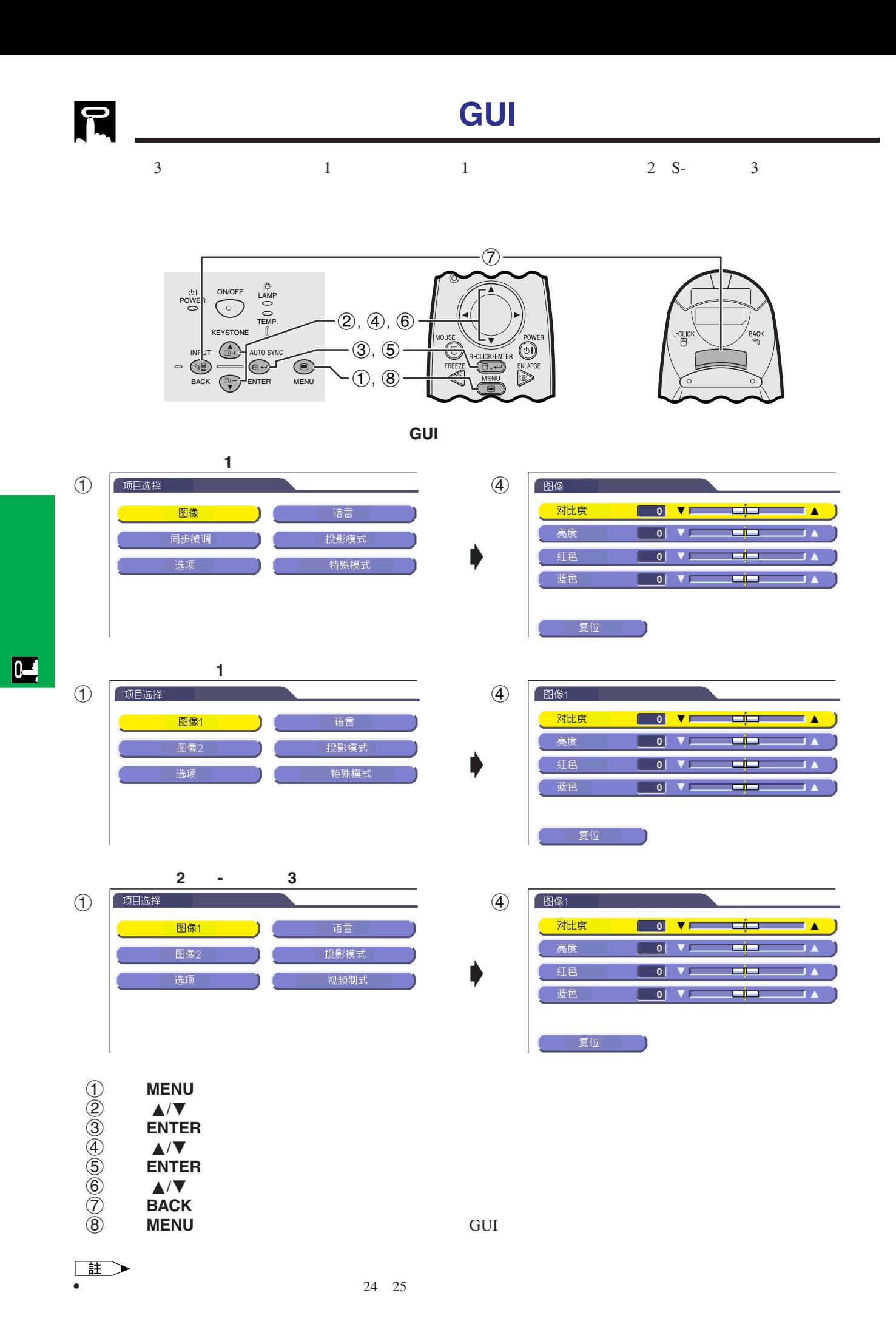

**23**

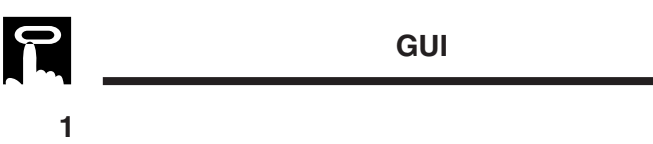

輸入**1**(色差信號)模式項目選擇條上的項目

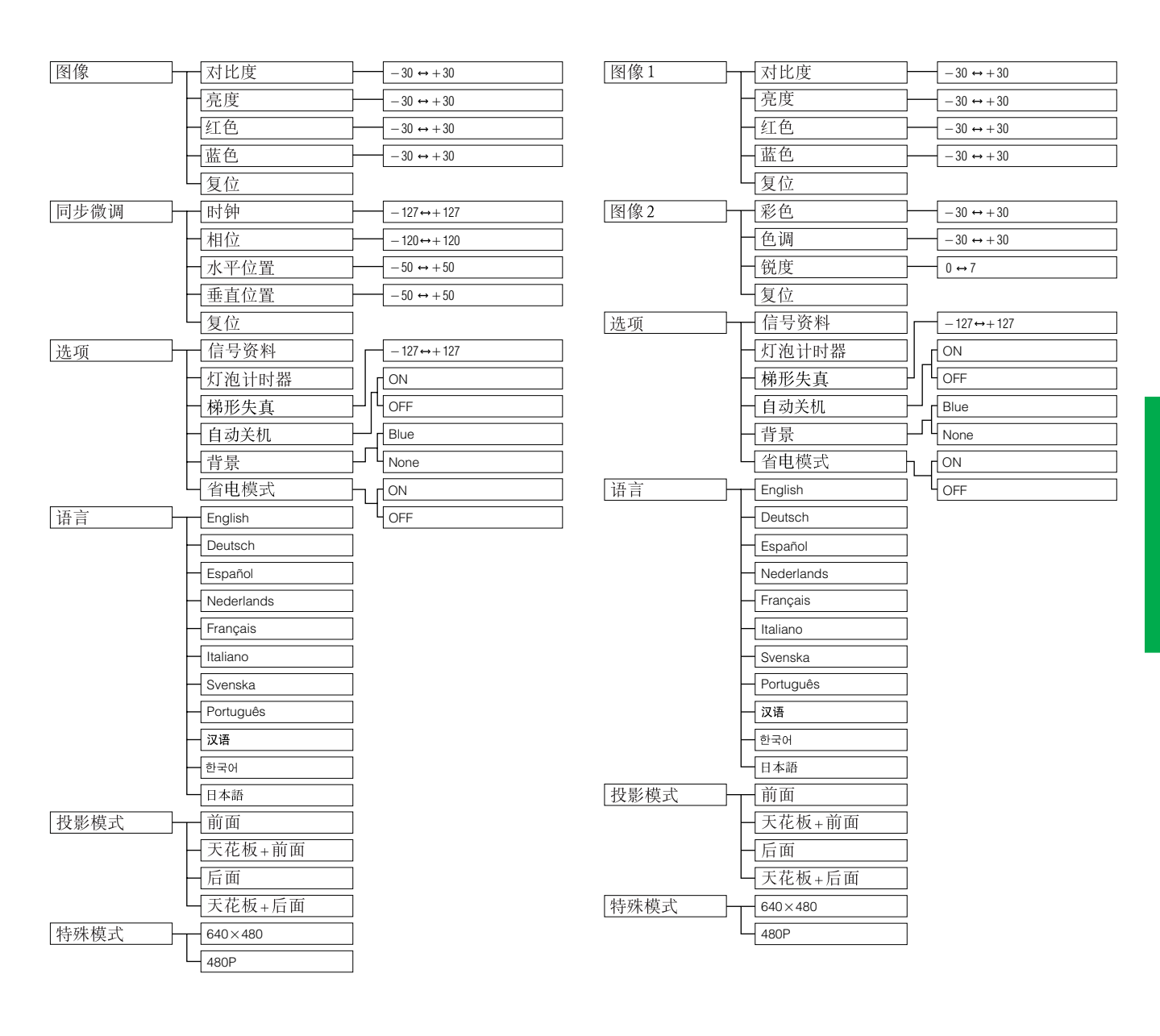

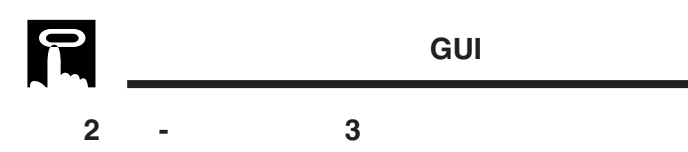

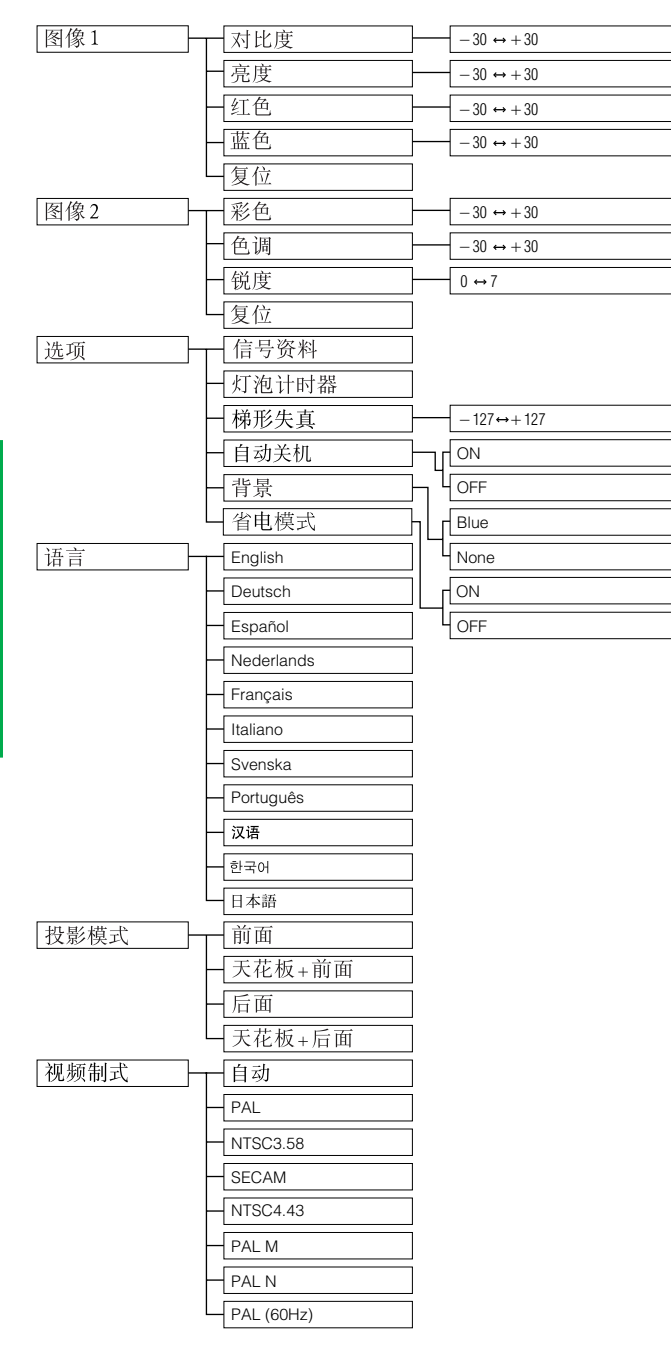

王

信號時,不顯示出" "。

•  $2 S$ -  $3$   $3$   $4 PAL"$   $5ECAM"$   $4 PAL M"$   $5ECAM"$   $60Hz"$ 

<span id="page-28-0"></span>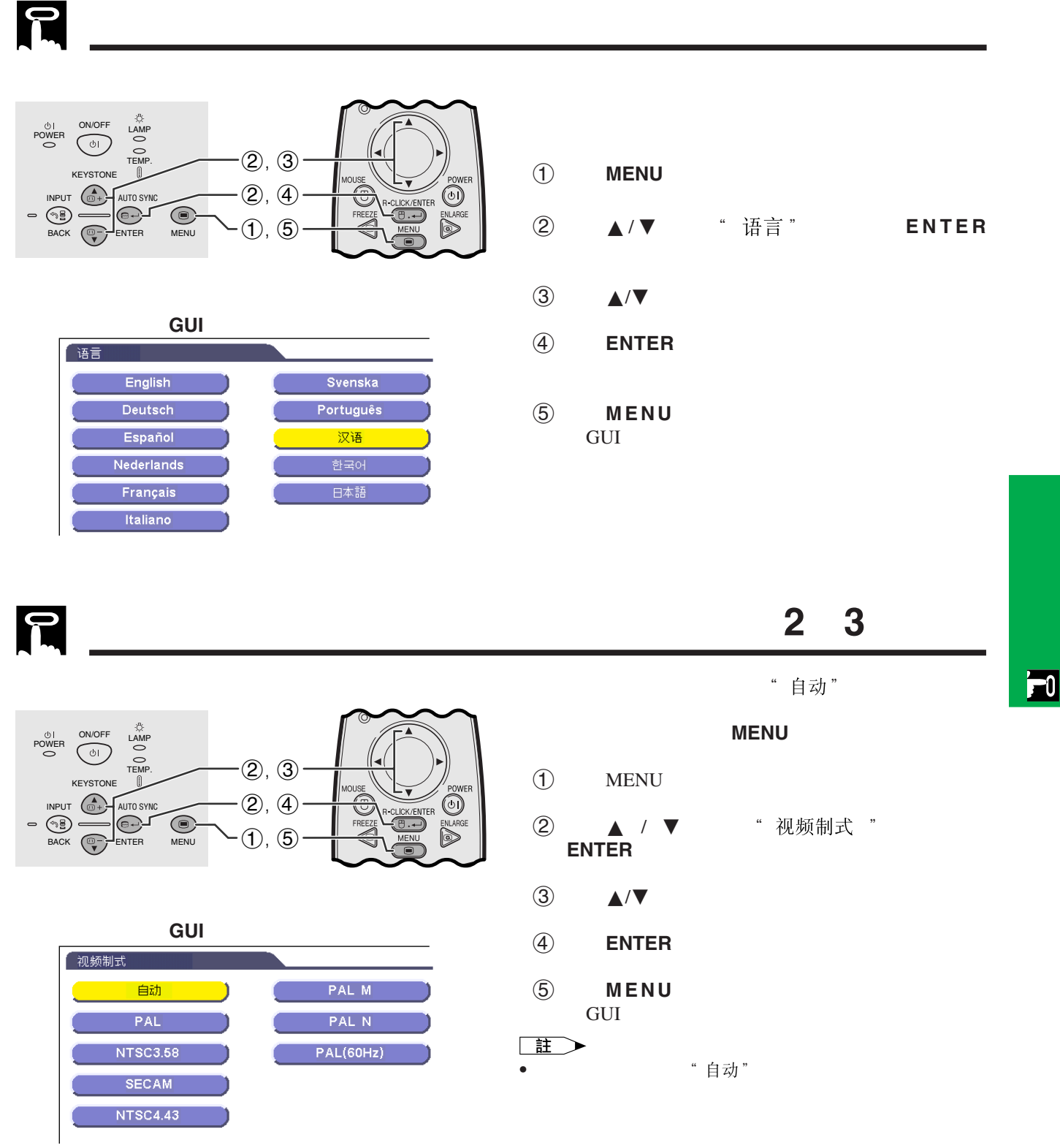

<span id="page-29-0"></span>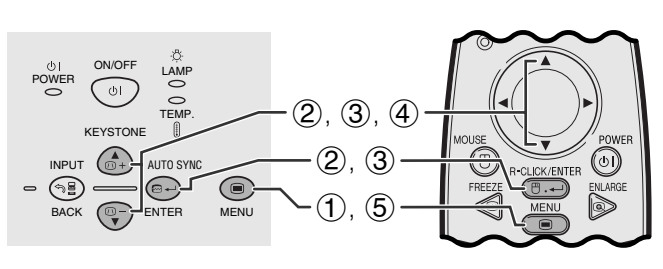

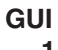

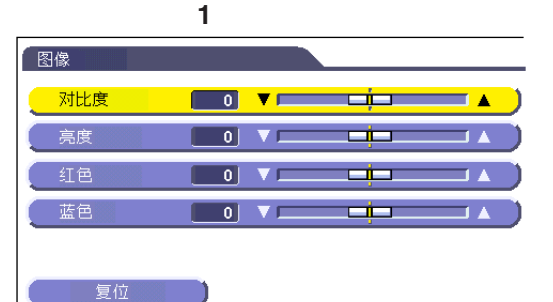

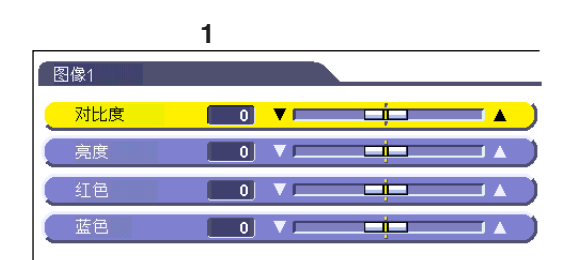

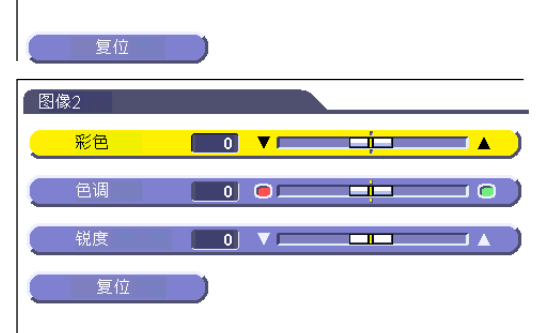

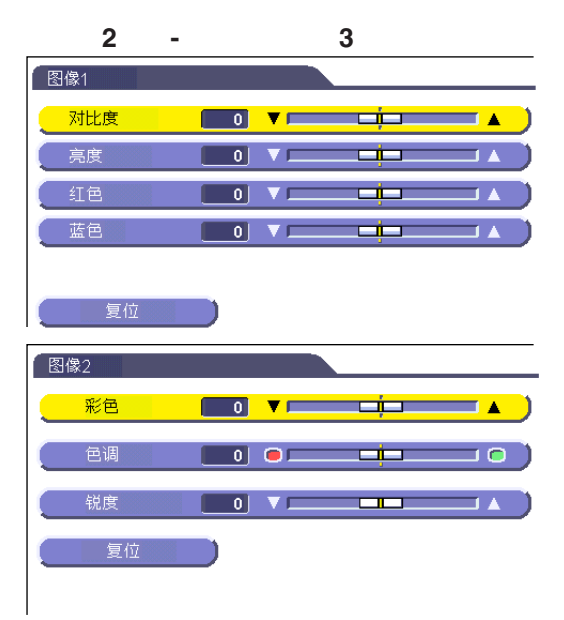

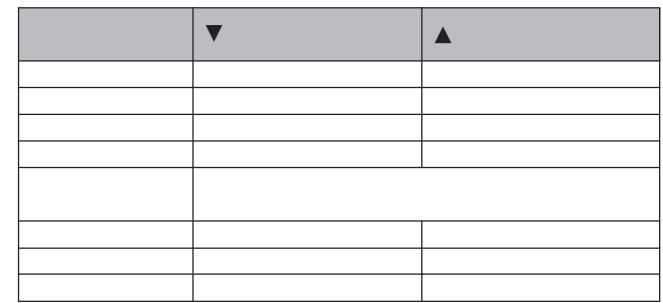

- 1 " 彩色" " 色调" " "。
- $2 S 3$ PAL " "SECAM " "PAL M " "PAL N " " PAL  $60$ Hz " " 色调"
- 1 按下**MENU**(項目選擇)。
- ② ▲▼ 1 " 图像"  $1$   $2$  S-  $3$  $\triangle$ /▼ 1 "图像"<br>1 2 S-<br>"图像1" "图像2" **ENTER**(開始)。
- $\circled{3}$   $\wedge$   $\vee$
- **ENTER**(開始)。
- 4 按下 ∂/ƒ ,將所選調校項目的 記號移動到
- 5 按下**MENU**(項目選擇),退出圖形使用者界面
- GUI)。
- $\Box$
- <sub>"复位</sub>" ENTER
- $1 \qquad \qquad 2 \qquad \qquad 3$

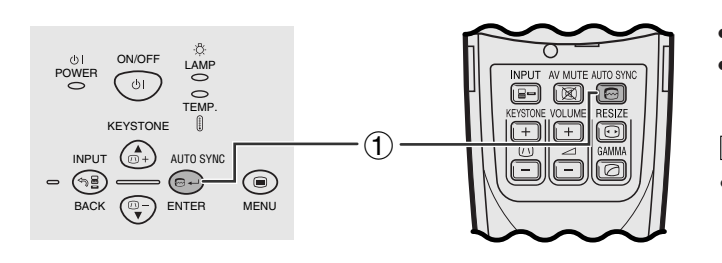

<span id="page-30-0"></span>R

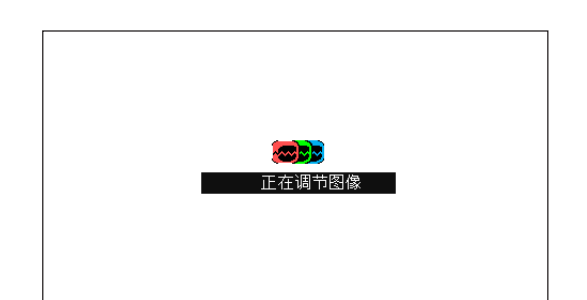

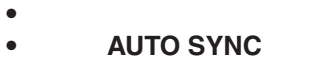

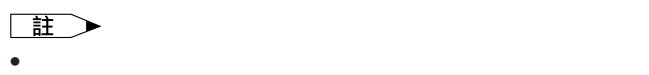

 $(1)$  **AUTO SYNC** 

工調校。(參閱 29 頁。)

#### " 正在调节图像"

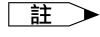

- 自動同步調校的完成需要一些時間,時間長短取決於與投影
- $\bullet$  and  $\bullet$  and  $\bullet$  and  $\bullet$  and  $\bullet$  and  $\bullet$  and  $\bullet$  and  $\bullet$  and  $\bullet$  and  $\bullet$

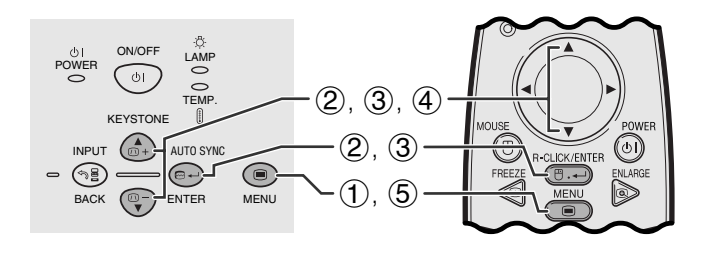

**GUI**)在屏幕上顯示

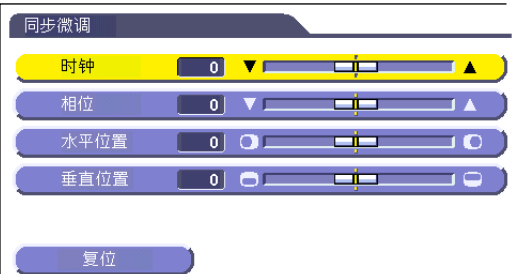

["](#page-52-0)时钟""相位""水平位置" " 垂直位置"

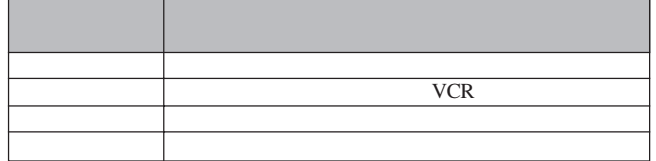

#### 王

• AUTO SYNC **e** 腦影像。詳細內容請參閱 28 頁。

#### **INPUT**

- 1 按下**MENU**(項目選擇)。
- 2 ▲/▼ "同步微调"
- ③ ▲/▼ **ENTER**(開始)。
- 4 A⁄▼ III
- 5 按下**MENU**(項目選擇),退出圖形使用者界面 GUI)。
- 
- $\Box$
- "同步微调" "复位" ENTER

<span id="page-31-0"></span> $\mathbf{E}$ 

<span id="page-32-0"></span>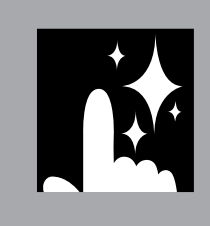

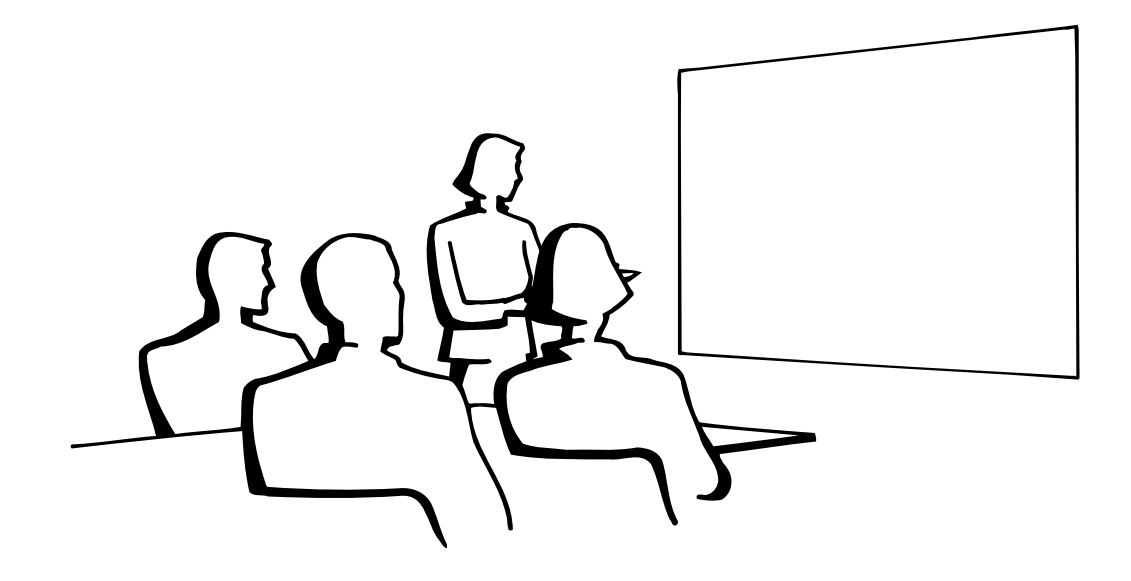

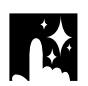

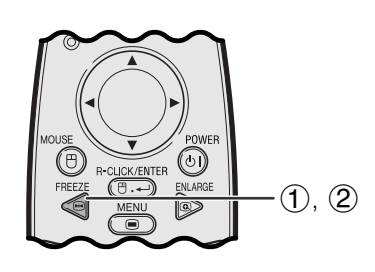

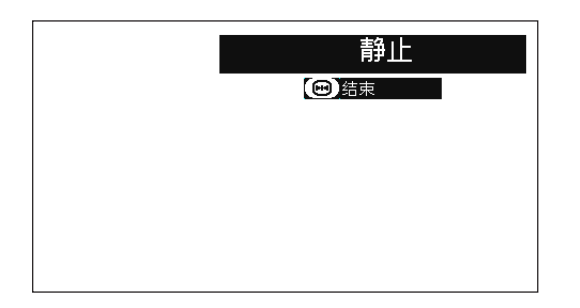

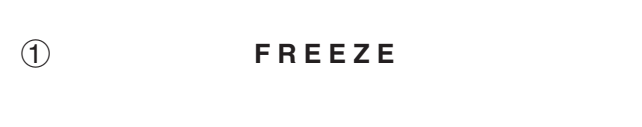

再次按下**FREEZE**(靜止),恢復動態影像。

 $\overline{\mathbf{z}}$ 

<span id="page-33-0"></span>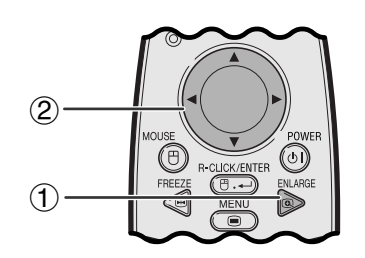

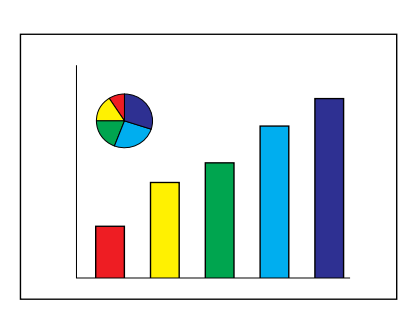

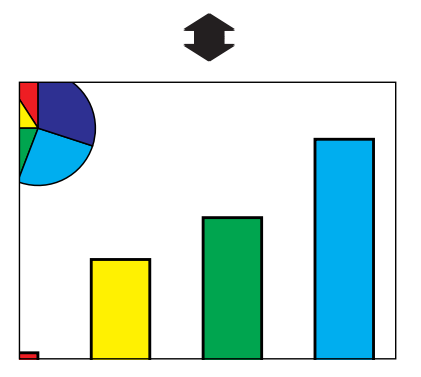

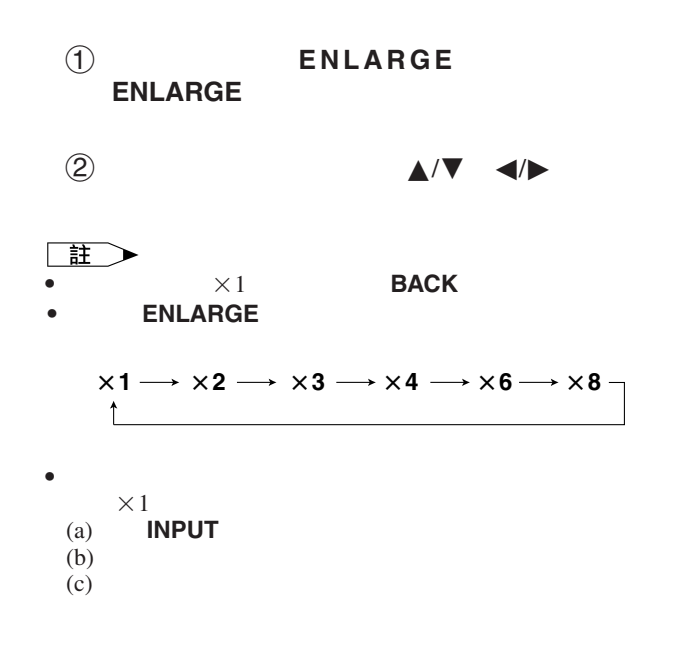

<span id="page-34-0"></span>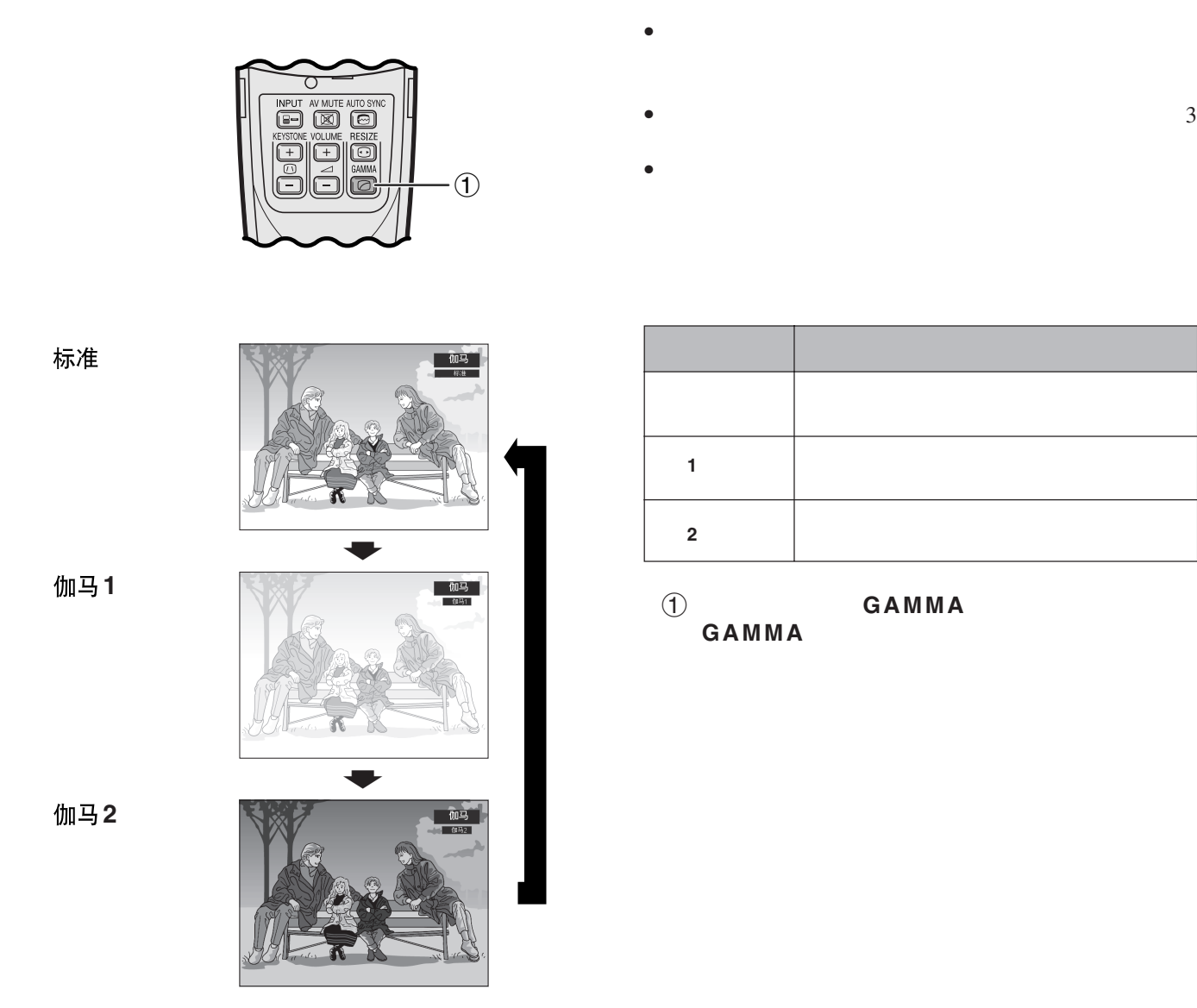

<span id="page-35-0"></span>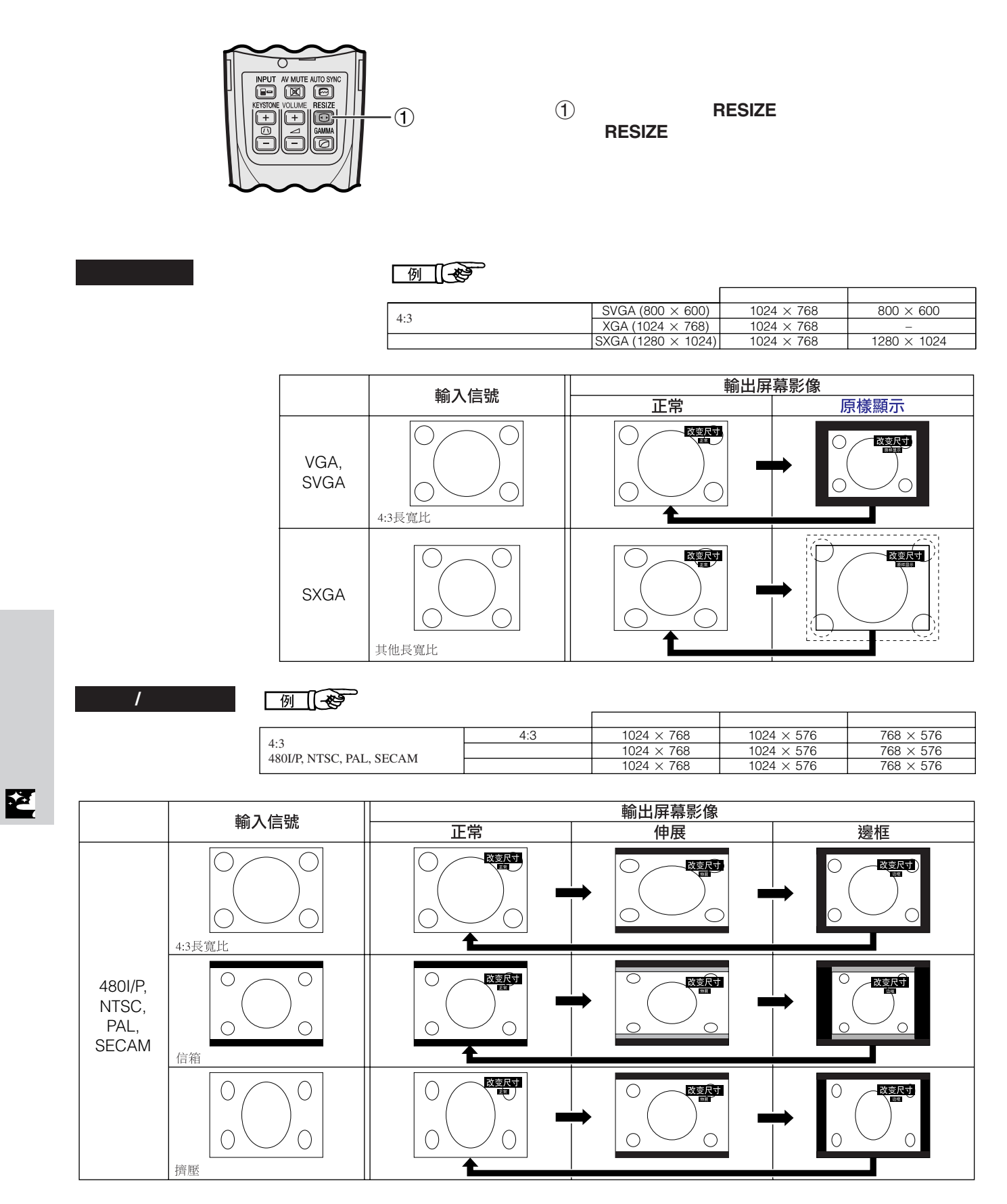

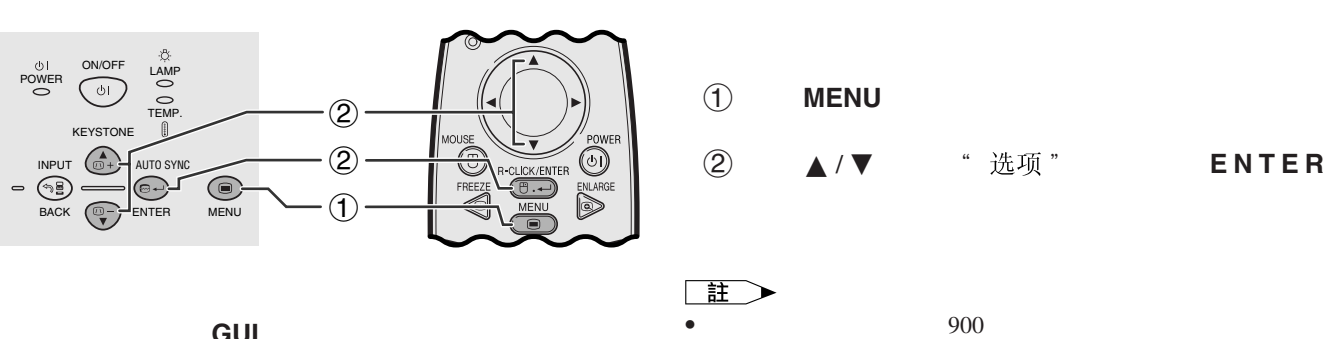

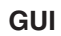

<span id="page-36-0"></span>**IN** 

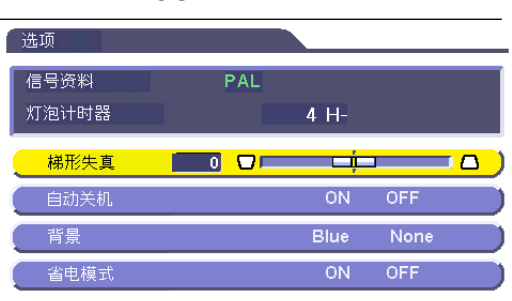

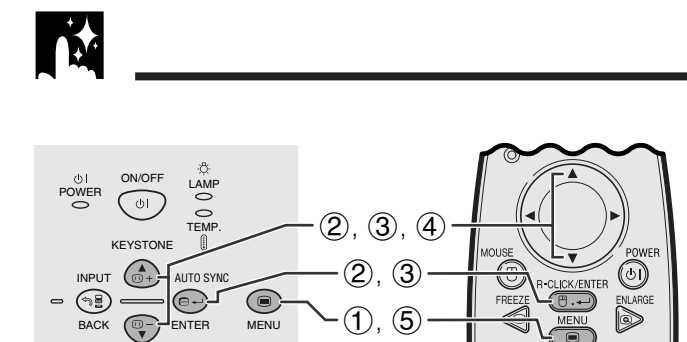

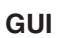

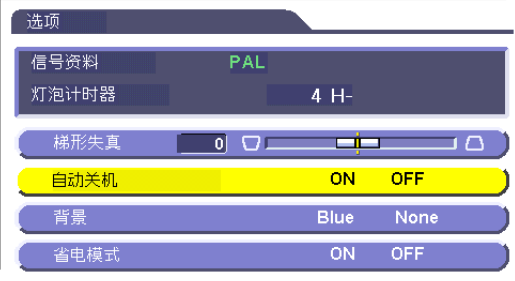

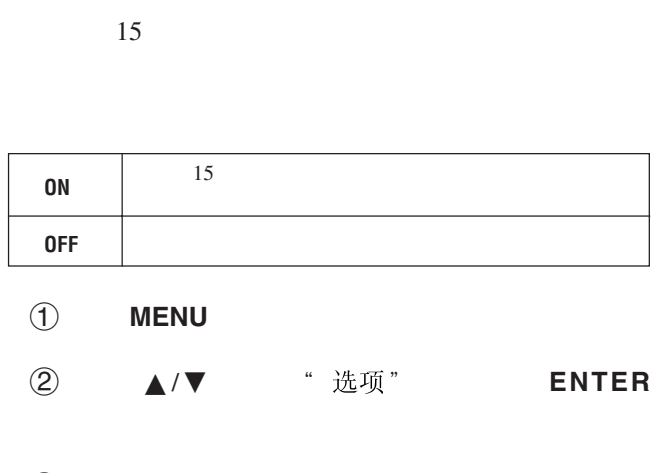

於更換燈泡,請參閱 40 41 頁。

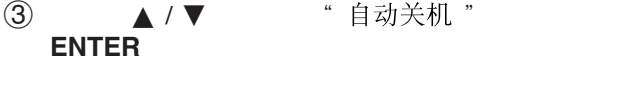

- 4 A/▼ " ON" " OFF"
- 5 按下**MENU**(項目選擇),退出圖形使用者界面
- GUI)。
- 
- **iii >**<br>• "自动关机" "ON"

図

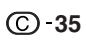

<span id="page-37-0"></span>E.

**DO OO** 

## BACK (*⊡*−) <del>E</del>NTER MENU  $(1, 6)$

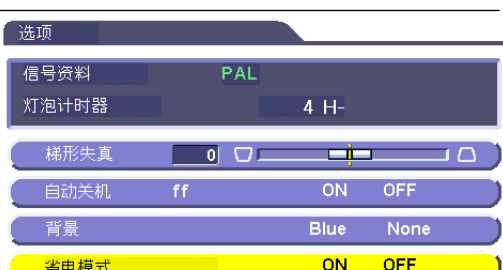

" $ON"$  " $OFF"$ 

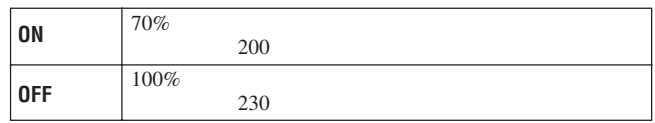

- 1 按下**MENU**(項目選擇)。
- 2 按下∂ / ƒ ,選擇" ",然後按下**ENTER**
- 3 ▲ / ▼ " 省电模式 " **ENTER**(開始)。

• "省电模式"  $OFF$ "

• " 省电模式" " OFF"

- 4 A/▼ " ON" " OFF"
- 5 按下**MENU**(項目選擇),退出圖形使用者界面 GUI)。
- 
- 
- 
- 
- 
- 
- 

• "省电模式" "ON"

- 
- 
- 

- 
- **GUI**)在屏幕上顯示
- **IX**  $\overrightarrow{O}$  POWER  $\overrightarrow{O}$   $\overrightarrow{O}$   $\overrightarrow{O}$   $\overrightarrow{O}$ ON/OFF  $(2, 3, 4)$ TEMP. KEYSTONE  $(2), (3)$ .<br>AUTO SYNO INPUT
- 

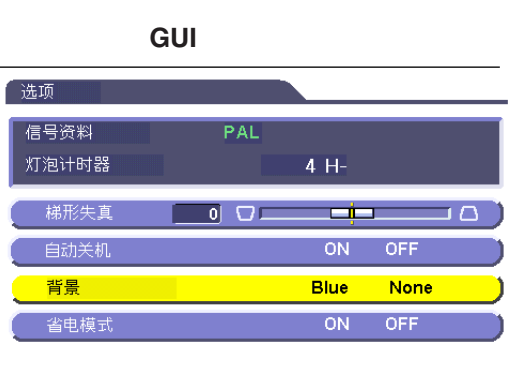

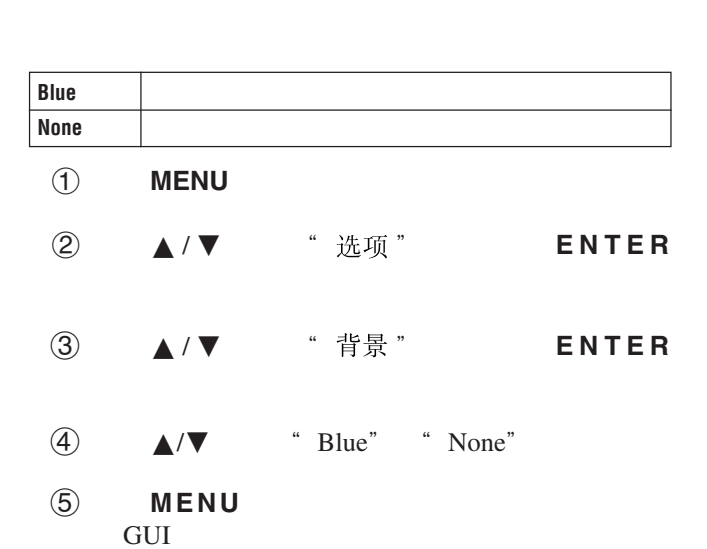

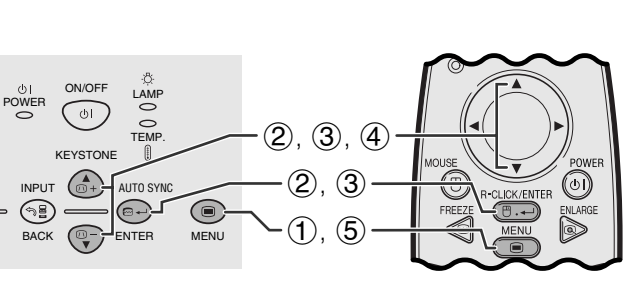

<span id="page-38-0"></span>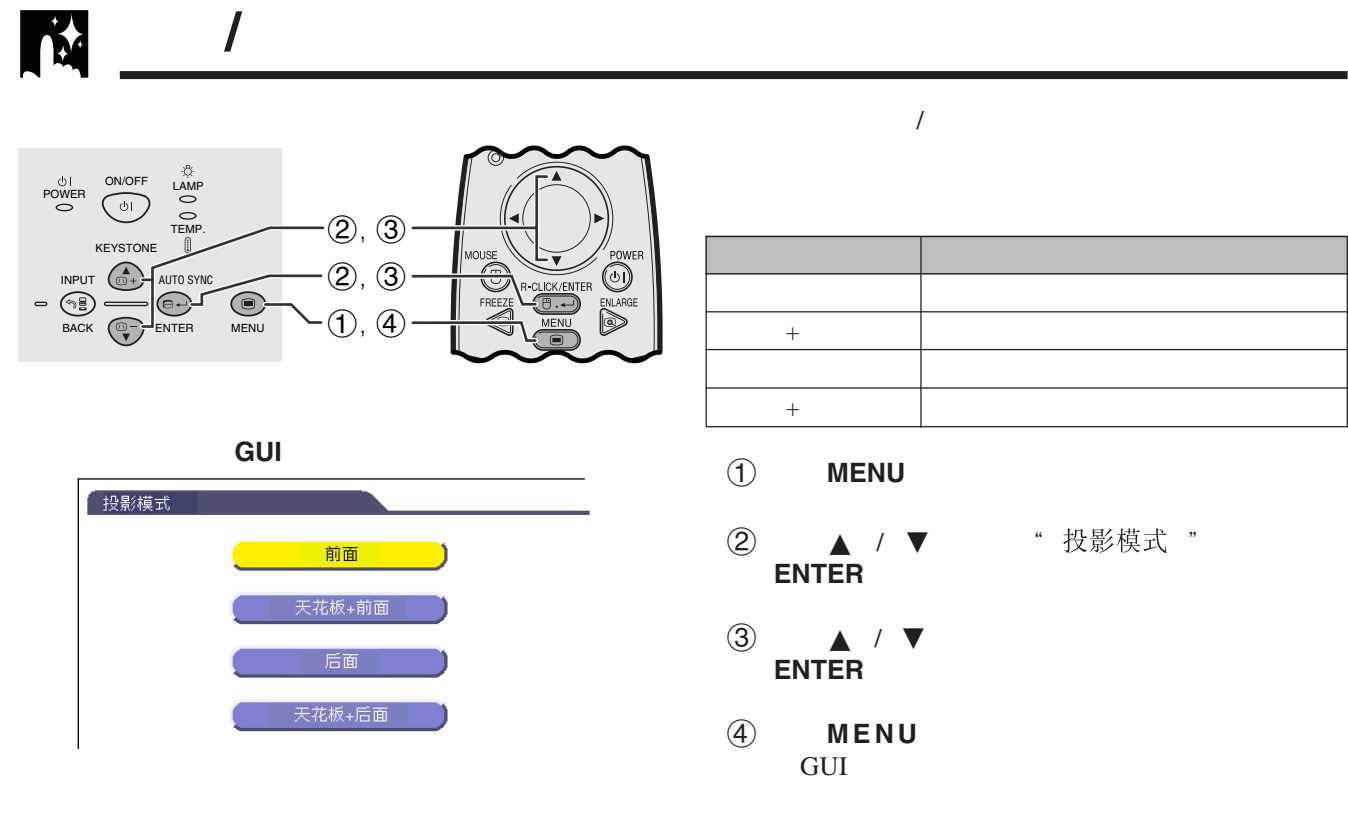

王 • 本功能用於投影機左右翻轉影像和天花板安裝設置。關於這

些設置,請參閱 19 頁。

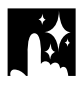

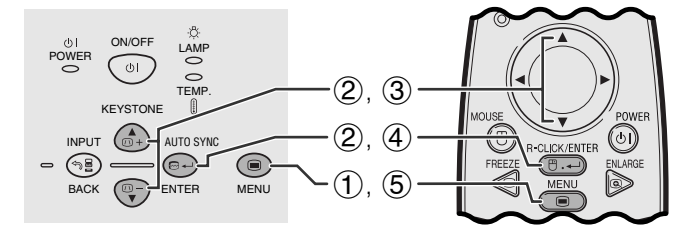

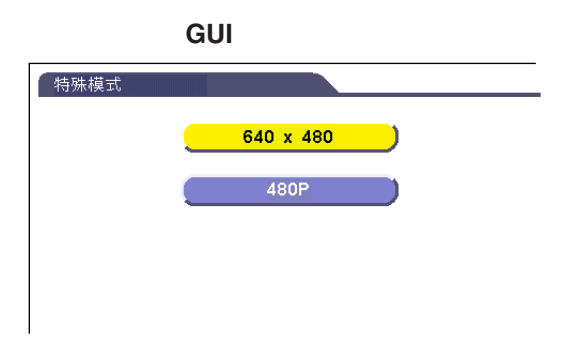

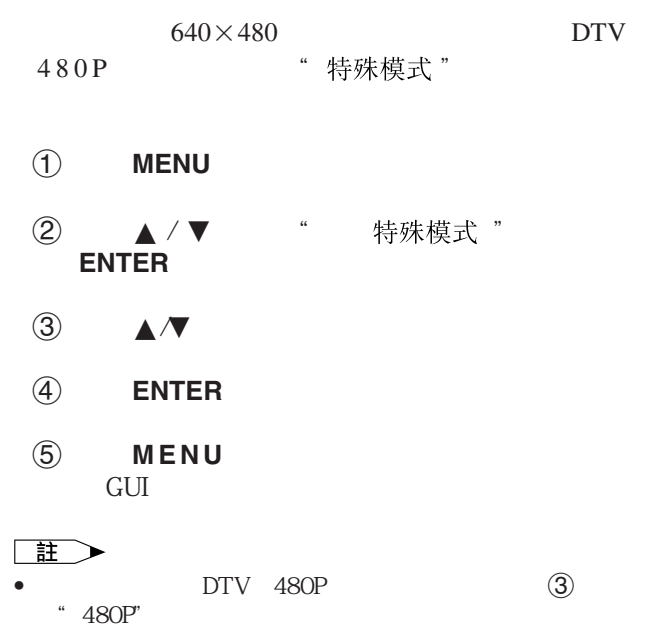

図

<span id="page-39-0"></span>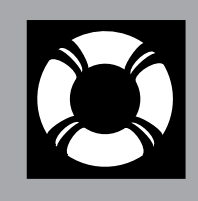

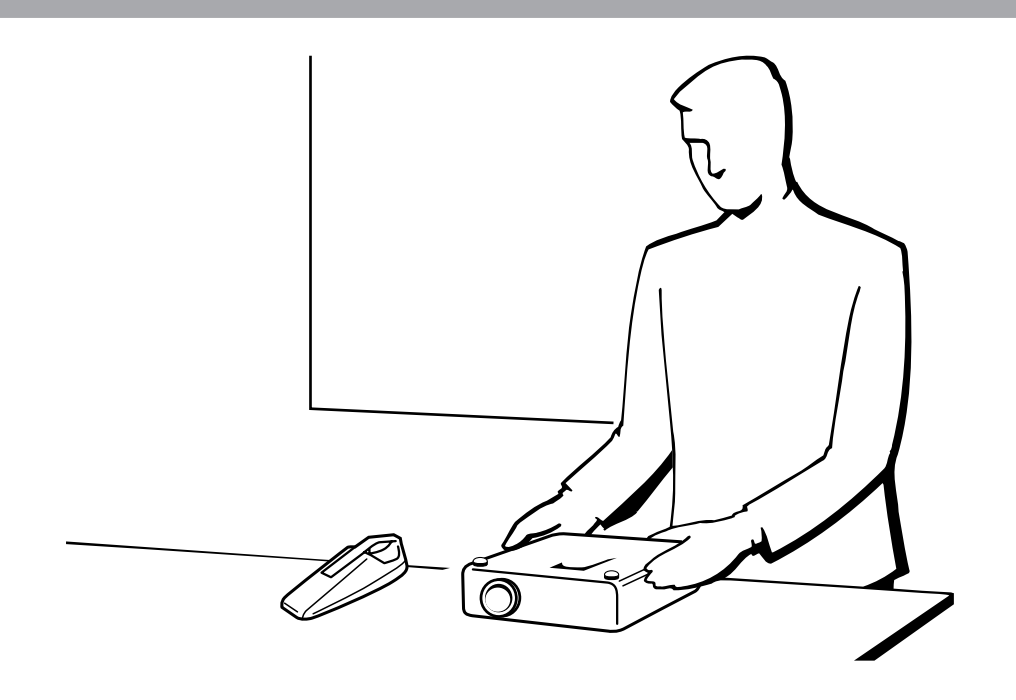

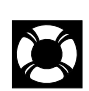

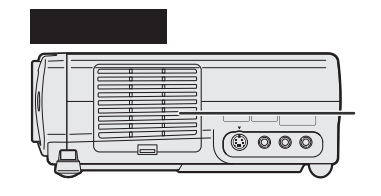

- $\bullet$  and the contract of the contract of the contract of the contract of the contract of the contract of the contract of the contract of the contract of the contract of the contract of the contract of the contract of the •  $100$ 
	- PFILD0123CEZZ SHARP

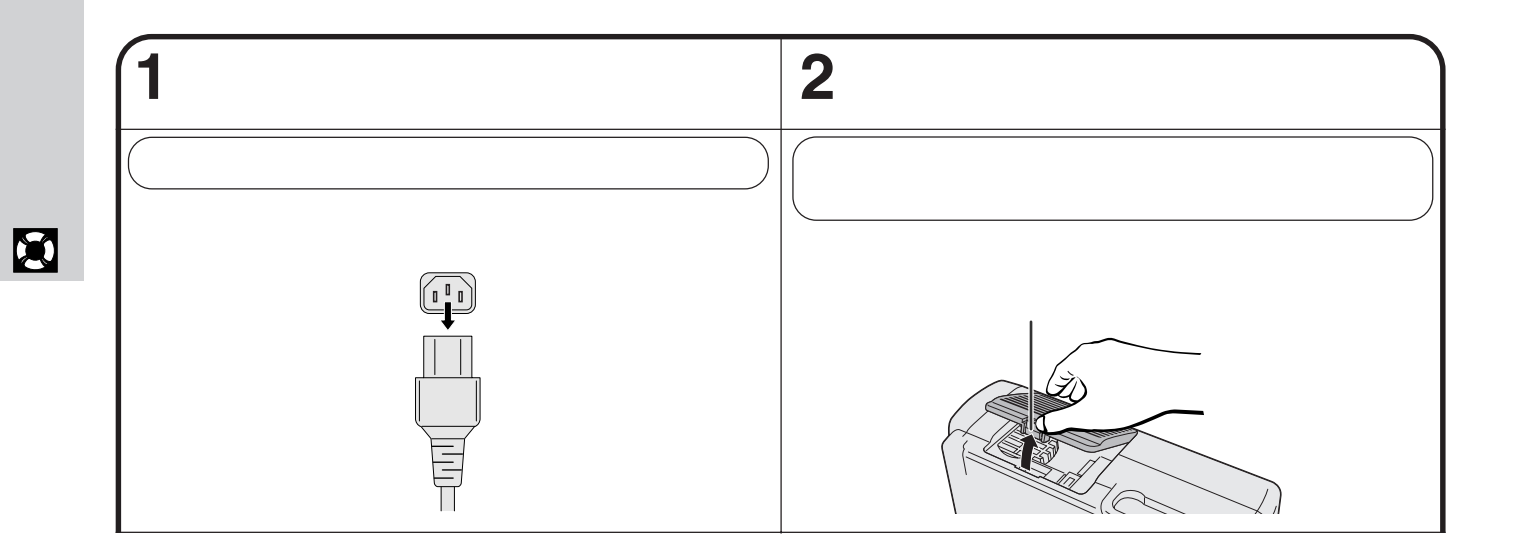

**37**

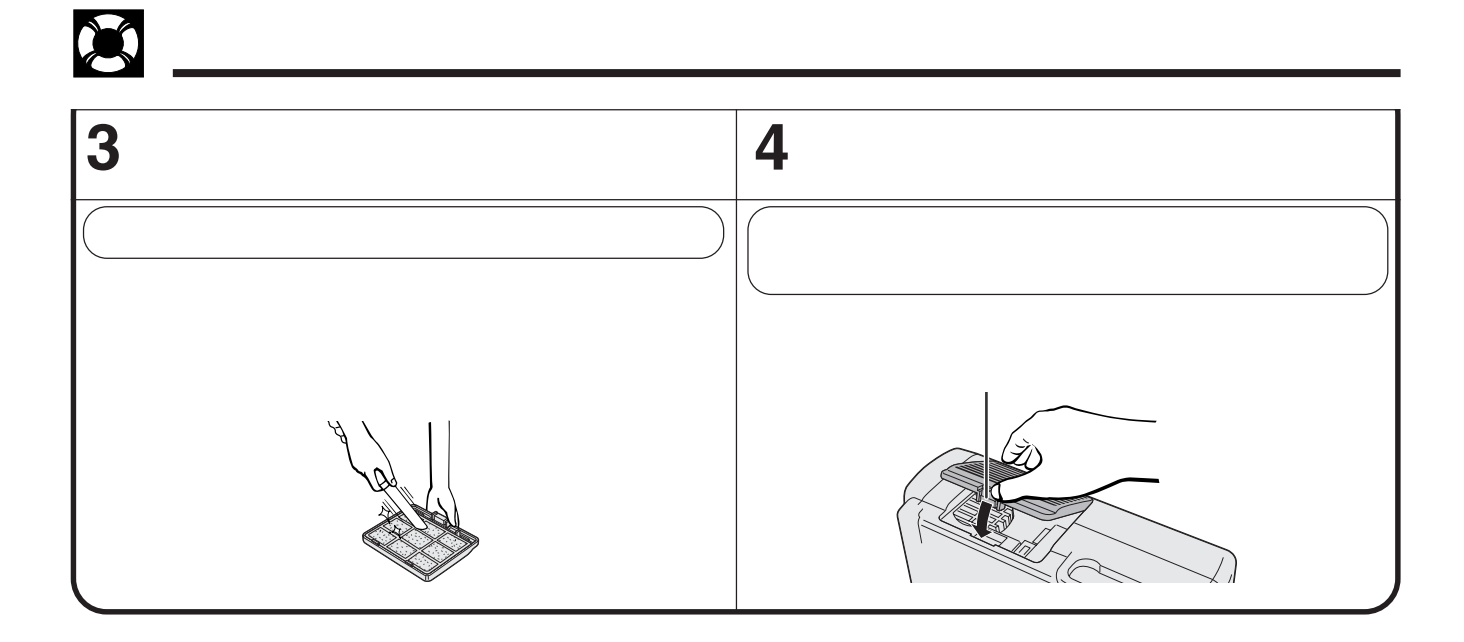

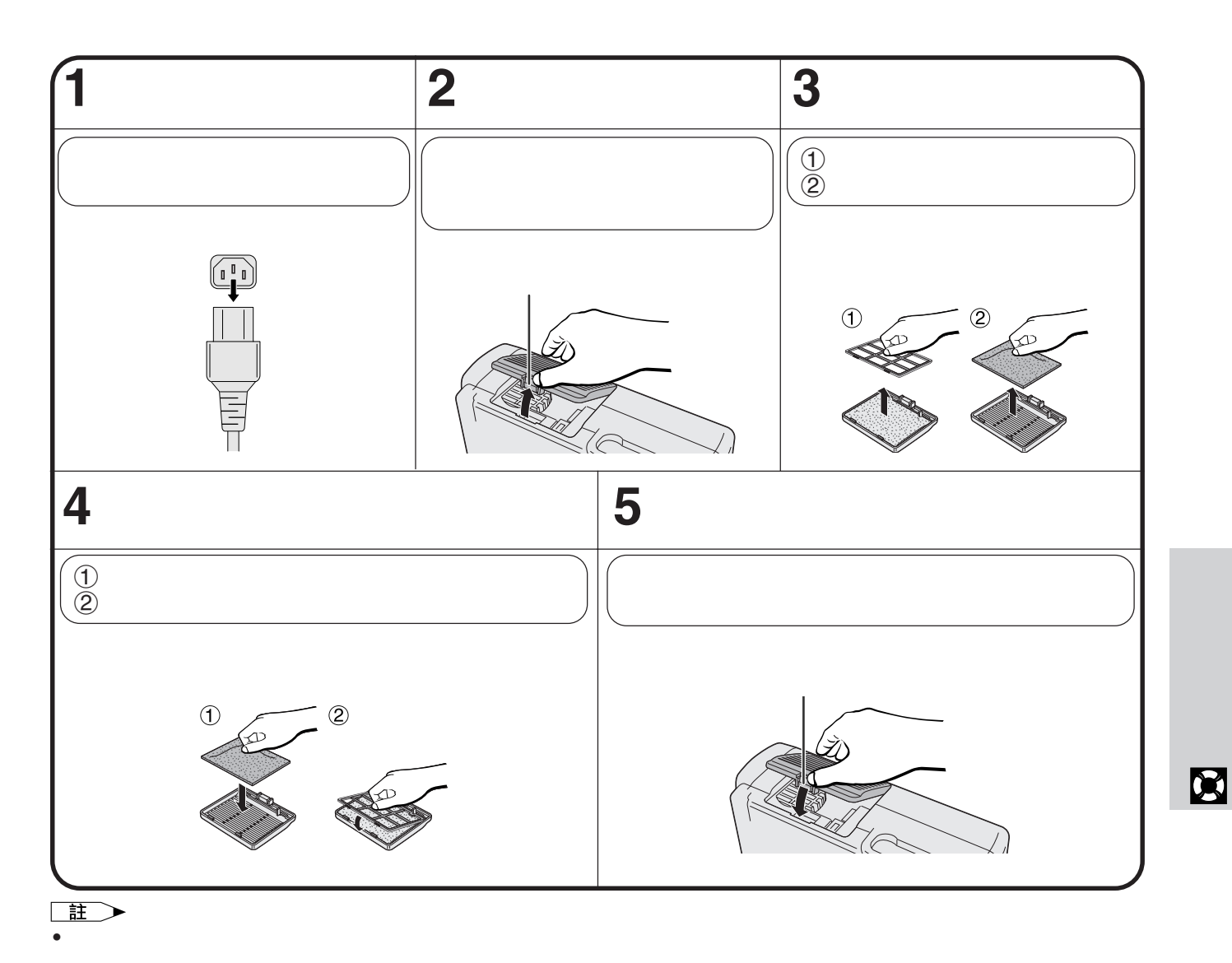

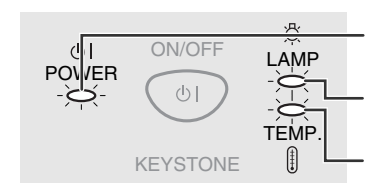

<span id="page-41-0"></span>H

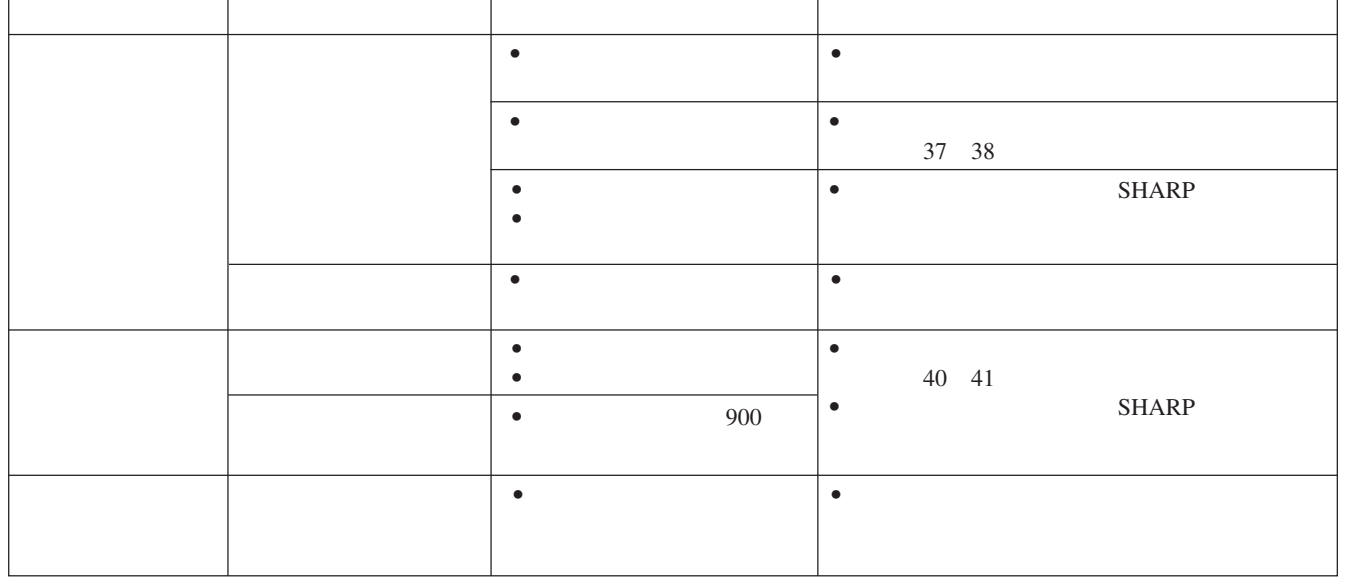

 $\bullet$  $\bullet$  and  $\bullet$  and  $\bullet$  and  $\bullet$  and  $\bullet$  and  $\bullet$  and  $\bullet$  and  $\bullet$  and  $\bullet$  and  $\bullet$ 

• 如果出現問題,溫度警告指示燈或燈泡更換指示燈會以

•  $\blacksquare$  $\bullet$  and the set are defined by a set are defined by a set are defined by a set are defined by a set  $\bullet$ 

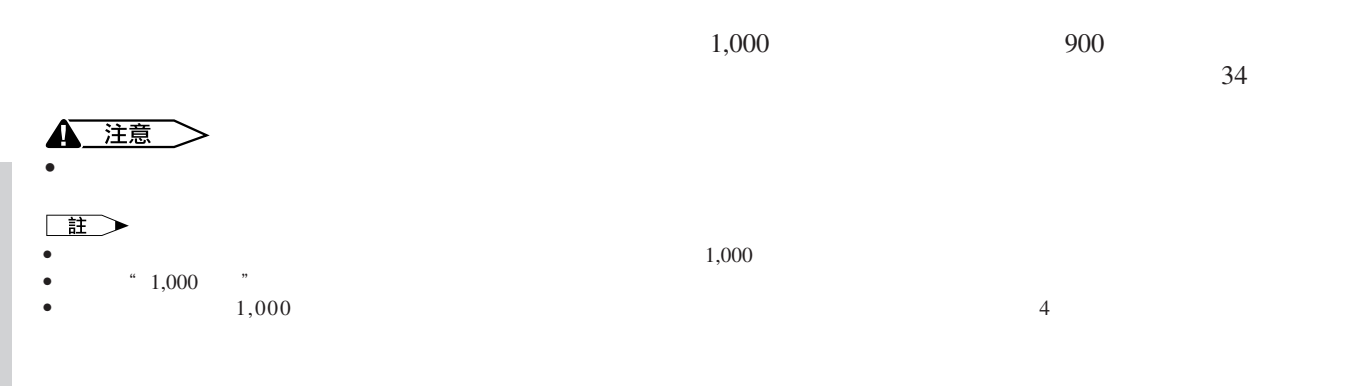

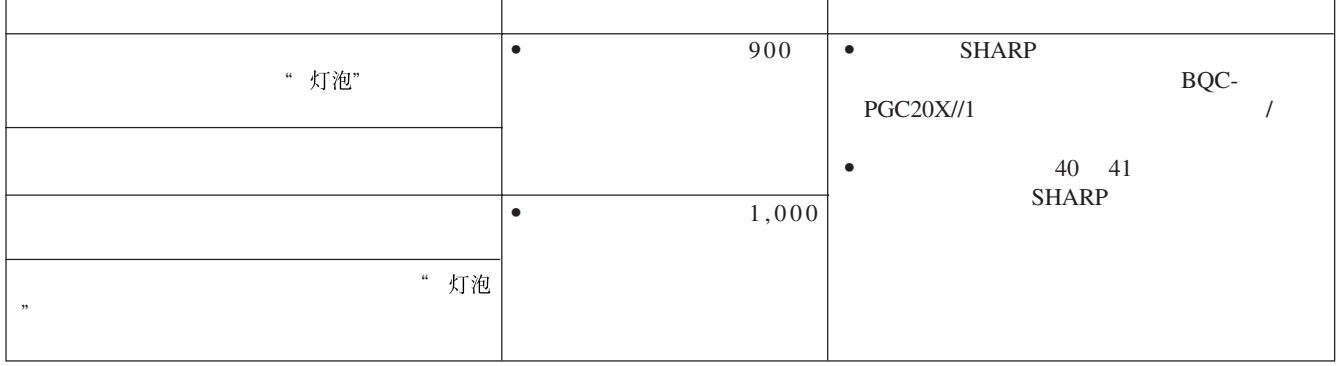

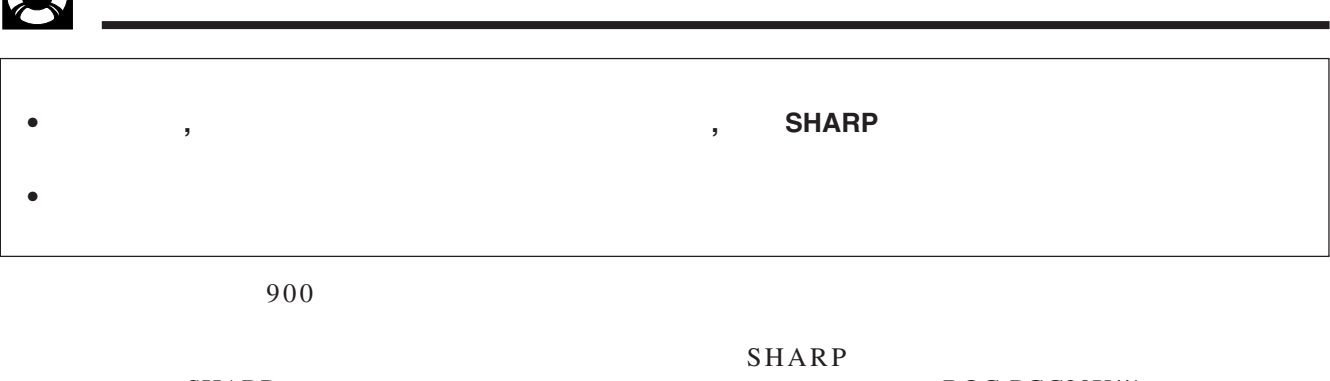

 $\sqrt{2}$ 

<span id="page-42-0"></span>**DEC** 

 ${\small \begin{array}{c} \text{SHARP} \\ \text{I} \end{array}}$ 

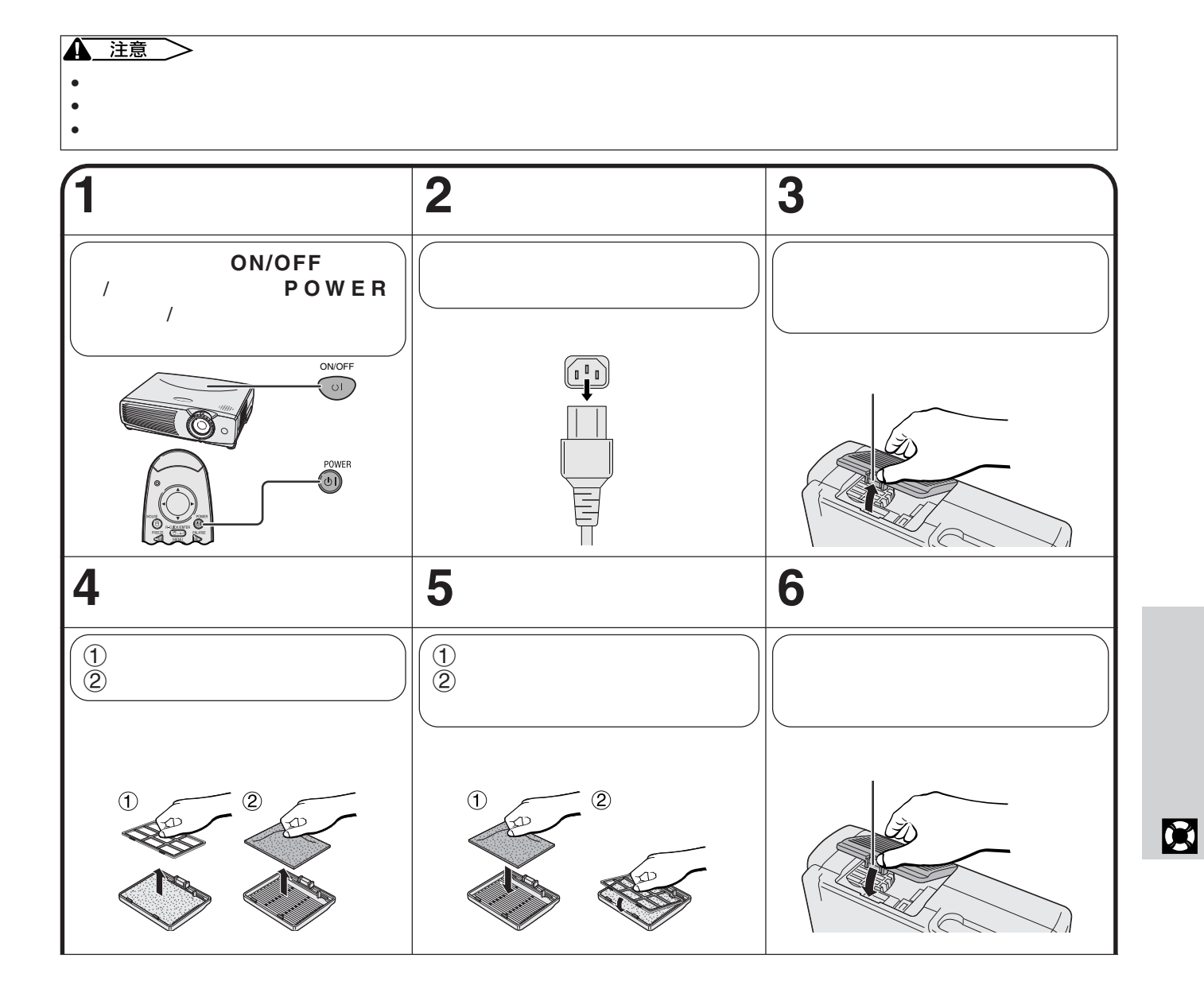

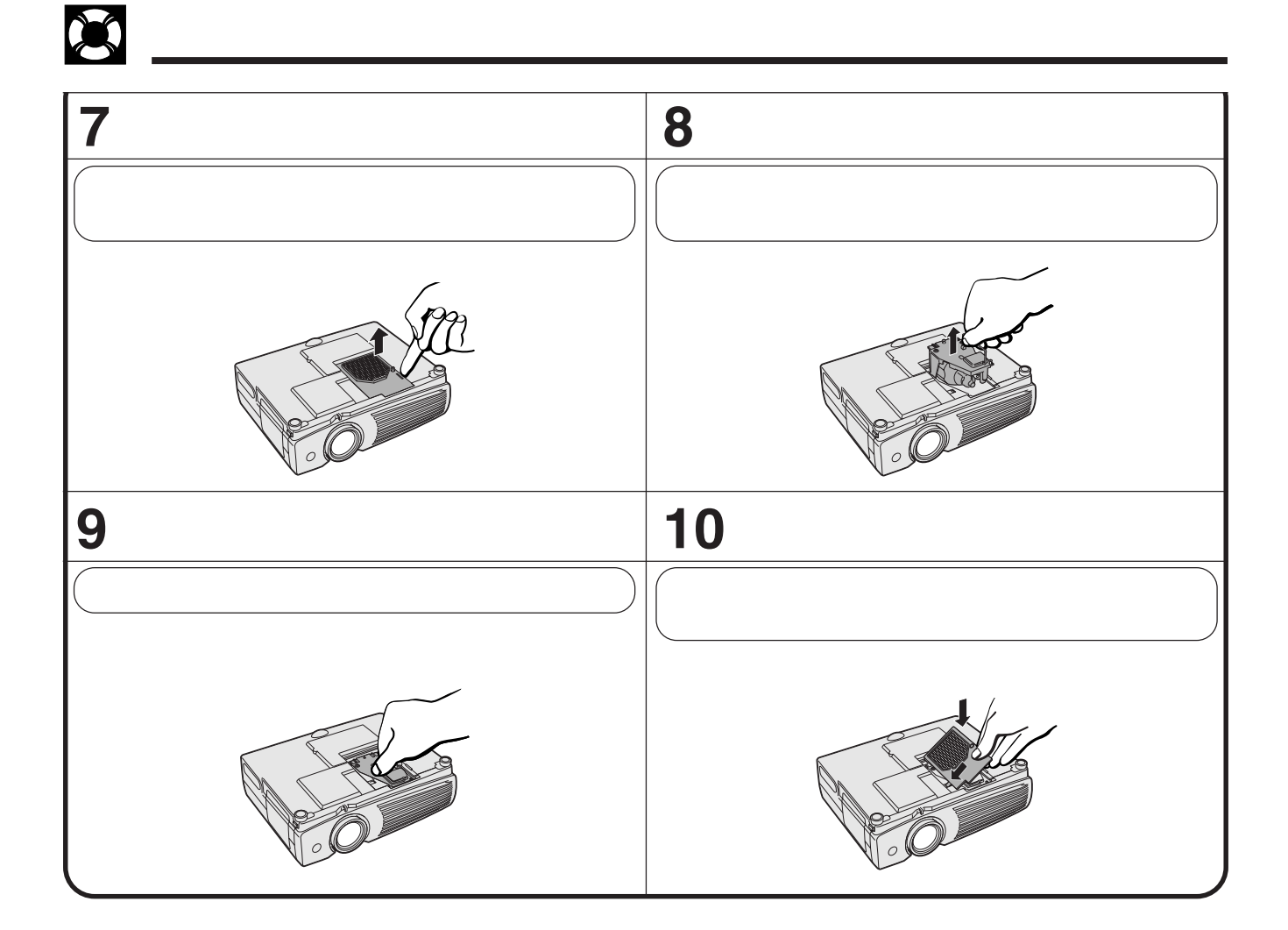

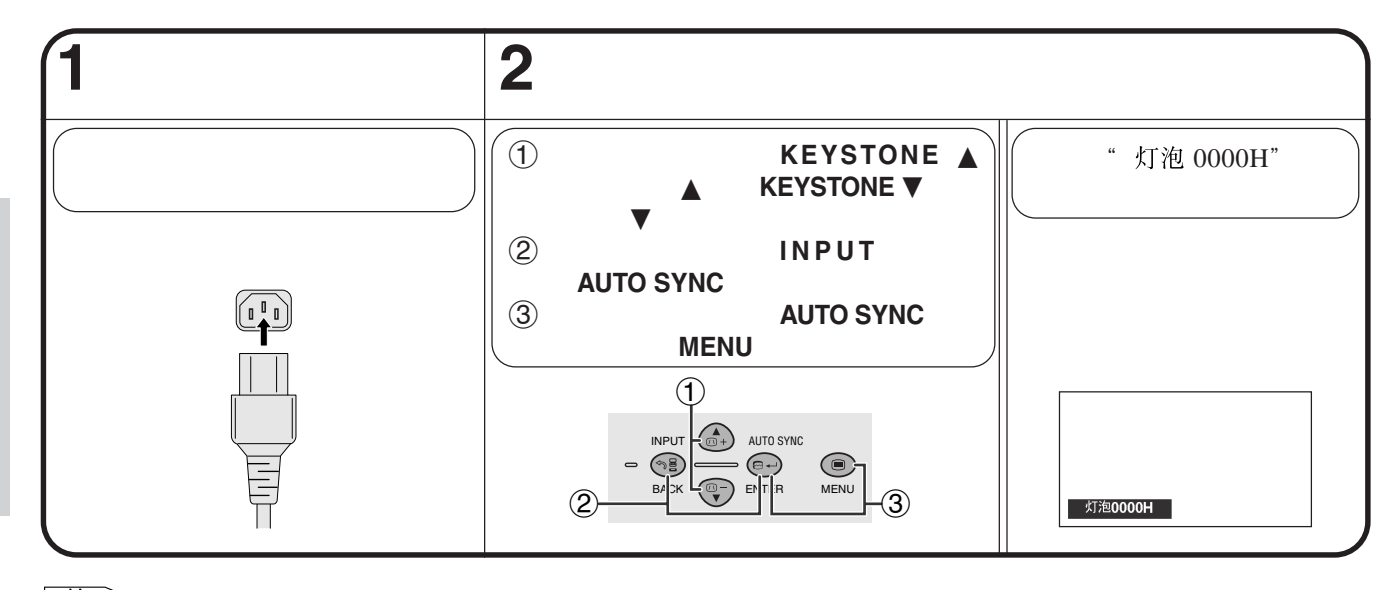

註 • 祇有在更換燈泡之後,方才重新設定燈泡定時器。

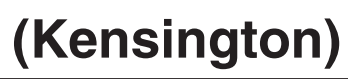

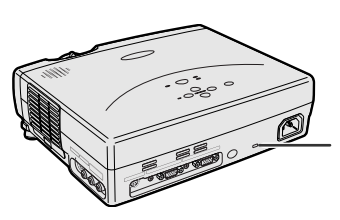

<span id="page-44-0"></span>X

Kensington Security

Standard Kensington MicroSaver Security System

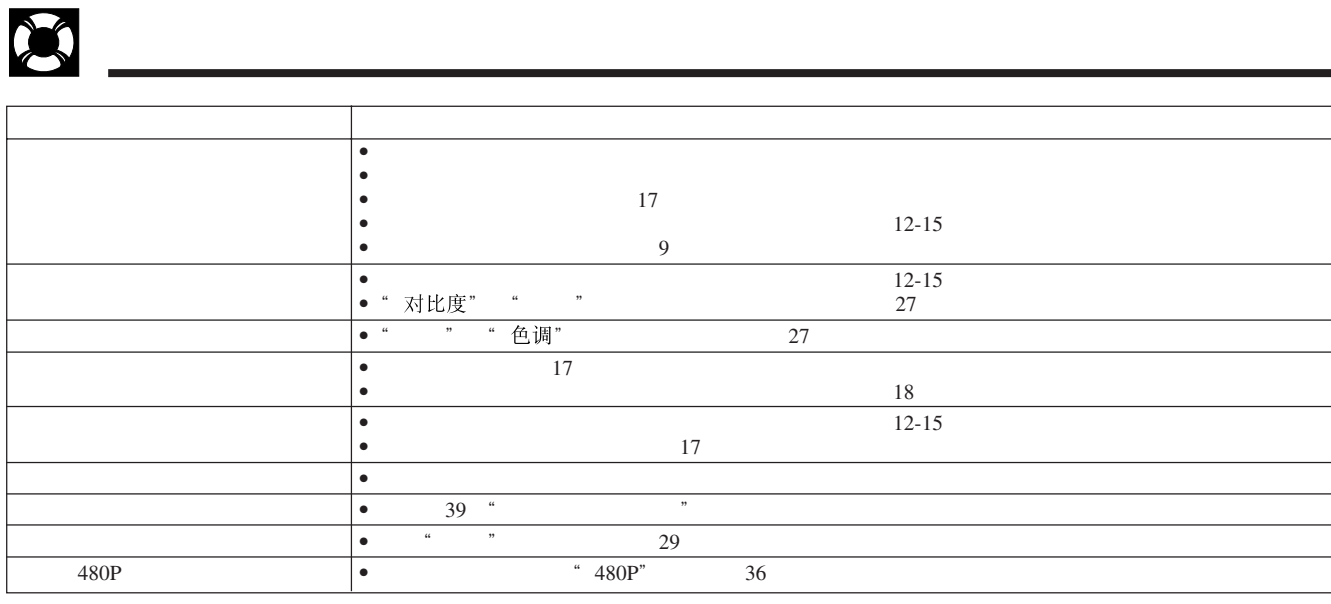

**42**

<span id="page-45-0"></span>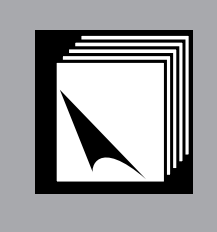

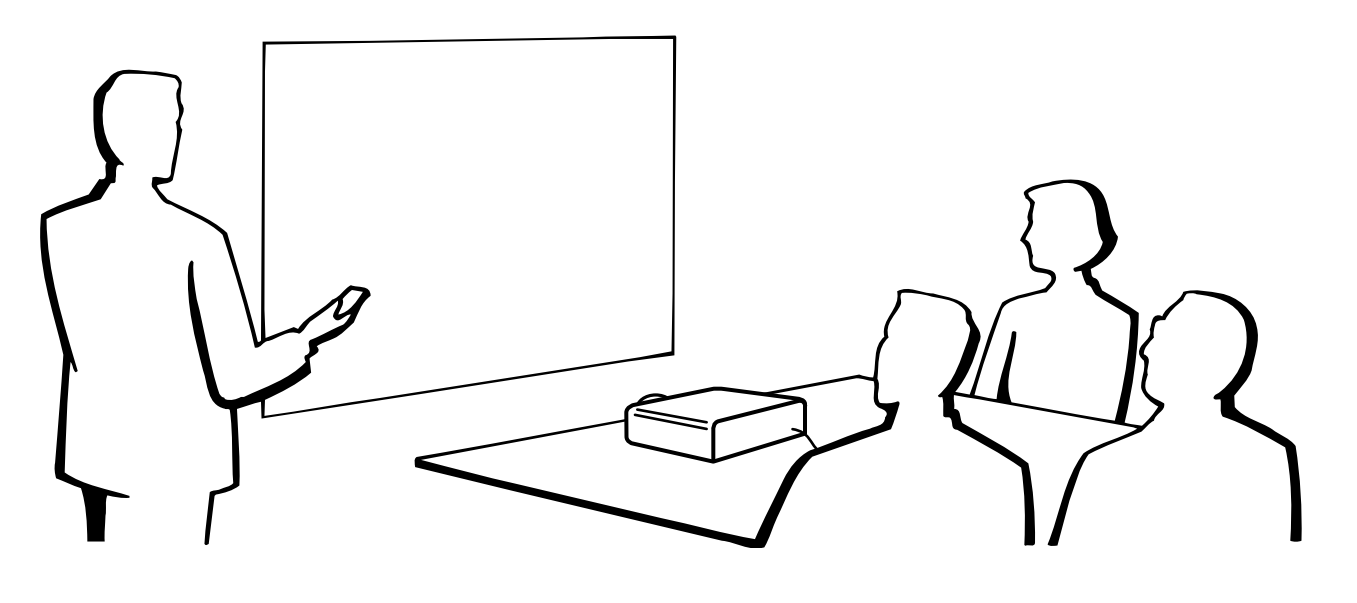

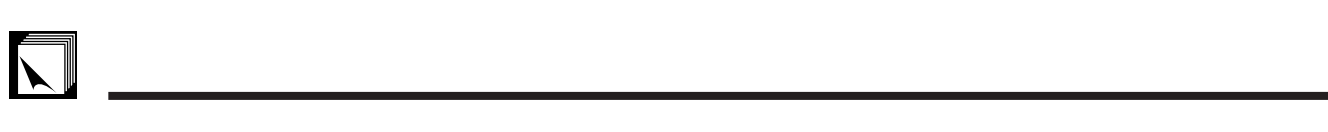

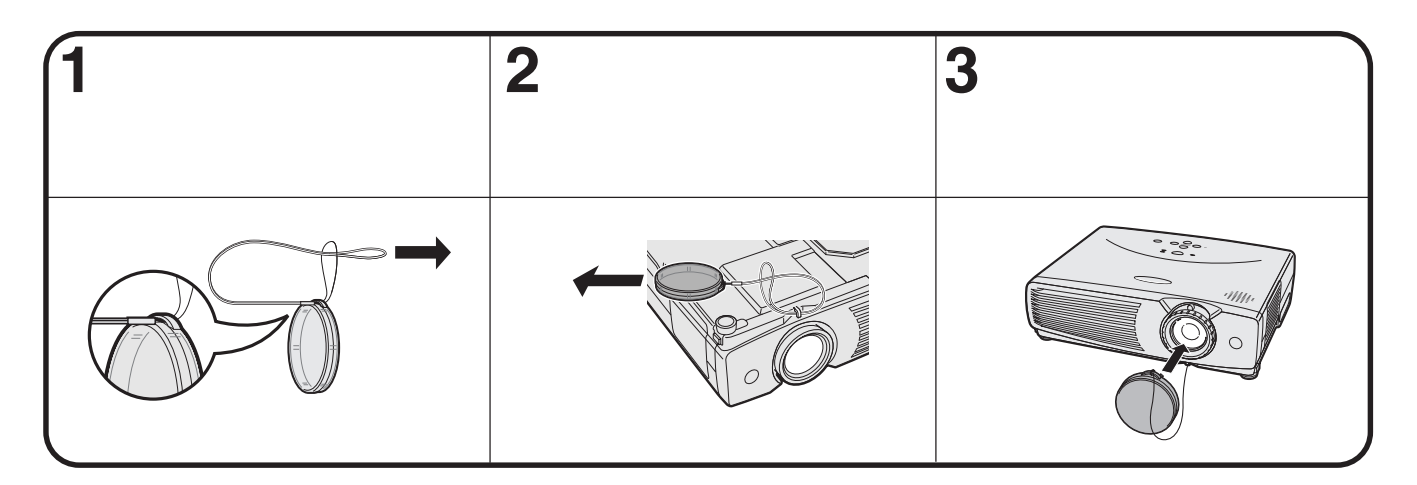

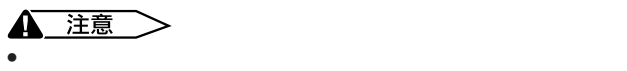

• 也可以用活動鉛筆尖或其他尖細物將鏡頭蓋皮帶穿過皮帶孔。

王

<span id="page-46-0"></span>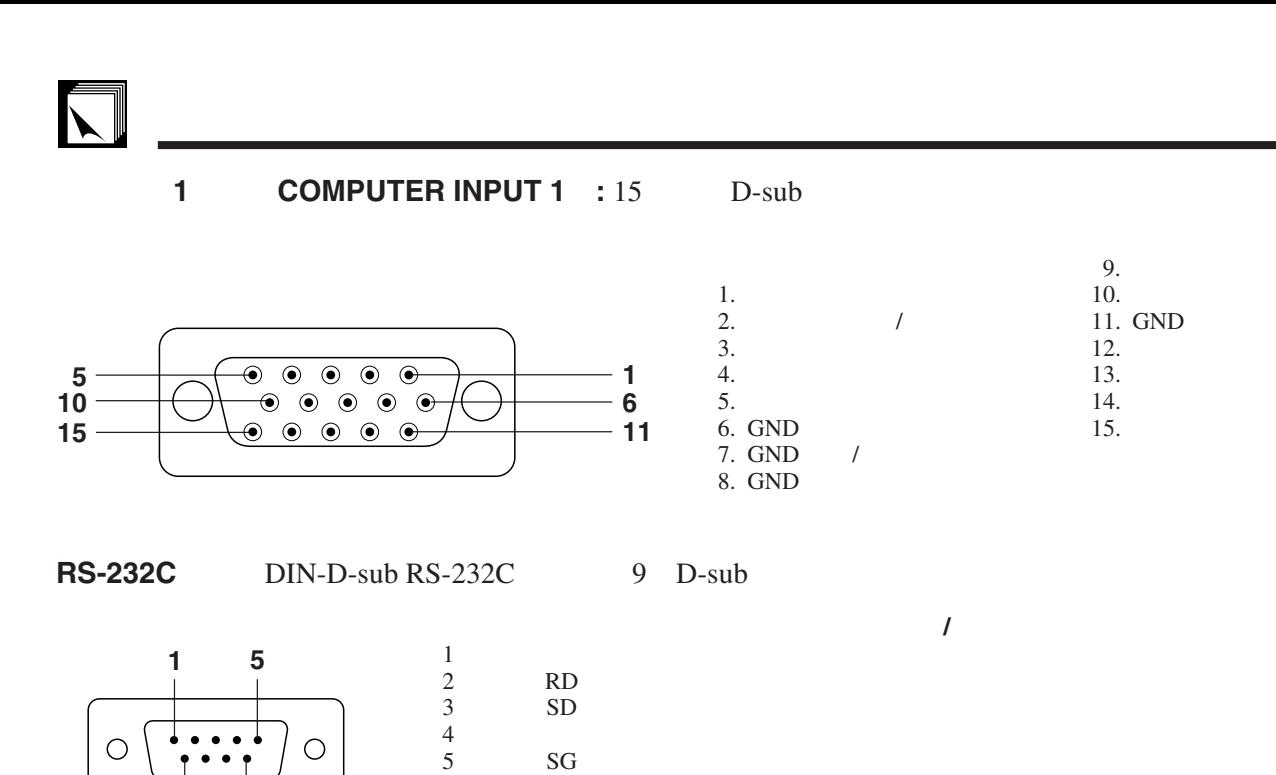

 $6\,$  $7$  $8<sub>1</sub>$  $9<sub>q</sub>$ 

**RS-232C** 9 DIN

**6 9**

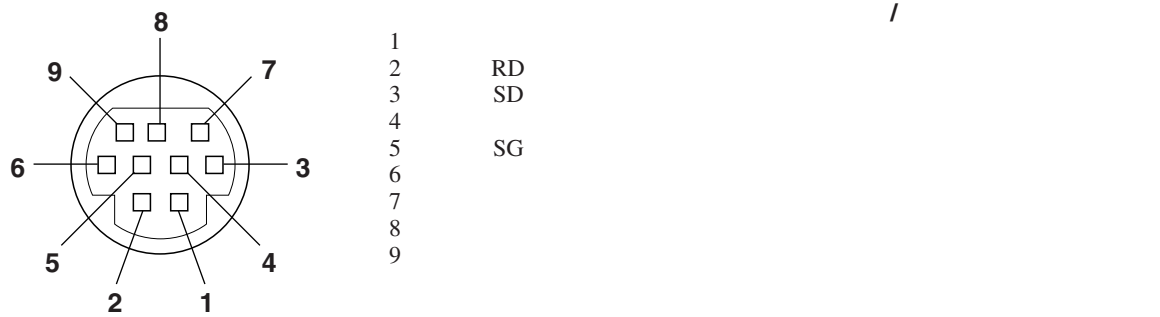

#### <span id="page-47-0"></span>**RS-232C**端口的規格 $\blacktriangleright$

**PC** RS-232C  $RS-232C$ 接方法請參閱 15 頁。)

RS-232C 傳輸速率: 9,600bps 數據長度: 8  ${\rm NON}_1$ 停止位元: 1

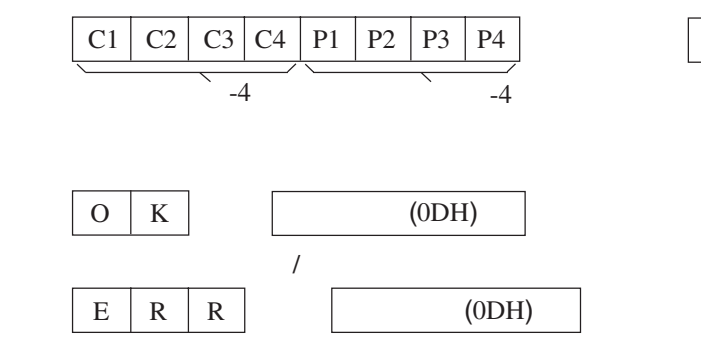

 $\overline{\text{OK}}$ 

 $\overline{(0DH)}$ 

 $\bullet$  , the discrete gradient in the discrete gradient in the discrete gradient in  $\bullet$ ,  $\bullet$ 

#### **RS-232C**端口的規格

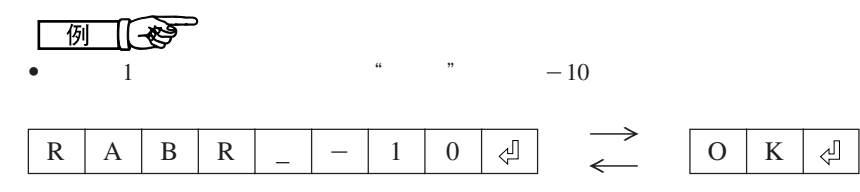

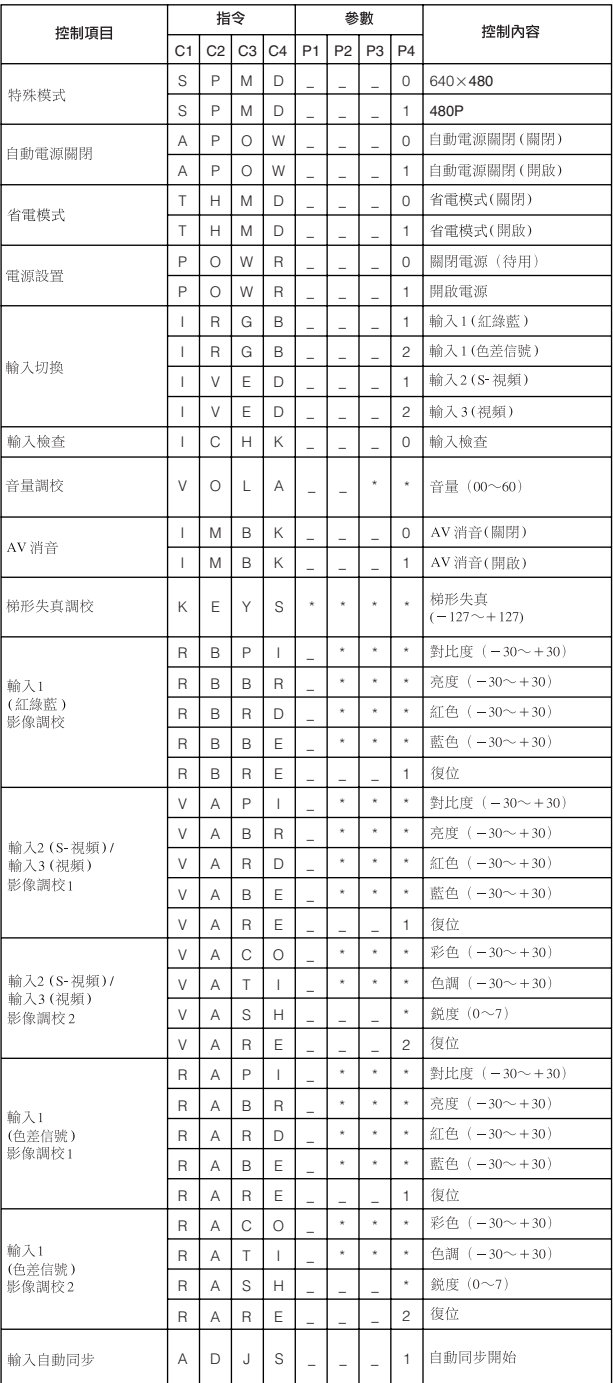

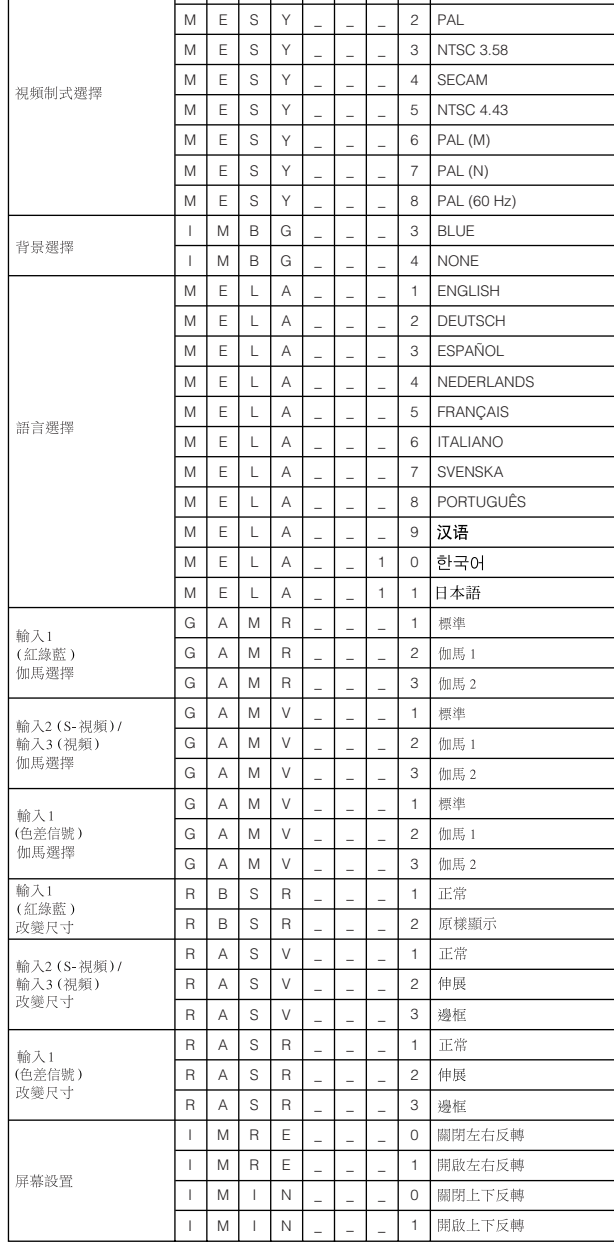

C1 | C2 | C3 | C4 | P1 | P2 | P3 | P4 M | E | S | Y | \_ | \_ | \_ | 1

控制內容

控制項目

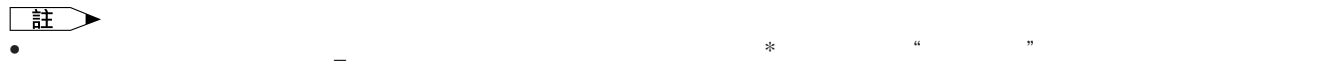

<span id="page-49-0"></span> $\overline{\phantom{a}}$ 

- $: 15-80$  kHz
- : 43-85 Hz

: 12-108 MHz

SXGA  $1,280 \times 1,024$ 

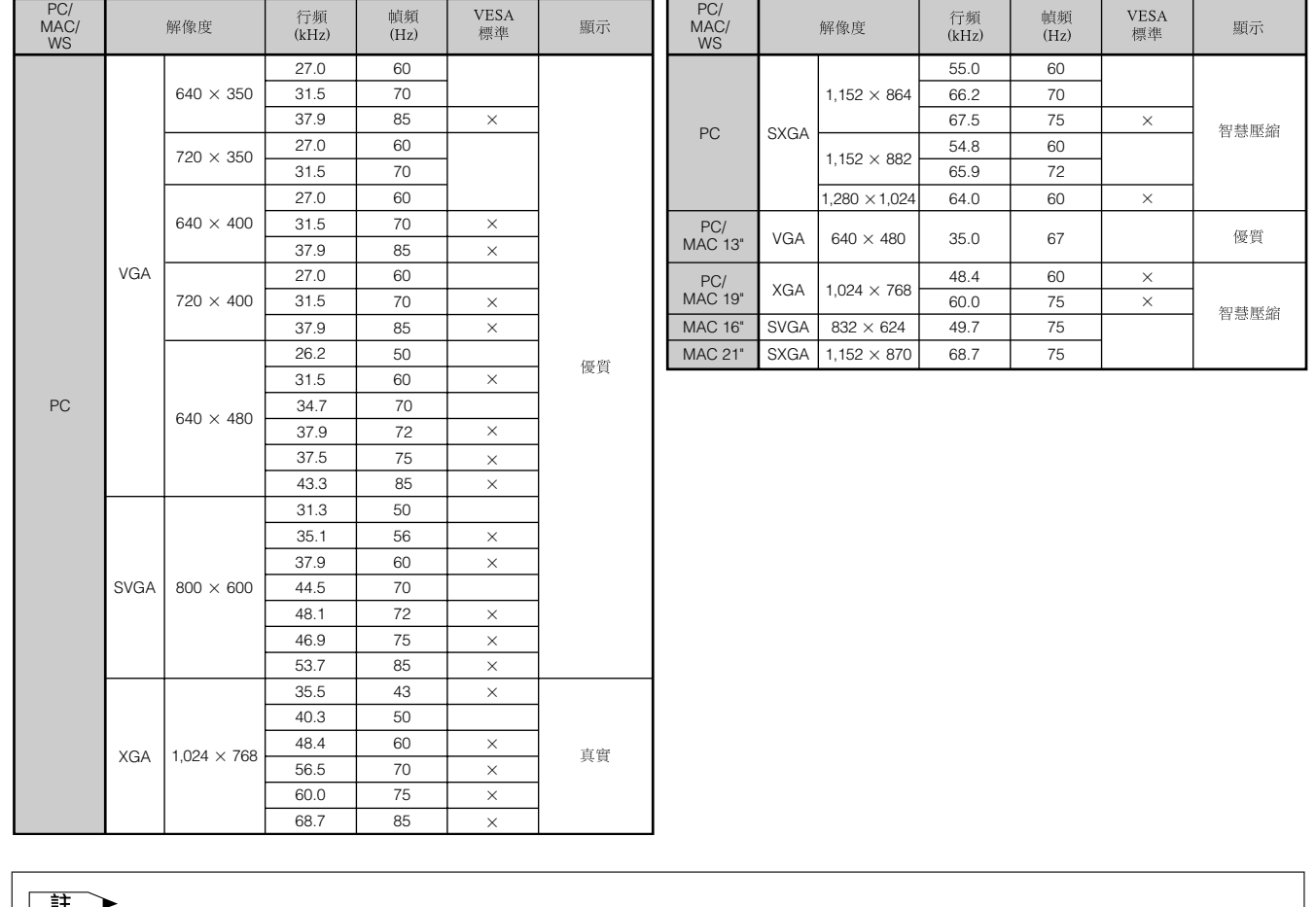

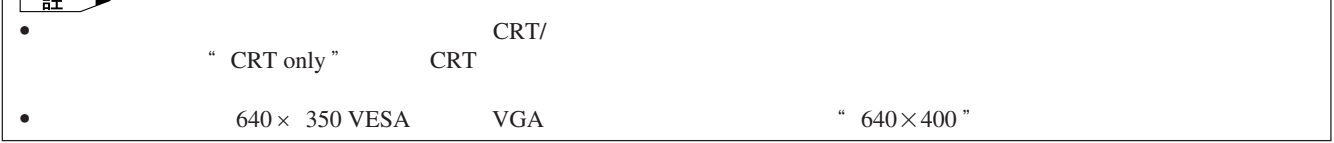

<span id="page-50-0"></span> $S RGB$  $\rm I/R$ PG-C20XE PAL/PAL 60/PAL-M/PAL-N/SECAM/NTSC 3.58/NTSC 4.43/DTV 480P 3  $\overline{22.9}$  RGB<br>0.9  $13.9$ [ ] $\times 18.5$ [ ] 顯示方法:半透明TN液晶板 驅動方法:TFT(薄膜電晶體)活性矩陣板 786,432 1,024[ ]×768[ ] 1 1.2變焦鏡頭,F2.3 2.6 f36.0 43.2毫米 150 500:1  $\text{RCA}$  and  $\text{RCA}$  and RCA  $0.5$  22 4 DIN  $\frac{4}{Y}$ Y
1.0
75
C
<sup>1.0</sup>
75
2 0.286 580  $1.0$ <br> $15$  D-sub 15 D-sub 1 COMPUTER INPUT 1 COMPUTER OUTPUT 紅綠藍(RGB)分離 / 混合同步 / 綠同步型類比輸入:峰間值 0 0.7伏,正極, 75 立體聲小型插頭:聲頻,0.5伏有效值,大於22千歐姆(立體聲) TTL / Apple 12 108 43 85 15 80 9 DIN RS-232C 2.8  $1 \frac{7}{64}$ 交流100~240 2.6 50/60<br>230 230 " 省电模式" " OFF" 200 " 省电模式" " ON"  $5$  35 攝氏零下20度∼60 38千赫茲  $260 \times 74 \times 207 \qquad \qquad \times \quad \times$ <br> $260 \times 82 \times 207 \qquad \qquad \times \quad \times$  $260 \times 82 \times 207$ 2.6 2 AAA  $\begin{array}{cccc} 3.6 & & & \text{RGB} & 3 \\ 3 & & \text{PS}/2 & 1 & \text{USB} & 1.5 \end{array}$  DIN-<br>S-232C 15  $\frac{3}{3}$  PS/2  $\frac{3}{1}$  USB<br>32C 15 D-sub RS-232C / BQC-PGC20X//1 RRMCG1613CESA AAA RGB QCNWG0002CEZZ 型電池、交流電源線、電腦紅綠藍(RGB)接線(QCNWG0002CEZZ)、電腦聲頻接線 QCNW-5113CEZZ USB<br>RS-232C OCNW-5288CEZZ  $\begin{array}{ccc} \text{QCNW-5680CEZZ} & \text{DIN-D-sub RS-232C} & \text{QCNW-5288CEZZ} \\ \text{R UN T K 0 6 9 4 C E ZZ} & \text{P F IL D 0 1 2 3 C E ZZ} \end{array}$  $\begin{array}{ccc} \text{RUNTK0694CEZZ} & \text{PFILD0123CEZZ} \\ \text{COVZ1095CEKA} & \text{UBNDT0013CEZZ} \end{array}$ PCOVZ1095CEKA UBNDT0013<br>UDSKA0048CEN1 TINS-7271CEZZ UDSKA0048CEN1 TINS-7272CEZZ TINS-7284CEZZ TINS-7285CEZZ  $TFT$ 

 $LCD$ 786,432  $\times$ RGB TFT

 $\blacktriangledown$ 

<span id="page-51-0"></span>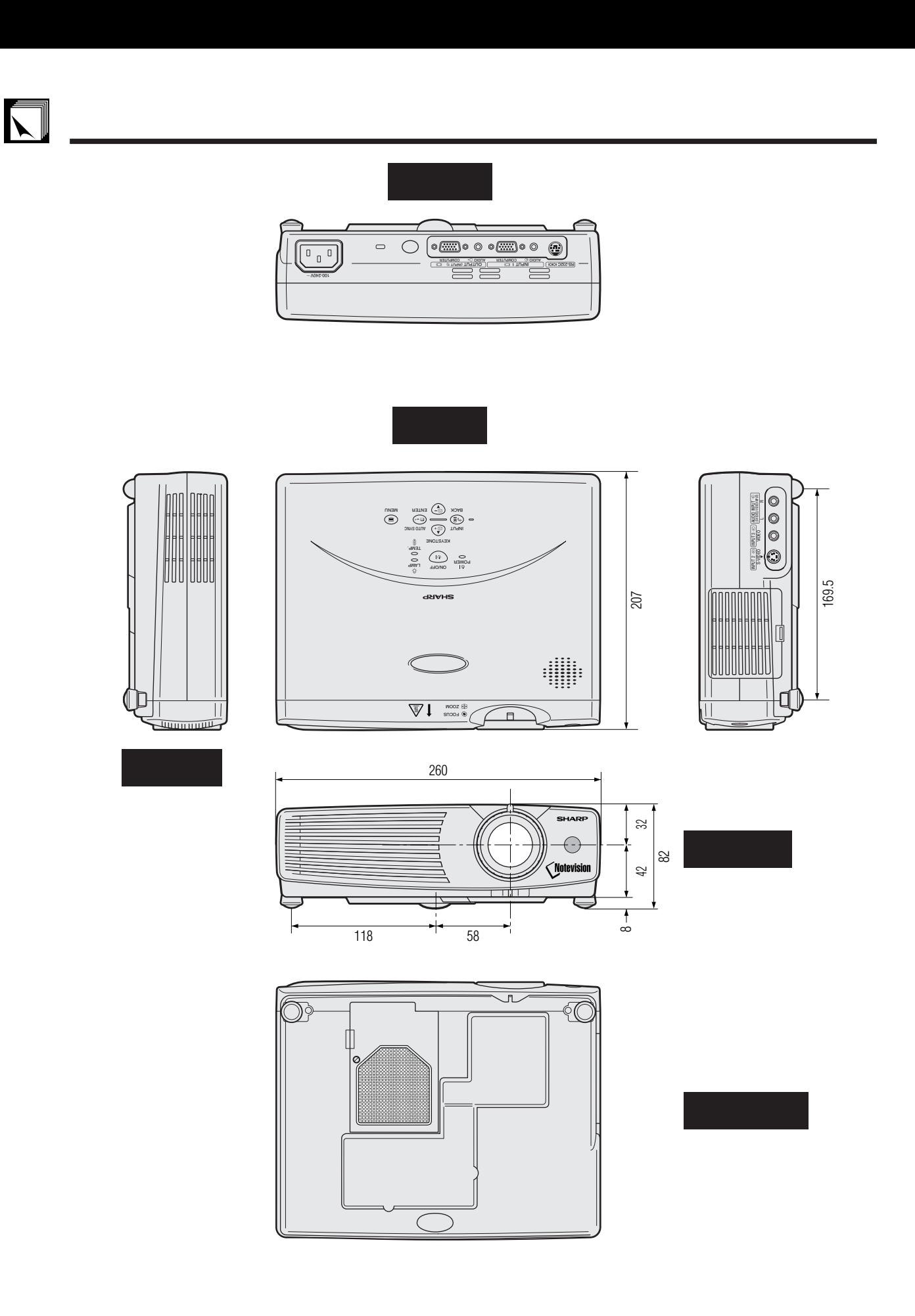

# <span id="page-52-0"></span>[便攜文檔格式\(](#page-9-0)**PDF** CD-ROM  $4:3$   $16:9$   $21:9$  $\overline{3}$

"ON" "OFF"

#### **[RS-232C](#page-17-0)**

 $RS-232C$ 

## [圖形使用者界面\(](#page-25-0)**GUI**

**XGA**  $1,024 \times 768$ IBM/AT DOS/V

 $4:3$ 

 $\boxed{\phantom{1}}$ 

<span id="page-53-0"></span>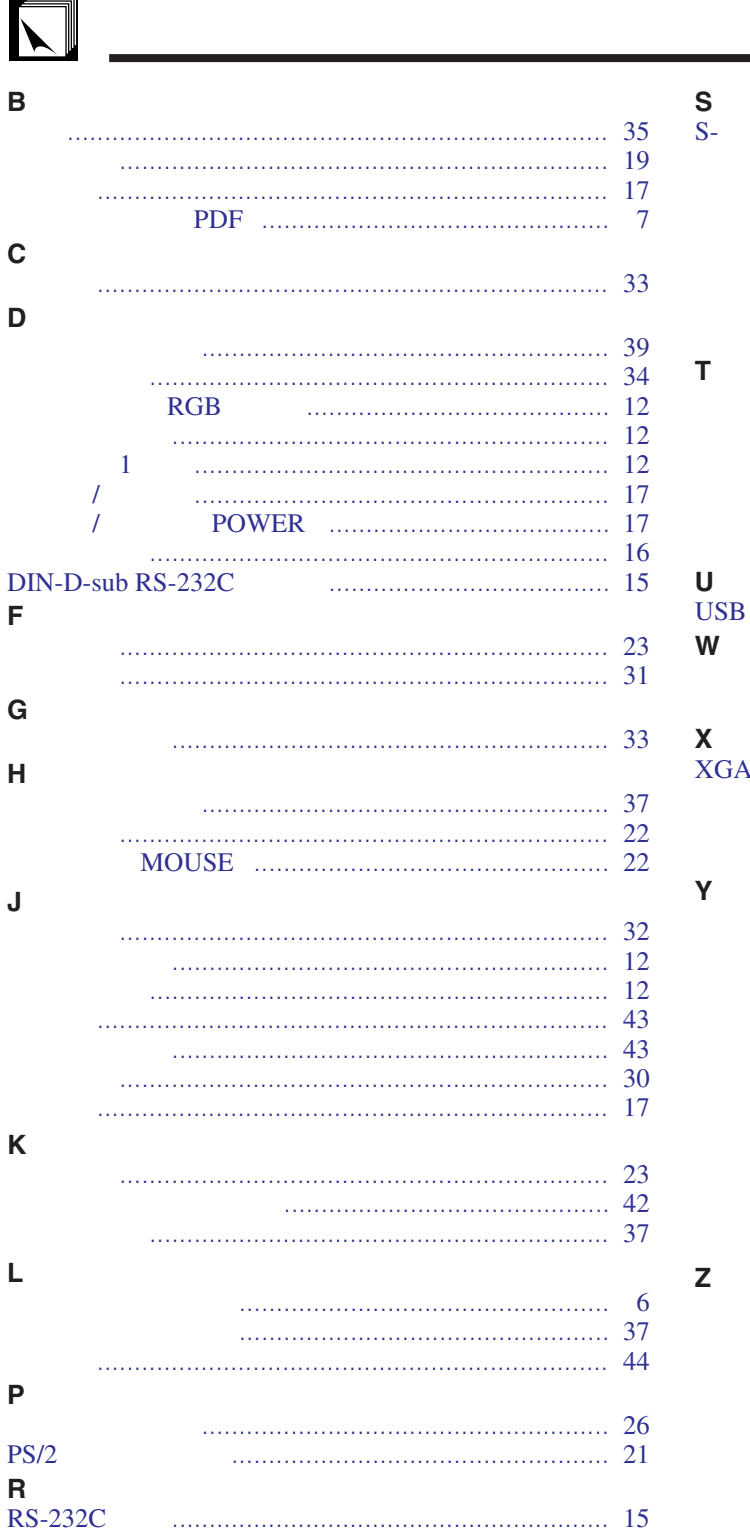

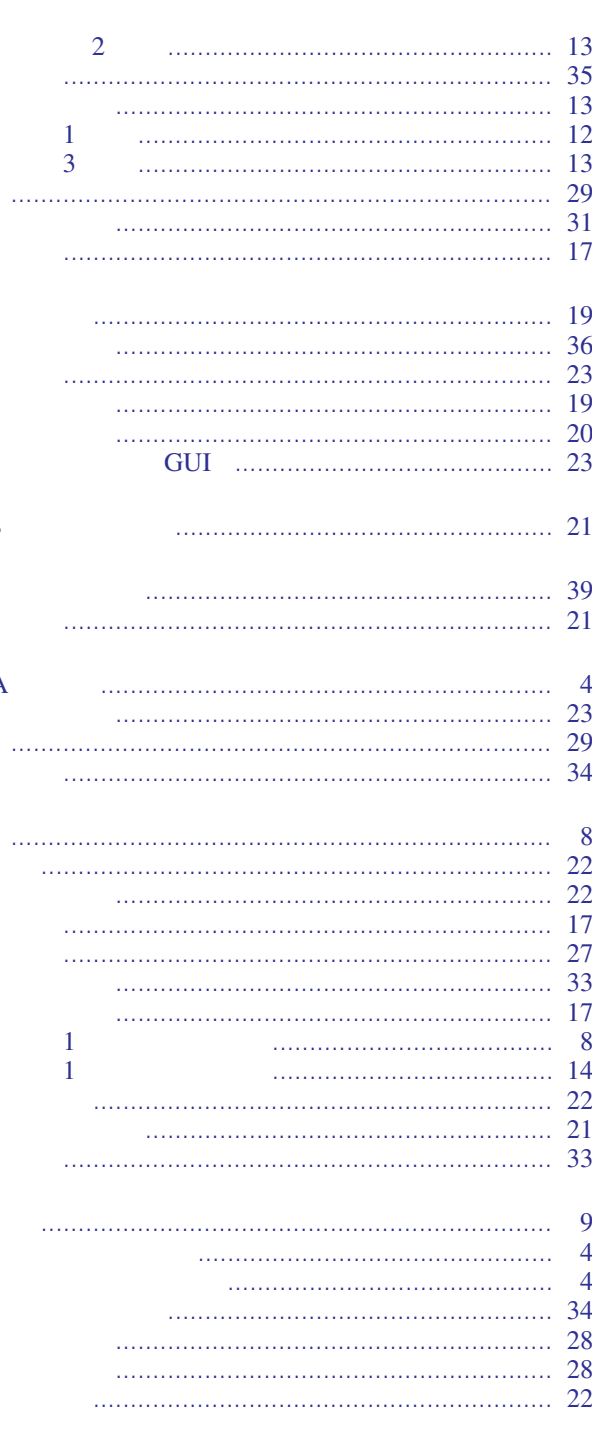

# **SHARP CORPORATION**